**Bedienungsanleitung**

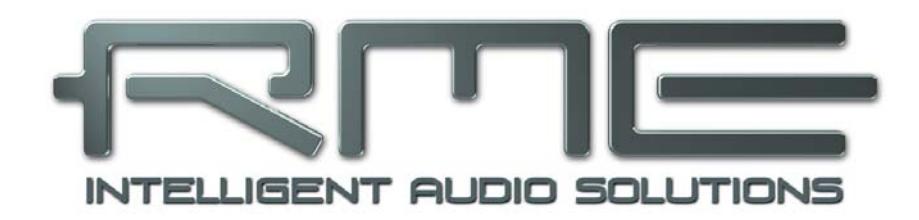

# **ADI-2 DAC FS**

**Sonus Verus** 

**32 Bit / 768 kHz Hi-Res Audio**

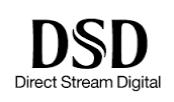

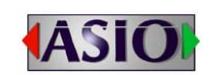

**SteadyClock FS SyncCheck** 

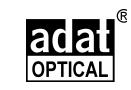

2 Channel Digital / Analog Converter SPDIF (AES/ADAT) Digital Input 32 Bit / 768 kHz Digital Audio USB 2.0 Class Compliant Extreme Power Headphone Output Super Low Noise IEM Output Digital Signal Processing Advanced Feature Set Extended Remote Control

# Allgemeines

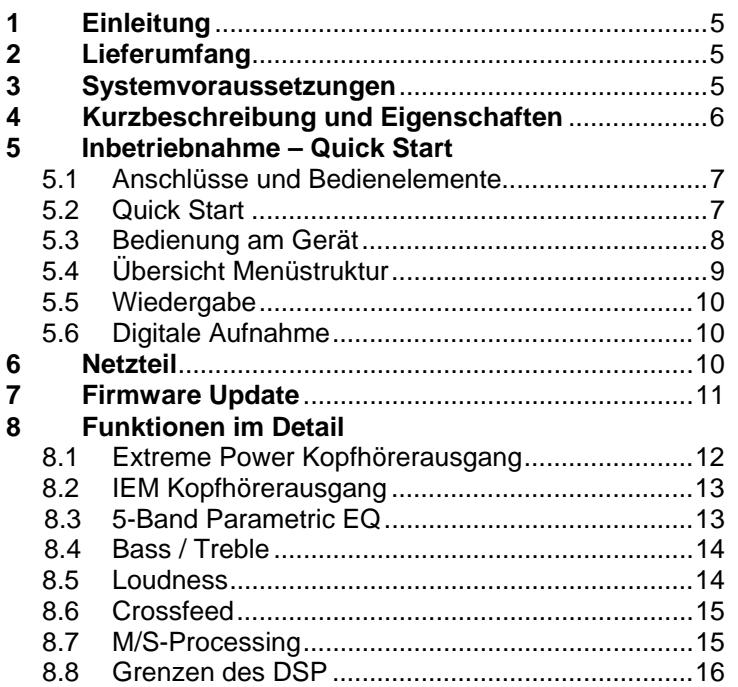

# **D** Bedienung, Bedienelemente und Anzeigen

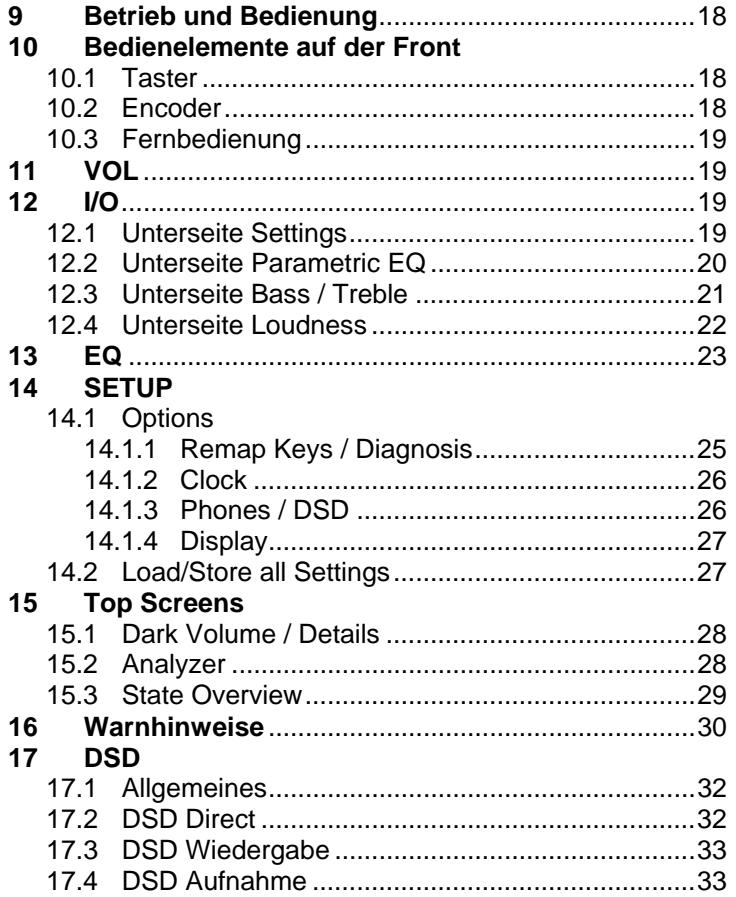

# **Eingänge und Ausgänge**

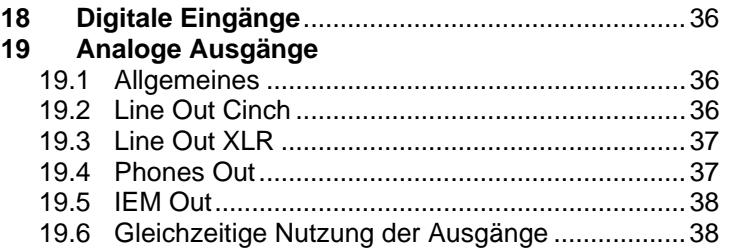

# **Installation und Betrieb - Windows**

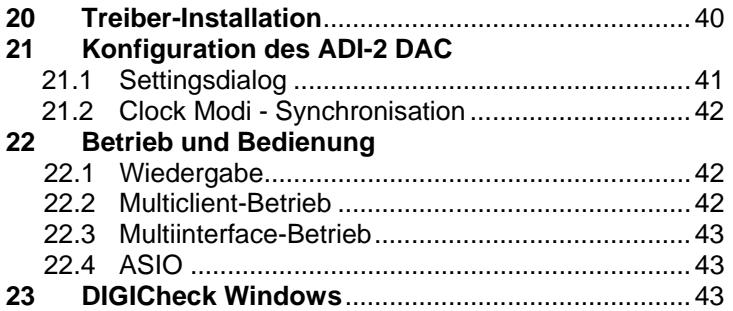

# **Installation und Betrieb – Mac OS X**

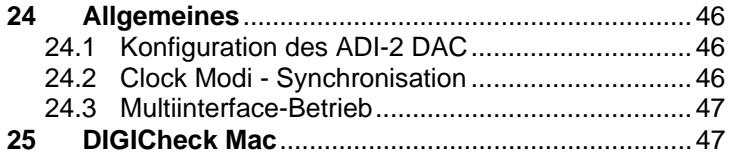

# **Installation und Betrieb – iOS**

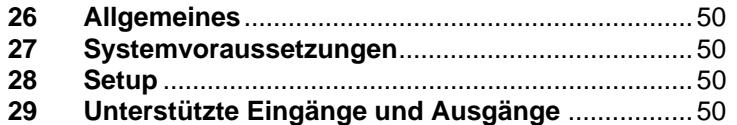

# **Technische Referenz**

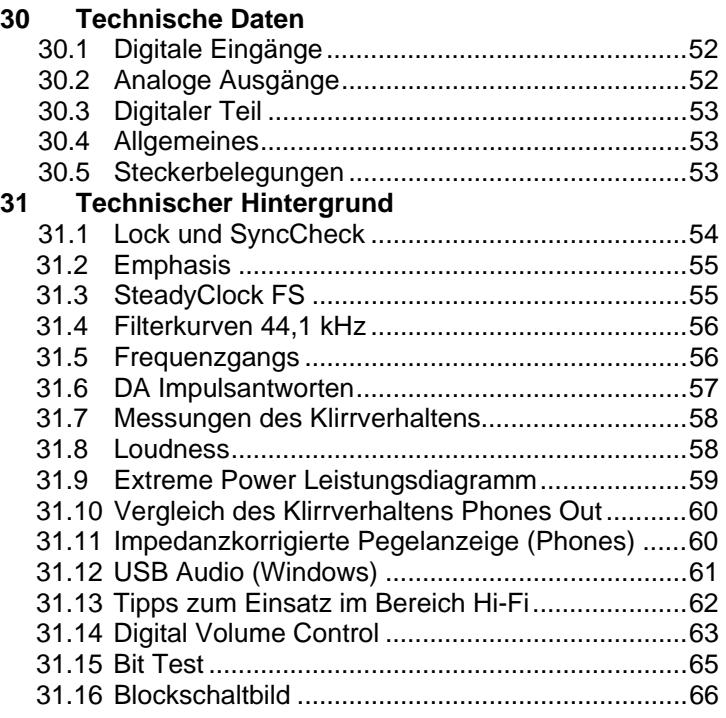

# **Diverses**

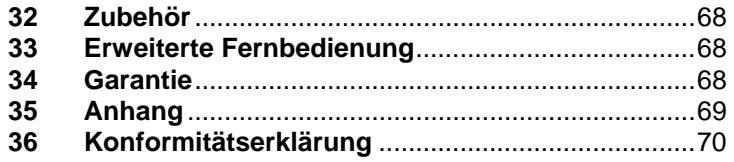

# **1. Einleitung**

RMEs ADI-2 DAC ist in mehrfacher Hinsicht ein echter Meilenstein. Trotz zahlloser DA Konverter, USB DACs und dedizierter Kopfhörerverstärker auf dem Markt, fehlen nach Meinung der RME-Entwickler offensichtliche Funktionen und Merkmale, die sowohl für Spaß bei der Bedienung als auch für einen uneingeschränkten Musikgenuss unverzichtbar sind. Und während viele dieser Geräte sich damit brüsten, den allerneuesten State-of–the–Art Konverter-Chip zu nutzen, wurden sowohl seriöse Magazine als auch Anwender wiederholt von der Realität enttäuscht, denn die überragenden technischen Daten, publiziert in Anzeigen und Datenblättern, waren an den Anschlüssen nirgendwo zu finden.

Mit der ständig wachsenden Popularität von Kopfhörern, und neuesten DA-Chips mit immer weiter verbesserten technischen Daten, war die Zeit reif für ein neues Juwel von RME. Ein Gerät mit Daten die so real sind wie RMEs Ruf, einem nie zuvor gesehenen Set an Ausstattungsmerkmalen, nützlichen Funktionen die unverständlicherweise niemand sonst bisher implementierte, und zwei extrem leistungsfähigen Kopfhörerausgängen, die Ihre neue Referenz in Genauigkeit und Dynamik sein werden.

Hier ist er – der ADI-2 DAC:

- Ein High-End DA Konverter in professioneller Studioqualität
- Ein Kopfhörerverstärker in echter High-End Qualität
- Ein USB DAC wie kein anderer der flexibelste und leistungsfähigste überhaupt
- Ein High-End DAC und Kopfhörerverstärker für iPad und iPhone
- Ein SPDIF/ADAT Wiedergabesystem
- Ein DSD Wiedergabesystem

# **2. Lieferumfang**

- ADI-2 DAC
- Fernbedienung mit Batterie
- **Handbuch**
- Externes Schaltnetzteil mit verriegelbarem Stecker, DC 12 V 24 W
- **Netzkabel**
- USB Kabel 1,8 m

# **3. Systemvoraussetzungen**

Generell:

• Netzteil 12V DC, mindestens 1,0 A

Betrieb am Computer:

- Windows 7 oder höher, Intel Mac OS X (10.6.8 oder höher)
- 1 USB 2.0 Port oder USB 3 Port
- Computer mit mindestens Intel Core i3 CPU

Für Betrieb unter iOS:

- iPhone oder iPad mit iOS 7 oder höher
- Dock oder Lightning zu USB Adapter

# **4. Kurzbeschreibung und Eigenschaften**

Der ADI-2 DAC ist ein 2-Kanal Digital zu Analog Wandler in einem Halb-19 Zoll Gehäuse (9.5") mit einer Höheneinheit. Neueste 32 Bit / 768 kHz Konverter realisieren 120 dBA Rauschabstand. Dieser Wert steht nicht einfach so im Handbuch - er entspricht dem, was das Gerät tatsächlich erreicht.

Durchgängige technische Daten der Referenz-Klasse wurden mit einem nie zuvor gesehenen Bündel an Merkmalen kombiniert. Ein leistungsfähiger DSP ergänzt diese mit nützlichem Audio-Processing, inklusive 5-Band Parametric EQ, schneller Bass/Treble Einstellung, Crossfeed, und einem neuen Konzept für Loudness.

3 Encoder mit Druckfunktion und 4 weitere Taster zum Aufruf spezieller Menüs sorgen für eine einfache und schnelle Bedienung. Das Gerät merkt sich alle Einstellungen, selbst die Menüposition. Zusätzlich lassen sich sowohl der gesamte Gerätezustand als auch die Einstellung des EQ unter individuellen Namen abspeichern.

Ein hochauflösendes IPS-Display für die grafische Bedienoberfläche erleichtert die Bedienung noch mehr, und zeigt weitere, vom DSP zur Verfügung gestellte Funktionen - wie Peak Level Meter, einen 30-Band Analyzer in DIGICheck Biquad Filtertechnik, und eine Zustands-Übersicht mit dem aktuellen Status von SPDIF, USB und der Clock.

Die digitalen Eingänge SPDIF koaxial und optisch sind alternativ nutzbar. SPDIF optisch unterstützt auch 2 Kanäle des ADAT-Formats, bis hinauf zu 192 kHz.

Als USB-Audiointerface lässt sich der Class Compliant (UAC2) Modus sogar als Frontend eines iPad mit bis zu 768 kHz Samplefrequenz nutzen. Auch am Computer werden Samplefrequenzen bis 768 kHz unterstützt, für High-Resolution Wiedergabe von PCM, DXD und DSD mit bis zu 768 kHz / DSD256.

Die symmetrischen und unsymmetrischen Ausgänge sind mit XLR und Cinch-Buchsen versehen. Das Gerät nutzt ein vollsymmetrisches und gleichspannungsgekoppeltes Schaltungsdesign, für höchste Phasengenauigkeit und niedrigste Grenzfrequenz.

Der Extreme Power Kopfhörerausgang liefert Referenz-Klang und -Pegelreserve. RMEs einzigartiger IEM-Ausgang bietet eine bisher unerreichte Rauschfreiheit für besonders empfindliche In-Ear Ohrhörer.

Um den vollen Dynamikumfang mit jedem Betriebspegel (-5, +1, +7, +13 dBu) zu erhalten, wurde eine 4-stufige, diskrete Referenzpegelumschaltung realisiert. Die digitale Lautstärkeeinstellung des ADI-2 DAC arbeitet über 190 dB verzerrungsfrei, und erzeugt damit keinerlei nachweisbare Unsauberkeiten im Klang.

Der ADI-2 DAC unterstützt Samplefrequenzen zwischen 44,1 kHz und 768 kHz. Darüber hinaus garantiert RMEs SteadyClock FS überragendes Verhalten in allen Clock Modi. Aufgrund der effizienten Jitterunterdrückung arbeitet die DA-Wandlung immer optimal und auf höchstem klanglichen Niveau, vollkommen unabhängig von der Qualität der Referenz-Clock.

Der ADI-2 DAC brilliert sowohl im Studio als auch zu Hause. Knackfreies Ein-/Ausschalten und ein komfortabler, beleuchteter Standby-Taster ergänzen das weiche, moderne Desktop-Design. Ein AutoDark Modus beseitigt alle störenden Leuchtquellen, ohne Bedienung und Einstellungen zu behindern. Dank der mitgelieferten Fernbedienung lässt sich der ADI-2 DAC bequem vom Hörplatz aus kontrollieren, mit bisher unerreichter Flexibilität durch vier zusätzliche, frei programmierbare Tasten.

Batteriebetrieb ist dank der 12 V Buchse (Niedervolthohlstecker) problemlos möglich.

# **5. Inbetriebnahme - Quickstart**

#### **5.1 Anschlüsse und Bedienelemente**

**Die Front** des ADI-2 DAC weist 3 Präzisions-Drehgeber mit Druckfunktion, 4 Taster, einen Standby-Taster, ein hochauflösendes IPS-Display und 2 Kopfhörerausgänge auf.

Die Ausgangskanäle Phones und IEM beliefern zwei Kopfhörerausgänge mittels zweier unabhängiger Treiberstufen, optimiert sowohl für hoch- als auch niederohmige Kopfhörer. Ihr unsymmetrisches Ausgangssignal ist von höchster Qualität. Mit einem Dynamikbereich von bis zu 120 dBA gibt es weder hörbares Brummen noch Rauschen an diesen Ausgängen.

Wenn ein Kopfhörerausgang als Line-Ausgang genutzt werden soll, ist ein Adapter TRS-Stecker auf Cinch-Stecker, oder TRS-Stecker auf zwei TS-Stecker erforderlich.

**Die Rückseite** des ADI-2 DAC weist 2 Cinch-Buchsen als unsymmetrische Ausgänge, 2 XLR-Buchsen als symmetrische Ausgänge, TOSLINK optisch/Koaxial In, eine USB-Buchse, und eine verriegelbare Netzteilbuchse auf.

**!** *Die elektronische Ausgangsschaltung der XLR-Ausgänge arbeitet nicht servosymmetrisch! Bei Anschluss unsymmetrischer Geräte ist daher darauf zu achten, dass der negative Pin (3) frei bleibt. Eine Verbindung mit Masse kann zu erhöhtem Klirrfaktor führen.* 

**Optical In** (TOSLINK): Das Gerät erkennt automatisch, ob ein Signal im SPDIF- oder ADAT-Format anliegt. Bitte beachten Sie, dass im ADAT-Format nur die Kanäle 1/2 zugänglich sind. SMUX und SMUX4 (bis zu 192 kHz) wird jedoch unterstützt.

**USB 2.0**: Standard USB-Buchse zum Anschluss an den Computer. Der ADI-2 DAC arbeitet als Class Compliant Gerät, im Modus 2-Kanal. Er kann direkt unter Mac OS X und iOS (iPad, iPhone) genutzt werden. Unter Windows liefert der RME MADIface Series Treiber Unterstützung für WDM und ASIO.

**Buchse** für Stromversorgung. Diese Buchse unterstützt verriegelbare Stecker, wie den des mitgelieferten RME-Netzteils. Nach Einführung des Steckers ist dieser für eine Verriegelung vorsichtig um 90° zu drehen.

#### **5.2 Quick Start**

Gerät mit beiliegenden Netzteil verbinden und den rot leuchtenden Standby-Taster drücken. Der ADI-2 DAC nutzt ab Werk die Einstellung Source Auto (I/O – Line Out – Settings - Source).

Zur Inbetriebnahme der Fernbedienung ist der transparente Plastikisolator ganz aus dem unteren Ende derselben herauszuziehen. Danach lassen sich die Eingänge über die Fernbedienung zwischen USB, SPDIF Optisch und SPDIF Koaxial umschalten

Voreinstellung Tasten 1 bis 4 der Fernbedienung:1: Mono, 2: Loudness, 3: AutoDark, 4: Dim

An USB angeschlossen stellt der ADI-2 DAC ein 2-Kanal I/O Interface dar. Unter Windows erlaubt der RME WDM/ASIO-Treiber die Wiedergabe eines Stereo-Signals vom Computer.

Über *Source* lässt sich auch bei angeschlossenem USB jederzeit auf die Wiedergabe des SPDIF-Eingangssignals wechseln.

Wenn nicht an USB angeschlossen arbeitet der ADI-2 DAC als SPDIF nach Analog Konverter. Im Modus Source - Auto wird bei fehlendem USB automatisch auf SPDIF In umgeschaltet.

Das Gerät merkt sich alle Einstellungen, und lädt diese automatisch beim Einschalten. Zum Ausschalten den Standby-Taster circa 0,5 Sekunden gedrückt halten bis das Display erlischt.

# **5.3. Bedienung am Gerät**

Nützliche Informationen für einen unkomplizierten Start:

Beim Drehen des großen VOLUME-Knopfs erscheint der Volume-Bildschirm des aktiven Ausgangs. Die Statuszeile unten im Display zeigt den aktuellen dB-Wert der Volume-Einstellung.

Die Titelzeile zeigt den aktuell gewählten Ausgang, den aktuelle Hardware Referenz-Pegel und den eventuell aktiven Auto Ref Level Modus (Ref Lev, siehe Kapitel 12.1).

Der EQ wird entweder direkt innerhalb der I/O Menüstruktur konfiguriert (Taste I/O, Encoder 2 drehen wechselt zwischen Settings, Parametric EQ, Bass/Treble und Loudness), oder über den grafischen EQ-Bildschirm, der nach Druck der Taste EQ erscheint. In diesem Bildschirm hat der Cursor drei Positionen: Top, die EQ Parameter-Zeile unterhalb des Bode Plot (Frequenzgang-Grafik), und die Filterauswahl für Band 1 und 5 (Peak, Shelf, Low/High Cut). Der Cursor wird durch Drücken von Encoder 1 und 2 bewegt.

Steht der Cursor in der Top-Position ist nur das aktuelle Band markiert (B1…). Das Drehen von VOLUME verändert den Gain des Bandes, das Drücken wechselt zum nächsten Band. Eine schnelle Auswahl des Bandes kann auch durch Drehen von Encoder 2 erfolgen.

Steht der Cursor in der Parameter-Zeile sind die Werte nicht mehr ausgegraut. In diesem Zustand steuert der große Encoder den Gain, Encoder 1 die Frequenz, und Encoder 2 die Güte. Dadurch ist der EQ extrem schnell und übersichtlich einzustellen.

Die EQ-Grafik weist 5 Farben auf die den 5 konfigurierbaren Filtern entsprechen. Ist die Linie grau wurde der EQ deaktiviert (Bypass). Der EQ lässt sich im zweiten Bildschirm, der nach erneutem Druck der Taste EQ erscheint, aktivieren.

Das Gerät besitzt auf der obersten Menü-Ebene (Top) vier informative Bildschirme: **Analyzer, State Overview, Dark Volume** und **Dark Volume Details.** Per Druck auf Encoder 1 oder 2 wechselt man zwischen diesen, wenn ein solcher gerade aktiv ist. Um diese schnell aufzurufen reicht es, eine der vier Funktions-Tasten mehrmals zu drücken.

In all diesen Top-Bildschirmen existiert ein Schnellzugriff auf die Einstellung von Bass und Treble durch Drehen der Encoder 1 und 2, mit ± 6 dB maximaler Anhebung/Absenkung.

Die mitgelieferte Fernbedienung besitzt eine handelsübliche Lithium-Batterie CR2025. Sie ermöglicht es den ADI-2 DAC ein- und auszuschalten (Standby), die Lautstärke zu verändern, den Ton abzuschalten und die Wiedergabequelle auszuwählen (SPDIF, Optical, USB). Zusätzlich besitzt sie vier frei programmierbare Tasten, für die 31 verschiedene Befehle/Aktionen zur Auswahl stehen (siehe Kapitel 14.1.1).

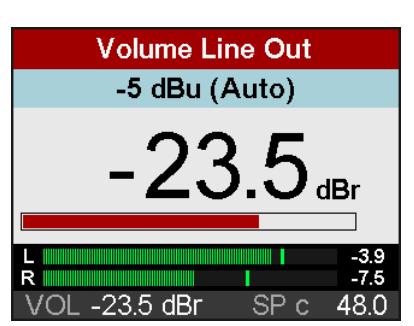

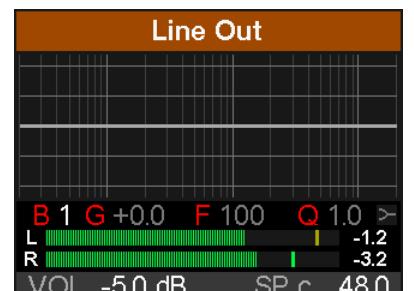

# **5.4. Übersicht Menüstruktur**

**1** bedeutet oberer kleiner Encoder (B), **2** unterer kleiner Encoder (T). Drehen bewegt horizontal, drücken vertikal (1 aufwärts, 2 abwärts) durch die Menüstruktur.

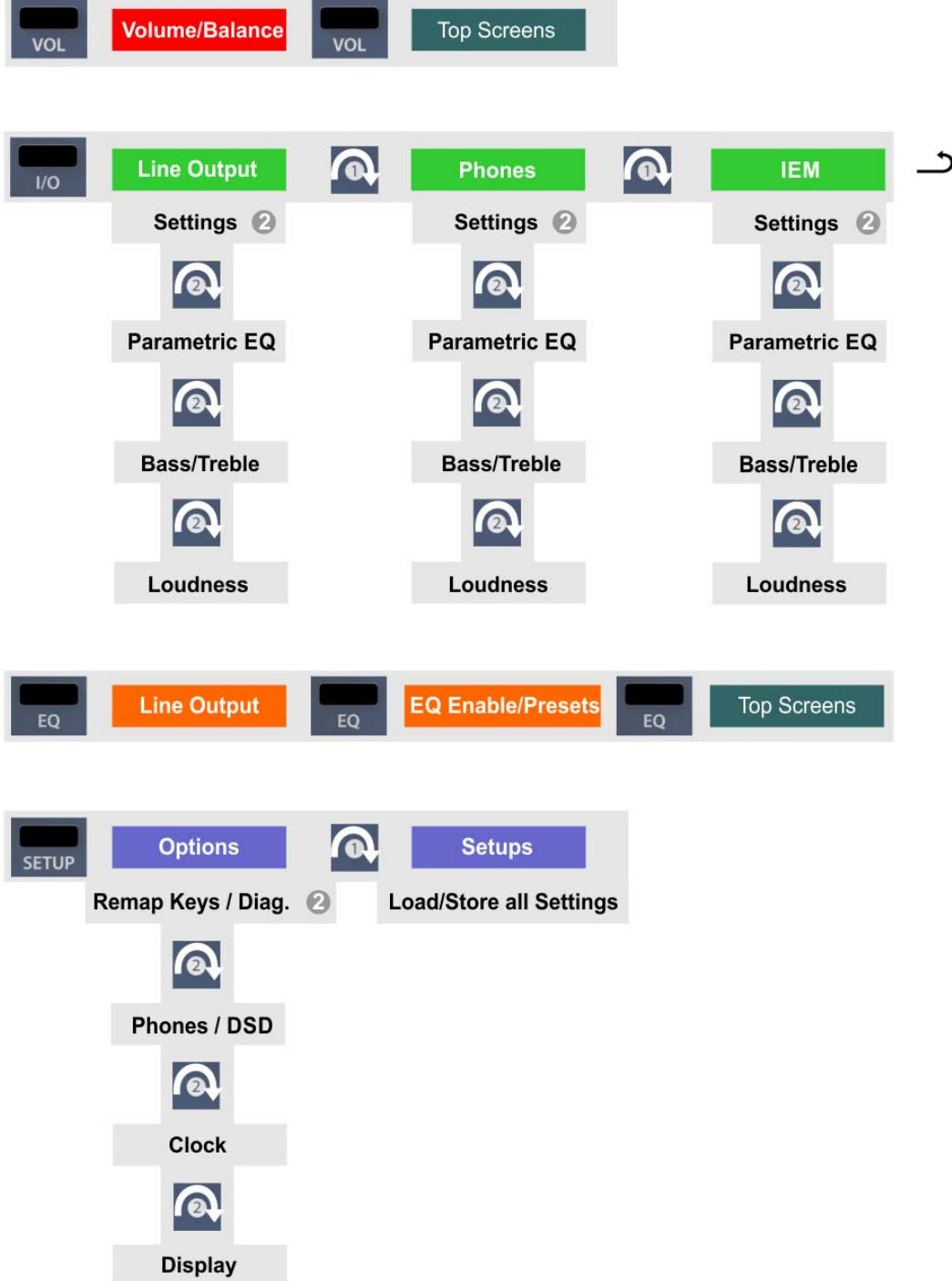

# **5.5 Wiedergabe**

In der Audioanwendung ist der ADI-2 DAC als Ausgabegerät einzustellen. Übliche Bezeichnungen sind *Playback Device, Device, Audiogerät* etc., meist unter *Optionen, Vorgaben* oder *Preferences* zu finden. Die Wiedergabe erfolgt über dann über den ADI-2 DAC und ist an den analogen Ausgängen verfügbar.

Mehr Puffer und/oder eine größere Puffergröße (Buffer Size) kann die Wiedergabe vor Aussetzern und Verzerrungseffekten schützen.

## **5.6 Digitale Aufnahme**

Bei Digital Audio muss ein Gerät wie der ADI-2 DAC vollständig synchron zum externen Digitalgerät sein, als sogenannter Clock-Slave. Um dies sicher beherrschbar zu machen, hat RME den ADI-2 DAC mit einer umfassenden I/O Statusanzeige versehen, welche Samplefrequenz, Lock und Sync Status im Bildschirm State Overview und der unteren Statuszeile anzeigt.

Die Anzeige der Samplefrequenz im Bildschirm State Overview bietet einen schnellen Überblick über die aktuelle Konfiguration des Gerätes und der extern angeschlossenen. Liegt keine erkennbare Frequenz an erscheint **- -** (No Lock).

Dies erleichtert eine Konfiguration der jeweiligen Software zur Durchführung einer digitalen Aufnahme enorm. Nach dem Anschluss zeigt der Bildschirm des ADI-2 DAC die aktuelle und externe Samplefrequenz. Diese ist dann im Eigenschaftendialog (oder ähnlichem) des jeweiligen Aufnahme-Programms einzustellen.

Um eine Aufnahme zu ermöglichen ist im Menü I/O, Source, der Eintrag USB (Rec. opt.) oder USB (Rec. Coax) zu wählen. *Record SPDIF optical* und *Record SPDIF Coaxial* aktivieren den Full Duplex Betrieb über USB. Das entsprechende SPDIF-Signal ist Clock-Quelle und kann über USB aufgenommen werden. Das analoge Ausgangssignal ist nun die aktuelle USB-Wiedergabe, nicht mehr das SPDIF-Eingangssignal. Damit dies funktioniert müssen USB-Wiedergabe und SPDIF-Eingang die gleiche Samplefrequenz aufweisen.

# **6. Netzteil**

Um den Betrieb des ADI-2 DAC so flexibel wie irgend möglich zu machen besitzt das Gerät eine universelle DC Eingangsbuchse, die Spannungen zwischen 9 Volt und 15 Volt akzeptiert. Ein interner Schaltregler neuester Technologie mit hohem Wirkungsgrad (> 90%) vermeidet interne Brummgeräusche, da er oberhalb des hörbaren Audiobereichs arbeitet. Intern folgen dem Schaltregler normale Linearregler, und diesen dann Super Low Noise Linearregler. Daher erreicht der ADI-2 DAC seine technischen Daten selbst mit weniger optimalen Netzteilen. Oder in anderen Worten: die Wahl der Stromversorgung ist unkritisch.

Trotzdem wird das Gerät mit einem hochwertigen Schaltnetzteil geliefert, 12 V / 2 A, welches nicht nur jegliche Netzspannung zwischen 100 V und 240 V akzeptiert (weltweit nutzbar), sondern auch Spannungsschwankungen ausgleicht und Netzstörungen unterdrückt. Außerdem wiegt es nur 150 Gramm, trotz seiner hohen Leistungsabgabe von 24 Watt.

Der Gleichspannungseingang des ADI-2 DAC erlaubt eine Nutzung aufladbarer Blei- oder Lithium-Polymer Akkus statt eines Netzteils, und damit mobilen und galvanisch getrennten Betrieb. Ein passendes Kabel (Netzteilstecker zu 6,3 mm Steckschuhen) ist von RME erhältlich. Spezielle Powerbanks im Bereich von 10.000 mAh und mehr gibt es auch mit zusätzlichem 12 V Ausgang. Diese bieten eine perfekte Lösung für Mobilität als auch Potentialtrennung, für vergleichsweise wenig Geld.

# **7. Firmware Update**

Der ADI-2 DAC erhält eventuell erweiterte Funktionen oder Fehlerkorrekturen über ein Firmware Update. Dieses wäre auf der RME Webseite, Sektion Downloads, USB, erhältlich. Nach dem Herunterladen des passenden Tools (Mac oder Windows) ist das gezippte Archiv zu entpacken.

Das Flash Update Tool aktualisiert die Firmware des ADI-2 DAC auf die jeweils neueste Version. Unter Windows erfordert es einen installierten Treiber der MADIface Serie, der sich auf der gleichen Download-Seite befindet.

Nach dem Start des Flash Update Tool zeigt es zunächst die aktuelle Version der Firmware des ADI-2 DAC, und ob diese aktualisiert werden sollte. Wenn ja, dann einfach den Knopf 'Update' drücken. Ein Balken zeigt den Fortgang des Updates und das Ende des Flash-Vorganges an (Verify Ok).

Nach dem Update muss der ADI-2 DAC durch kurzes Ausschalten in den Standby-Modus resettet werden.

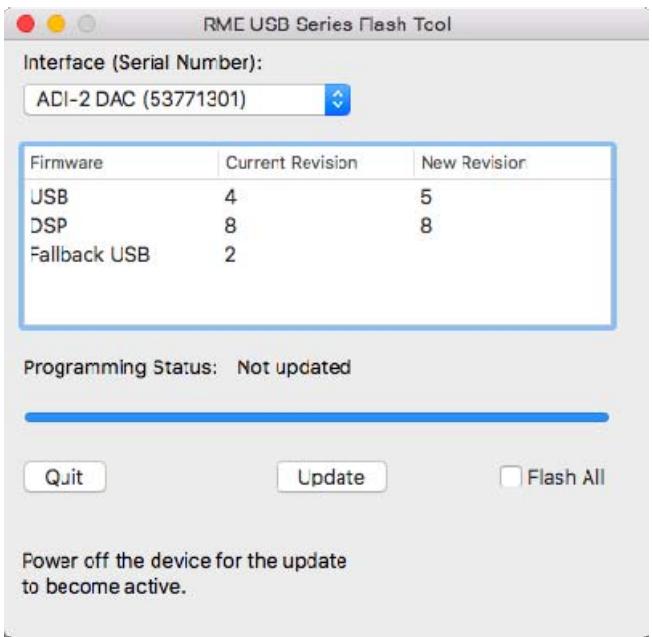

Sollte das Flashen unerwartet fehlschlagen wird ab dem nächsten Neustart das Not-BIOS des Gerätes benutzt, es bleibt also funktionsfähig. Das Flashen kann dann erneut versucht werden.

Der Flash-Vorgang überschreibt keine Nutzerdaten, wie Wahl der Samplefrequenz, Einstellungen des EQ, Anwender-Setups oder EQ-Presets.

#### **Rückkehr zum Werkszustand**

Encoder 1 und den Taster VOL während des Einschaltens gedrückt halten. Dies resettet den Speicher auf den Werkszustand. Vom Anwender gespeicherte Setups und EQ-Presets sind davon nicht betroffen. Das gleiche passiert bei Auswahl von *Load Factory*. Hinweis: der Reset ist unvollständig, wenn das Gerät während des Resets an USB angeschlossen ist.

Werden Encoder 1, 2 und der Taster VOL während des Einschaltens gedrückt gehalten, erfolgt auch ein Reset der Namen der Setups und EQ-Presets.

# **8. Funktionen im Detail**

# **8.1 Extreme Power Kopfhörerausgang**

Während der Entwicklung des ADI-2 Pro erfolgte eine Recherche zur aktuellen Headphone Amp Technologie und zu Kopfhörern. Viele (viele!) Kopfhörer später wurde als Entwicklungsziel ein maximaler Ausgangspegel von +22 dBu (10 Volt) festgesetzt, da dieser selbst unempfindliche Kopfhörer ausreichend versorgt, wobei ein maximaler Ausgangsstrom von circa 260 mA pro Kanal reichlich Leistung für niederohmige Kopfhörer liefert (1,5 Watt @ 32 Ohm).

Die Begrenzung des Stroms ist sehr sinnvoll. Sie hilft das interne Netzteil nicht zu überlasten, schwächere Kopfhörer nicht hoffnungslos zu überfahren (zu zerstören), und verhindert Fehlfunktionen bei Kurzschluss. Die Extreme Power Ausgangsstufe verhält sich wie ein kleiner Verstärker, und erhielt daher ähnliche Funktionen: ein Relais unterbricht die Verbindung zum Kopfhörer und schaltet stumm, eine Gleichspannungserkennung verhindert selbige am Ausgang (DC zerstört Ihre kostbaren Kopfhörer schon bevor deren Leistungsangabe auch nur annähernd erreicht wird), und eine Überlast-Schutzschaltung erkennt zu hohen Strombedarf durch Kurzschlüsse, die damit eine Zerstörung der Ausgangsstufe verhindert. Angesichts der brutalen Misshandlung dieser Ausgangsstufe während der Entwicklung sei erwähnt, dass sie durch Kurzschluss oder Überhitzung nach bisheriger Erfahrung nicht zerstörbar ist. Aber ein bisschen mehr Sicherheit kann nicht schaden, und deshalb ist die Schutzschaltung nun auch im Gerät.

Ein Ziel der Entwicklung war ein Kopfhörerverstärker mit sehr geringem Klirr, nicht nur unbelastet (typischer Messvorgang), sondern *sehr* geringem Klirr auch mit realer Last von 32 oder 16 Ohm. Dies wurde mit der neuen *Extreme Power* Treiberstufe erreicht. Sie nutzt eine 6-fach verteilte Leistungstechnik, verbesserte Wärmeableitung, sowie ein spezielles Super Low Distortion Treiberdesign. Damit erreicht sie THD unter -110 dB bei 32 Ohm Last, selbst nah am maximalen Ausgangspegel (Clipping), den gleichen Rauschabstand wie der DAC (120 dBA), eine Ausgangsimpedanz von nur 0,1 Ohm, vollkommen stabilen Betrieb, und einen Frequenzgang von 0 Hz bis 80 kHz mit nur 0,5 dB Abfall. Das Resultat: kein hörbares Brummen, Rauschen oder Verzerrung, voll transparenter und kristallklarer Klang bei jeder Lautstärkeeinstellung.

Und das ist nicht alles. Die Kopfhörerbuchsen des ADI-2 DAC besitzen Sensorkontakte. Das Gerät weiß wann ein Kopfhörer eingesteckt oder entfernt wurde. Der DSP nutzt diese Information für mehrere außergewöhnliche, teils nie zuvor gesehene Funktionen. So aktiviert der ADI-2 DAC das Mute Relais eine halbe Sekunde nachdem der Hörer eingesteckt wurde. Danach regelt der DSP langsam die Lautstärke von leise bis zum zuletzt genutzten Wert hoch. Komfortabel? Luxuriös? Ja, aber der Hauptgrund für diese Funktion ist dem Anwender eine Chance zu geben zu reagieren. Extreme Power Kopfhörerausgänge auf hohe Lautstärke gestellt, Musik spielt schon auf Vollpegel, die Kopfhörer werden eingesteckt, und wenn das Relais anzieht wird der Arzt gerufen - Diagnose Hörsturz. Dies sollte und kann mit dem ADI-2 DAC nicht passieren. Während die Lautstärke hochfährt hat man Gelegenheit entweder die Kopfhörer abzusetzen, den Stecker abzuziehen, oder mit dem Volume-Knopf die Lautstärke schnell zu reduzieren.

Um sicherzustellen dass der Volume-Knopf in diesem Augenblick auch die richtigen Ausgänge kontrolliert, setzt der DSP die Lautstärkeeinstellung immer auf den Ausgang in den zuletzt Kopfhörer eingesteckt wurden. Und setzt die Einstellung sogar zurück wenn sie entfernt werden. Dies ist nur *ein* Beispiel, wie intelligent und umfassend die Kontroll-Logik des ADI-2 DAC implementiert wurde. Es gibt viele solcher Funktionen und Merkmale, die teils sogar unbemerkt bleiben werden, aber das Gerät sowohl sicher als auch einfach in der Bedienung machen.

Aber sind +22 dBu, im Menü Hi-Power genannt, nicht viel zu laut für aktuelle Kopfhörer? Jein. Es gibt immer noch Hörer die hohe Pegel benötigen. Musik kann leise sein, aber relativ viel Leistung benötigen, gerade im Sub-Bass. Und viel Headroom zu haben ist immer gut. Mit Hi-Power off, entsprechend +7 dBu maximalem Ausgangspegel, moderner Musik und aktuellen Hörern, wird Hi-Power sicher nicht benötigt. Aber Sie werden feststellen, dass selbst mit Hi-Power aktiv, welches eine 15 dB niedrigere Lautstärkeeinstellung erfordert, der Klang unverändert ist. Selbst mit Volume auf -40 dB liefert der ADI-2 DAC perfekte Klangqualität, und ist damit vollkommen unkritisch bei der täglichen Nutzung und Einstellung.

# **8.2 IEM Kopfhörerausgang**

Im Modus Low Power macht das Extreme Power Design des ADI-2 DAC ihn zu einem der rauschärmsten Kopfhörerausgänge der Welt. Einige wenige IEMs sind jedoch derart empfindlich (also laut), dass trotz aller technischen Super-Daten ein sehr leises Grundrauschen hörbar werden kann (aktuelles Beispiel: Campfire Andromeda, circa 20 dB lauter als moderne, durchaus auch als laut bezeichnete Kopfhörer).

Da hilft im Normalfall nur noch ein externer, passiver Spannungsteiler 16 Ohm zu 1 Ohm, der entweder selbst gebaut, oder fertig käuflich erworben werden kann.

Da aber IEMs nicht nur immer populärer, sondern generell empfindlicher sind als normale Kopfhörer, und eine leistungsfähige Extreme Power Ausgangsstufe bei Fehlbedienung immer die Gefahr der Zerstörung der IEMs birgt, wurde der ADI-2 DAC mit einer zusätzlichen, für IEMs optimierten Ausgangsstufe versehen. Hier gibt es keine Extreme Power, sondern extreme Rauschfreiheit, bei genauso sensationell niedrigem Klirr wie am großen Phones Out, aber einem Maximalpegel von -3 dBu. Was selbst bei normalen Kopfhörern, insbesondere portablen mit kleiner Klinke, vielen Anwendern reichen wird. Dieser Ausgang mit < 0,1 Ohm Impedanz macht den ADI-2 DAC zu einer Referenz für alle Arten von Kopfhörern, von Over-Ear Planar bis In-Ear Multi-Driver.

# **8.3 5-Band Parametric EQ (PEQ)**

Der Verzicht auf Klangregelung und rein lineares Hören waren viele Jahre ein Mantra der High-End Szene. Doch die Forschung sagt: Ohren sind unterschiedlich, und besonders im Nahfeldbereich (mit Kopfhörern) machen allein biologische Differenzen schon eine individuelle Klangkorrektur erforderlich. Keine zwei Ohren hören identisch. Zusätzlich gibt es individuelle Vorlieben beim Grundklang, welcher auf verschiedenen Kopfhörern mit einem guten EQ einfach angeglichen (equalized) und kopiert werden kann. Die Vorteile der Nutzung eines EQ überwiegen alle angeblichen Nachteile - die sich bei genauer Betrachtung oft als unwahr herausstellen.

Die Erfahrungen bei der Nutzung des PEQ zur Linearisierung und individuellen Anpassung einer Reihe von Kopfhörern ergaben 5 Bänder parametrischen EQs als beste Balance zwischen effizienter Klangbearbeitung und DSP-Last. Einige Kopfhörer brauchen für eine lineare Wiedergabe deutlich mehr als 5 Bänder. Allerdings realisiert man schnell, dass schmalere Spitzen und Senken keinen hörbaren Unterschied nach der Korrektur ergeben. Bei schmalen Bereichen ist die akustische Energie zu klein um hörbar zu werden. Beschränkt man sich also auf die Korrektur von Abweichungen welche eine Güte von 3 oder kleiner erfordern, wird der 5- Band Parametric EQ zu einem sehr effizienten Tool, selbst für problematische Kopfhörer.

Dies ist eines der vielen Merkmale die sich auf keinem anderen ähnlichen Gerät finden: ein hoch-qualitativer 5-Band Parametric EQ, nutzbar selbst bei 768 kHz Samplefrequenz, leicht zu bedienen und einzustellen, mit einem grafischen Display welches die Gesamtkurve zeigt, und 20 Speicherplätzen samt individueller Benamung. Egal welche EQ-Einstellung gerade benötigt wird, sie ist schnell geladen und modifiziert. Und um es noch nützlicher zu machen gibt es drei individuelle EQ-Einstellungen - getrennt für XLR/RCA, Phones und IEM.

In diesem Zusammenhang: Viele Menschen leiden an Hörverlust in unterschiedlicher Ausprägung. Egal ob es biologisch bedingt ist, durch Mißbrauch oder einen Unfall entstand - Hörprobleme sind eine Seuche moderner Zeiten. Wenig überraschend sind im Normalfall nicht beide Ohren gleich betroffen. Die Zahl an Menschen mit einseitiger Hörbeeinträchtigung ist enorm, aber sie haben gelernt mit einer sie komplett ignorierenden Industrie zu leben. Obwohl die Lösung sehr einfach ist - der EQ muss für links und rechts individuell einstellbar sein. Grundsätzlich werden EQs so gerechnet, gemeinsame Regler sind nur eine Vereinfachung der Benutzeroberfläche. Der ADI-2 DAC enthält die Option *Dual EQ* – ein himmlisches Geschenk für viele.

Natürlich ist der 5-Band Parametric EQ auch zur Lautsprecher- und Raumkorrektur geeignet, wobei ebenfalls unabhängige Setups L/R notwendig sind. Die Nutzung des ADI-2 DAC als DAC für die Hauptmonitore gewinnt von diesem und anderen, an den analogen I/Os verfügbaren typischen RME-Features: Phase und Mono in diversen Optionen, Width und M/S Processing.

# **8.4 Bass / Treble**

Die einfachste Form des EQ waren schon immer die Bass- und Treble-Einsteller, wie sie an jedem HiFi Stereo Verstärker zu finden sind. Sie erlauben es, schnell und einfach den Klang an persönliche Vorlieben anzupassen (mehr oder weniger Bass und Höhen). Eine noch nützlichere Anwendung ist die interaktive, schnelle Änderung des Bass/Treble-Anteils, so dass Musikzusammenstellungen nicht bei einem Song die Membranen herausfliegen lassen, während der nächste so klingt als wäre dies tatsächlich passiert. Produzenten und Tonmeister haben nicht nur ihren eigenen Geschmack, sie versagen manchmal auch dabei einen Song auf ein ähnliches Klangniveau wie das der meisten anderen zu heben. Eine schnelle Drehung an den zwei kleinen Encodern des ADI-2 DAC führt dann zu einer deutlich besser klingenden Wiedergabe.

Bass und Treble sind auf  $\pm$  6 dB begrenzt. Alles was diese Werte übersteigt sollte von einem EQ bearbeitet werden, und/oder wirft die Frage nach besseren Lautsprechern/Kopfhörern auf. Einsatzfrequenz und Güte von Bass und Treble sind im Menü des Displays einstellbar, was diese Funktion noch nützlicher macht. Passen Sie es Ihren Lautsprechern/Kopfhörern an, oder Ihrem persönlichen Geschmack – es wird Ihre Freude am Musikhören deutlich erhöhen.

# **8.5 Loudness**

Noch ein Standard-Merkmal von HiFi-Verstärkern: nicht ein einziger verzichtete auf *Loudness*. Diese versucht den unterschiedlichen Klangeindruck bei leiser und lauter Wiedergabe auszugleichen (Frequenz-abhängige Hörempfindlichkeit). Hört man laute Musik, reduziert dann den Pegel um 20 dB, verliert der Klang an Druck und Glanz. HiFi-Verstärker versuchten diesen Effekt durch eine Anhebung von Bässen und Höhen bei geringeren Lautstärkeeinstellungen zu bekämpfen. Leider hat das nie wirklich gut funktioniert, und Loudness verkam zu einem simplen Bass/Treble Booster. Grund: der Hersteller des HiFi-Verstärkers konnte nicht wissen, welcher Lautstärke beim Anwender welche Position des Lautstärkereglers entsprach. Raumgröße, Dämpfung, Effizienz der verwendeten Lautsprecher - alles unbekannte Größen.

Aber der Effekt des Klangverlusts existiert (siehe Fletcher-Munson Kurven), und kann leicht selbst nachvollzogen werden, indem man normale Lautstärke und DIM (typisch -20 dB) vergleicht. Der ADI-2 DAC bietet Loudness für die analogen Stereoausgänge, und vermutlich funktioniert es hier zum ersten Mal wie gedacht. Der Anwender kann nämlich nicht nur die maximale Anhebung von Bässen und Höhen selbst bestimmen, sondern setzt mit der Low Vol Reference auch den genauen Lautstärkepunkt an dem die Regelung maximal arbeiten soll. Tests ergaben einen Loudnessbereich von typisch 20 dB, dieser ist fest im Gerät eingestellt.

Hier ein Beispiel wie es funktioniert: die leiseste Einstellung des Anwenders beim Musikhören ist -35 dB. Dieser Wert wird nun vom Anwender als Low Vol Ref im Menü Loudness eingestellt. Außerdem werden Bass und Treble Gain nach persönlichem Empfinden auf 0 bis +10 dB gesetzt. Default ist +7 dB für beide. Das Erhöhen der Lautstärke durch Drehen des Volume-Knopfs führt nun zu einer stufenlosen Verringerung der Bass- und Höhenanhebung über einen Bereich von 20 dB. Wurde Volume also auf -15 dB gestellt ist die Musik nicht nur recht laut, sondern Bass und Treble der Loudness sind dann effektiv auf 0 dB. Siehe Kapitel 31.8 mit Diagrammen zum Frequenzgang über Volume.

Es spielt keine Rolle wie empfindlich die verwendeten Lautsprecher oder Kopfhörer sind, oder wie viel Anhebung bei Bass und Treble gewünscht ist – mit dem ADI-2 DAC kann dies jeder seinem eigenen Empfinden und Hören anpassen. Loudness funktioniert endlich so wie es von Beginn an hätte sein sollen - ein weiteres einmaliges Merkmal des ADI-2 DAC.

Hinweis: Loudness funktioniert dank der durchgängigen dBr-Skala der Lautstärkeeinstellung am besten mit aktiviertem Auto Ref Level. Ohne Auto Ref Level führt eine manuelle Änderung des Ref Level zu einer Lautstärkeänderung, ohne dass sich der dB-Wert der Lautstärkeinstellung ändert. Da sich Loudness auf die 'Low Vol Ref' bezieht wird Loudness nicht mehr wie gewünscht funktionieren. Eine Neueinstellung des Low Vol Ref ist dann erforderlich.

# **8.6 Crossfeed**

Kopfhörer öffnen den Raum - alles ist einfacher zu lokalisieren und zu unterscheiden, weil sie anders als Stereo-Lautsprecher das Klangfeld extrem links/rechts platzieren. Das aber gefällt nicht jedem, und so wünschen sich manche Anwender einen ähnlichen Höreindruck wie über einen normalen Lautsprecheraufbau. Diesen Wunsch adressiert der ADI-2 DAC mit Crossfeed. Es reduziert den künstlichen Raumeindruck, den einige Produktionen aufweisen um auf Lautsprechern besser zu klingen, der aber auf Kopfhörern unnatürlich übertrieben wirkt.

Zum Einsatz kommt die Bauer Binaural Methode in fünf verschiedenen Stärken der Verengung des oberen Frequenzbereichs. Dieses exzellente Verfahren, welches auch eine kleine Verzögerung und eine Korrektur des Frequenzgangs beinhaltet, funktioniert verblüffend gut, und ist eine weitere nützliche Ergänzung als auch ein einmaliges Merkmal für ein Gerät wie den ADI-2 DAC.

#### **Details zu den fünf Einstellungen**

Der Crossfeed-Effekt wird im wesentlichen über die Grenzfrequenz und den Pegel des auf den anderen Kanal übertragenen Signals definiert, hier als Dämpfungsfaktor angegeben:

1: 650 Hz, -13 dB (Nur ein Hauch) 2: 650 Hz, -9.5 dB (Jan Meier Emulation) 3: 700 Hz, -6 dB (Chu Moy Emulation) 4: 700 Hz, -4.5 dB (30° 3 Meter Emulation) 5: 700 Hz, -3 dB (Beispiel wie ein noch stärkerer Effekt klingt)

## **8.7 M/S Processing**

Das Mitte/Seite-Prinzip beschreibt eine spezielle Positionierungstechnik bei Mikrofonaufnahmen, als dessen Resultat auf einem Kanal das Mittensignal, auf dem anderen das Seitensignal übertragen wird. Diese Informationen lassen sich relativ einfach wieder in ein normales Stereosignal zurückverwandeln. Dazu wird der monaurale Mittenkanal auf Links und Rechts gelegt, der Seitenkanal ebenfalls, allerdings auf Rechts mit 180° Phasendrehung.

Zum Verständnis sei angemerkt, dass der Mittenkanal die Funktion L+R darstellt, während der Seitenkanal L-R entspricht.

Da während der Aufnahme in 'normalem' Stereo abgehört werden muss, bietet der ADI-2 DAC auch die Funktionalität eines M/S-Decoders. Dieser wird in den Settings Line Out, Phones Out und IEM Out über die Option **M/S-Proc** aktiviert.

Das M/S-Processing arbeitet je nach Eingangssignal automatisch als M/S-Encoder oder M/S-Decoder. Bei Verarbeitung eines normalen Stereosignales erscheinen am Ausgang des M/S-Processings alle Monoanteile im linken Kanal, alle Stereoanteile im rechten Kanal (das Stereosignal wird also Mitte/Seite encodiert). Und das war für RME auch ein Grund diese Option in einem 'HiFi-DAC' anzubieten, denn durch die Trennung der Mono- und Stereoanteile ergeben sich einige interessante Einblicke in eben diese Mono/Stereo-Inhalte moderner Musikproduktionen. Per Balance schaltet man zwischen nur Links und nur Rechts, und kann sich so das Ergebnis genau anhören.

## **8.8. Grenzen des DSP**

*Es gibt nie genug DSP Rechenleistung – egal wie viel man bereitstellt (frustrierter Entwickler).*

Das gilt selbst für den ADI-2 DAC. Obwohl er über einen recht leistungsfähigen 2,17 Giga FLOPS DSP Chip verfügt, und ihm das FPGA diverse Berechnungen abnimmt (RMEs virtueller DSP für Mixing/Routing, Level Meter, Filter, Crossfeed), fordern 768 kHz ihren Preis. Die Rechenleistung von 48 kHz wird dann auf ein Sechzehntel (!) reduziert. Selbst bei 384 kHz ist es schon ein Achtel von der bei 48 kHz. Der DSP im ADI- 2 Pro realisiert:

*Bass/Treble und Loudness für 2 Kanäle 5-Band Parametric EQ für 2 Kanäle Standard Phase-Funktionen für 2 Kanäle Crossfeed für 2 Kanäle 30-Band Bi-quad Bandpass Filter Spectrum-Analyzer Peak Level Meter für alle Kanäle Displayinhalt und Ausgabe Volume Control auf 2 Kanälen Diverse Steuerfunktionen, wie Volume Ramp-up, Mute, Routing etc. DSD zu PCM Umwandlung (für Level Meter)* 

Bei 48 kHz keine große Sache, bei 192 kHz allerdings braucht es schon effiziente Programmierung und einen besseren DSP Chip. 768 kHz allerdings benötigt dann einen DSP mit der vierfachen Leistung des 'Besseren'. Daher führt an der Abschaltung einiger Funktionen bei höherer Samplefrequenz kein Weg vorbei. Glücklicherweise haben diese Einschränkungen in der Praxis nur geringe Auswirkungen:

• Bei Samplefrequenzen von 705,6 kHz oder höher lassen sich entweder Crossfeed oder EQ aktivieren, aber nicht beide gleichzeitig. Bass/Treble und Loudness sind nicht verfügbar.

Die im ADI-2 DAC verfügbaren hohen Samplefrequenzen übersteigen auch die Fähigkeiten der digitalen Eingänge. AES und SPDIF sind beide auf 192 kHz beschränkt, und daran lässt sich nichts ändern. Daher sind alle höheren Samplefrequenzen nur analog und mit USB nutzbar. Sowie im iOS-Betrieb mit iPad/iPhone und einer App, die solche Samplefrequenzen unterstützt (Neutron, Onkyo HF-Player etc.).

**DSD** kommt mit seinen eigenen Einschränkungen. DSD ist ein 1 Bit Datenstrom, der nicht digital prozessiert werden kann. Daher sind Funktionen wie Bass, Treble, Loudness, EQ etc. nicht möglich. Die Volume-Einstellung wird nicht mehr vom DSP, sondern dem DAC vorgenommen, der dazu intern DSD in PCM umwandelt - um eben Pegel- (Volume) Veränderungen möglich zu machen. Davon merken Sie aber nichts, die Bedienung am ADI-2 DAC erfolgt in beiden Modi identisch und übergangslos. Der DSP führt nun eine zusätzliche DSD zu PCM Umwandlung durch, um die Pegeldaten des DSD-Signals auf den Level Metern und dem Analyzer anzeigen zu können – ein weiteres einmaliges Merkmal des ADI-2 DAC.

Noch extremer ist **DSD Direct**. Wenn aktiviert (SETUP, Options, Phones / DSD) wird das DSD-Signal im DAC nicht zu PCM gewandelt, und daher gibt es auch keine Lautstärkeeinstellung mehr – außer den analogen Referenzpegeln, die sich zur Grobanpassung des Ausgangspegels bzw. der Lautstärke nutzen lassen. Nunmehr ohne echte Volume-Einstellung versehen deaktiviert der ADI-2 DAC im DSD Direct Modus sicherheitshalber die Kopfhörerausgänge. Das analoge Signal ist nur an den hinteren Ausgängen verfügbar.

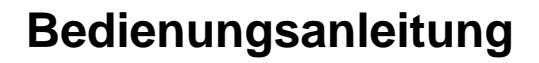

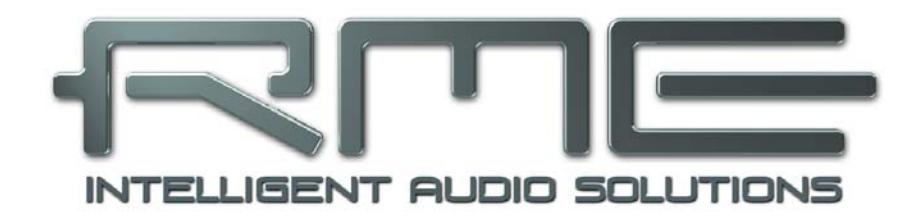

# **ADI-2 DAC**

**Bedienung, Bedienelemente und Anzeigen** 

# **9. Betrieb und Bedienung**

Allgemeines zu Betrieb und Bedienung des ADI-2 DAC enthalten Kapitel 5.2, Quick Start, und Kapitel 5.3, Bedienung am Gerät.

Der ADI-2 DAC kommt ab Werk mit der Einstellung *Source: Auto*.

State Overview ist besonders nützlich um den Status der digitalen Eingangssignale und die aktuellen Einstellungen mit USB zu überprüfen. Er zeigt auch einige Warnhinweise, die Erklärungen zu fehlendem Audio geben können. Siehe Kapitel 15.3 für weitere Informationen.

Die folgenden Kapitel erklären alle Bedienelemente und Menüeinträge im Detail.

# **10. Bedienelemente auf der Front**

# **10.1 Taster**

Die vier beleuchteten Funktions-Taster bieten einen Schnellzugriff auf wichtige Parameter in der Menüstruktur. Durch Druck auf einen der vier Taster wird das entsprechende Menü im Display angezeigt. Das Gerät merkt sich die letzte Auswahl pro Taste, eine Rückkehr zu einem gerade veränderten Parameter ist also einfach. Zum Verlassen des Menüs einfach die Taste erneut drücken, oder jede andere zweimal. Das Display kehrt zu dem Top-Screen zurück, der vor dem Eintritt ins Menü aktiv war.

# **10.2 Encoder (Drehgeber)**

Die Encoder lassen sich sowohl endlos drehen als auch drücken, haben also auch eine Taster-Funktion. Was sie jeweils bewirken wird klar im Display angezeigt. Der große Volume-Knopf kontrolliert normalerweise die Lautstärke aller Ausgänge.

Das Drehen der kleinen Encoder 1 und 2 verändert entweder den aktuellen Parameter, oder bewegt die Auswahlmaske (den Cursor) horizontal zu anderen Seiten. Über das Drücken der Encoder bewegt sich die Auswahlmaske vertikal, mit 1 nach oben und 2 nach unten, siehe die dreieckigen Pfeil-Symbole rechts im Display.

Beispiel: Taste SETUP drücken. Es erscheint die Seite *Setups*. Die **1** im Kreis rechts daneben zeigt an, dass durch Drehen weitere Seiten verfügbar sind. Durch Linksdrehen von Encoder **1** erscheinen die *Options*. Mit Drehen von Encoder **2** geht es horizontal durch alle Unterseiten der Options: Remap Keys / Diagnosis, Phones / DSD, Clock. Durch Drücken des Encoders **2** bewegt sich der Cursor nach unten, durch Drücken von **1** wieder nach oben. Auf dem jeweils ausgewählten Feld signalisiert die **2** rechts, dass Drehen mit dem Encoder **2** den dortigen Parameter bearbeitet.

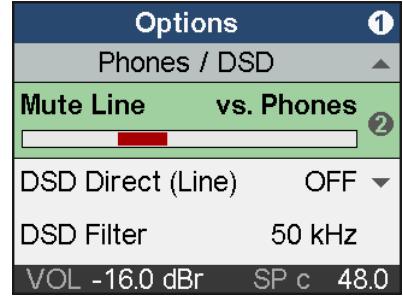

# **10.3 Fernbedienung**

Die mitgelieferte Fernbedienung ermöglicht es den ADI-2 DAC ein- und auszuschalten (Standby On/Off), die Lautstärke zu verändern (Volume +/-), den Ton abzuschalten (Mute), und die Wiedergabequelle auszuwählen (SPDIF Coaxial, Optical, USB).

Zusätzlich besitzt sie vier frei programmierbare Tasten, für die 31 verschiedene Befehle/Aktionen zur Auswahl stehen (siehe Kapitel 14.1.1). Funktionen wie Mono, EQ On/Off, Loudness On/Off oder Polarität können live vom Hörplatz aus- und eingeschaltet werden.

Die Fernbedienung benötigt eine handelsübliche Lithium-Batterie CR2025 (im Lieferumfang enthalten). Zur ersten Inbetriebnahme bitte den transparenten Plastikisolator ganz herausziehen.

# **11. VOL**

Die Taste VOL gibt Zugriff auf die erweiterte Volume-Seite mit Balance-Einstellung. Volume lässt sich hier über den Volume-Knopf und Encoder 1 verändern, Balance mit Encoder 2.

Die Einstellung von Volume und Balance ist auch im Menü I/O - Settings möglich, am unteren Ende der Liste.

Die Statuszeile unten im Display zeigt den aktuellen dB-Wert der Volume-Einstellung.

Ein Druck auf Encoder 1 (B) schaltet den aktuellen Ausgang stumm. Im blauen Feld erscheint *Line Out muted*. Ein nochmaliger Druck auf B hebt die Stummschaltung auf.

Erneutes Drücken des Tasters VOL wechselt zurück zum vorherigen Top-Screen.

Line Out hat ab Werk *Auto Ref Level* aktiviert. Die aktuelle Lautstärkeeinstellung wird dann als *dBr* (dB relativ) angezeigt, und das Gerät schaltet automatisch auf den passenden Hardware-Referenzpegel um, um den Dynamikbereich zu optimieren.

# **12. I/O**

Das I/O Menü enthält alle Einstellungen der drei analogen Ausgänge *Line Output*, *Phones* und *IEM*. Über die gemeinsame Einstellung *Source* wird die Quelle des wiedergegebenen Signals festgelegt – USB, SPDIF Optisch oder SPDIF Koaxial. Die Unterseite *Parametric EQ* spiegelt die im grafischen EQ-Bildschirm vorgenommenen Einstellungen.

Der ADI-2 DAC führt alle Signalveränderungen auf der digitalen Ebene durch. Da er nur einen Stereo Digital zu Analog Konverter besitzt sind bei gleichzeitigem Betrieb der drei analogen Ausgänge keine unterschiedlichen Einstellungen der Lautstärke, des Equalizers und anderer Effekte möglich (der ADI-2 Pro besitzt zwei DACs, und kann daher zwei komplett unterschiedlich prozessierte Signale gleichzeitig ausgeben).

Der Normalfall ist jedoch der wechselseitige Betrieb, also entweder Line Out hinten oder Phones oder IEM. Der ADI-2 DAC behandelt die drei Ausgänge getrennt, und legt bis auf die Eingangswahl für jeden einen eigenen, kompletten Parametersatz an. Je nach benutztem Ausgang, was über die Sensorkontakte in den Buchsen erkannt wird, lädt er die entsprechenden Einstellungen automatisch, und damit die vormals gewählte Lautstärke, den jeweiligen EQ und vieles weitere. Im wechselseitigen Betrieb stehen damit drei vollkommen getrennt konfigurierbare Ausgänge zur Verfügung.

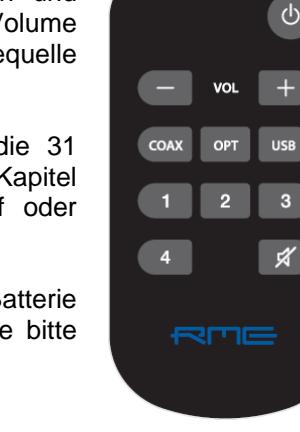

**Volume/Balance Line Out** 

 $-5.0$  dBr

SP

<C>

 $12<sup>7</sup>$ 

48 C

Volume

**Balance** 

 $-5.0$  dBr

R

# **12.1 Unterseite Settings**

#### **Source**

Die Quelle des analogen Ausgangssignals: Auto, SPDIF coax, Optical, USB, USB (Rec coax), USB (Rec opt.). Default: Auto.

Im Auto Mode hat ein erkanntes SPDIF-Signal Vorrang gegenüber einer USB-Wiedergabe.

*Record SPDIF optical* und *Record SPDIF Coaxial* aktivieren Full Duplex Betrieb über USB. Das entsprechende SPDIF-Signal ist Clock-Quelle und kann über USB aufgenommen werden. Das analoge Ausgangssignal ist die aktuelle USB-Wiedergabe, wenn die Samplefrequenz mit der des SPDIF-Eingangs übereinstimmt.

#### **Line Output: Ref Level**

Setzt den Referenz-Pegel der analogen Ausgänge. Verfügbar sind -5 dBu, +1 dBu, +7 dBu, +13 dBu, bezogen auf digitalen Vollpegel (0 dBFS) am Ausgang Cinch. Die Pegel am Ausgang XLR sind jeweils 6 dB höher, also  $+1$  dBu,  $+7$  dBu,  $+13$  dBu,  $+19$  dBu.

#### **Phones: Hi-Power**

OFF, ON. Default: OFF. Referenz-Pegel für 0 dBFS ist +7 dBu am Ausgang. Mit Hi-Power aktiv ist der Referenz-Pegel 15 dB höher, also +22 dBu.

**IEM: Keine Auswahl.** Der Ausgang IEM besitzt einen festen Referenzpegel von -3 dBu.

#### **Auto Ref Level**

ON, OFF. Default: ON. Siehe Kapitel 19.3.

#### **Mono**

OFF, ON, to Left. Default: OFF. Die Option *to Left* sendet die Summe aus links und rechts nur zum linken Ausgang.

#### **Width**

Stereo-Basisbreite. 1.00 entspricht vollem Stereo, 0.00 Mono, -1.00 vertauschten Kanälen.

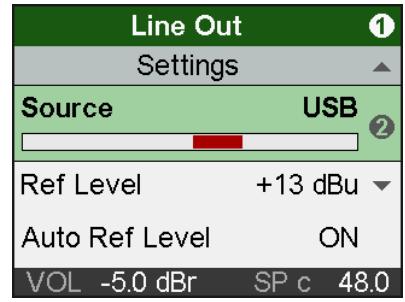

#### **M/S-Proc**

Aktiviert M/S-Processing. Monoanteile erscheinen auf dem linken Kanal, Stereoanteile rechts.

#### **Polarity**

Verfügbare Einstellungen sind OFF (Default), Both, Left and Right. Invertiert die Polarität des entsprechenden Kanals (auch als Phase 180° bekannt).

#### **Crossfeed**

OFF, 1, 2, 3, 4, 5. Der Bauer Stereo zu Binaural Crossfeed Effekt emuliert Lautsprecherwiedergabe durch eine Reduzierung der Basisbreite im Höhenbereich. Einstellbar in fünf Stufen.

#### **DA Filter**

Short Delay Sharp, Short Delay Slow, Sharp, Slow, NOS. Der Digital/Analog-Wandler bietet mehrere Oversampling-Filter. Default ist *SD Sharp*, mit dem weitesten und linearsten Frequenzgang sowie geringster Latenz. *SD Slow* besitzt einen leichten Abfall im höheren Frequenzbereich, arbeitet aber mit einem weniger aggressiven Filter. *Sharp* und *Slow* gleichen SD Sharp und SD Slow, bei höherer Latenz. *NOS* ist das flachste, und daher am meisten die Höhen beeinflussende Filter, bietet aber eine sehr gute Impulsantwort. In der Technischen Referenz finden sich Messungen, die das Ergebnis in Frequenzgang und Impulsantwort illustrieren.

Hinweis: NOS deaktiviert die Option De-Emphasis.

#### **De-Emphasis**

Auto, OFF, ON. Default: Auto. Manuelle De-/Aktivierung des DAC De-Emphasis Filters. Siehe Kapitel 31.2.

#### **Dual EQ**

OFF, ON. Default: OFF. Wenn aktiviert sind unterschiedliche Einstellungen des 5-Band Parametric Equalizers auf linkem und rechtem Kanal möglich. Im grafischen EQ-Bildschirm wechselt Encoder 1 zwischen den Einstellungen von L und R.

#### **Volume**

Spiegelt die direkte Volume-Einstellung über den Volume-Knopf und Encoder 1/2. Volume ist zwischen -96 dB und +6 dB, meist in Schritten von 0,5 dB, einstellbar. Schnelles Drehen erhöht die Größe der Schritte. Bei mittlerer Drehgeschwindigkeit folgt die Änderung in dB dem erwarteten Wechsel. Die feinsten Schritte werden nur bei sehr langsamem Drehen durchlaufen.

#### **Lock Volume**

Deaktiviert die Lautstärkeeinstellung über den großen VOLUME-Knopf. Volume im Menü ist weiter aktiv, und dient zur Einstellung des gewünschten Ausgangspegels. Aktiviertes Lock wird im VOL- und Volume-Screen sowie der Statusbar angezeigt.

#### **Balance**

Spiegelt die Einstellung Balance im Bildschirm Volume. Einstellbar von L 100 (left) über <C> (center) bis R100 (right). Eine schnelle Drehung springt von L oder R zu <C>, und umgekehrt.

#### **Mute**

Schaltet den aktuellen Ausgang stumm. Auch über den VOL Screen, einen Druck auf den Volume-Knopf und die *Remap Function Keys* schaltbar. Eine Erhöhung des Volume deaktiviert Mute sofort, eine Verringerung übernimmt den Volume-Wert ohne Mute zu deaktivieren.

#### **Dim**

Senkt den Volume des aktuellen Ausgangs um 20 dB ab. Auch über die *Remap Function Keys* schaltbar. Eine Erhöhung des Volume deaktiviert Dim sofort, eine Verringerung übernimmt den Dim-Wert als neuen Volume-Wert.

## **12.2 Unterseite Parametric EQ**

#### **EQ Enable**

ON, Off. Default: OFF. Schaltet den EQ aus oder ein.

#### **Band 1 Type**

Verfügbare Einstellungen: Peak, Shelf, High Cut und High Pass (Low Cut). Alle Filter sind von 20 Hz bis 20,0 kHz einstellbar, bei einer Güte von 0,5 bis 9,9. Cut/Pass hat eine feste Flankensteilheit von 12 dB/oct.

#### **Band 2-4 Type**

Nicht verfügbar, Voreinstellung Peak.

#### **Band 5 Type**

Verfügbare Einstellungen: Peak, Shelf und High Cut. Der High Cut ist einstellbar von 200 Hz bis 20,0 kHz, bei einer Güte von 0,5 bis 5,0, mit festen 12 dB/oct.

#### **Band 1-5 Gain**

Verfügbare Einstellungen: -12 bis +12 dB, in Schritten von 0,5 dB.

#### **Band 1-5 Frequency**

Einstellbar von 20 Hz (200 Hz Band 4/5) bis 20,0 kHz in Schritten zwischen 1 Hz und 100 Hz.

#### **Band 1-5 Q**

Die Güte (Quality factor) ist in Band 1 bis 3 einstellbar von 0,5 bis 9,9, in Band 3 und 4 bis 5,0, jeweils in Schritten von 0,1. Dies entspricht einer Bandbreite (bandwidth) von 2,54 (0,5), 0,29 (5,0) und 0,146 (9,9).

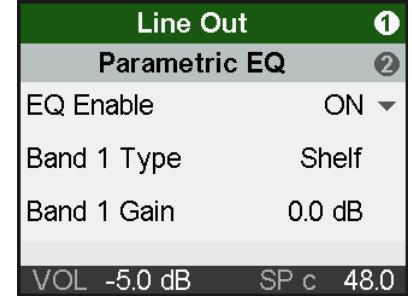

**Die Unterseite** *Parametric EQ R* **wird nur mit aktivierter Option** *Dual EQ On* **angezeigt.** Sie enthält die gleichen Einträge wie oben beschrieben.

# **12.3 Bass / Treble**

#### **B/T Enable**

OFF, ON. Default: ON

#### **Bass Gain**

Aktuelle Bass-Verstärkung des aktuellen Kanals, wie über Encoder 1 (B) eingestellt. Einstellbar zwischen -6 dB und +6 dB in Schritten von 0,5 dB.

#### **Bass Freq**

Grenzfrequenz des Shelf Bass-Filters. Einstellbar von 20 Hz bis 150 Hz in Schritten von 1 Hz. Default: 85 Hz.

#### **Bass Q**

Die Güte (Quality factor) des Filters ist von 0,5 bis 1,5 einstellbar. Default 0,9.

#### **Treble Gain**

Aktuelle Treble-Verstärkung des aktuellen Kanals, wie über Encoder 2 (T) eingestellt. Einstellbar zwischen -6 dB und +6 dB in Schritten von 0,5 dB.

#### **Treble Freq**

Grenzfrequenz des Shelf Treble-Filters. Einstellbar von 3 kHz bis 10 kHz in Schritten von 100 Hz. Default: 6,5 kHz.

#### **Treble Q**

Die Güte (Quality factor) des Filters ist von 0,5 bis 1,5 einstellbar. Default 0,7.

#### **12.2.4 Unterseite Loudness**

#### **Enable**

ON, OFF. Default: OFF.

#### **Bass Gain**

Maximum der Bassanhebung. Einstellbar zwischen +1 dB und +10 dB in Schritten von 0,5 dB. Default: +7 dB

#### **Treble Gain**

Maximum der Höhenanhebung. Einstellbar zwischen +1 dB und +10 dB in Schritten von 0,5 dB. Default: +7 dB

#### **Low Vol Ref**

Referenzpegel für höchste Bass/Treble Anhebung, referenziert zur Volume-Einstellung in dB. Verfügbarer Bereich: -90 dB bis -20 dB. Default: -30 dB. Eine Volume-Einstellung unterhalb dieses Wertes wird die maximale Bass/Treble Anhebung haben, alle darüber eine niedrigere. 20 dB oberhalb der Low Vol Ref ist die Bass/Treble Anhebung dann gleich Null.

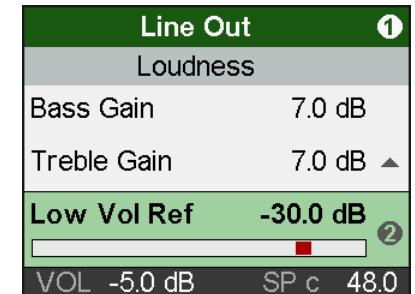

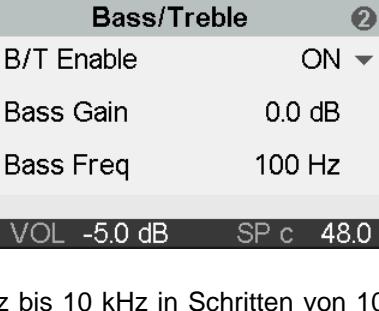

**Line Out** 

 $\bf{0}$ 

# **13. EQ**

Die Taste EQ öffnet eine grafische EQ-Darstellung (Bode Plot) zur schnellen und übersichtlichen Einstellung des EQ des aktiven Ausgangs. Die Einstellungen des EQ werden getrennt für alle drei Ausgänge gespeichert und geladen. Die Menü Unterseite *I/O - Settings* - *Parametric EQ* spiegelt die hier vorgenommenen Einstellungen.

Mit Drehung von Encoder 2 als auch durch Drücken von VOLUME wechselt man zwischen den 5 Bändern, wie in der Parameterzeile dargestellt (B1 bis B5). Mit VOLUME ist der **Gain** des aktuellen Bandes veränderbar, die anderen Parameter sind jedoch nicht zugänglich. Diese Ansicht erlaubt eine schnelle Betrachtung und Verifizierung aller Parameter aller Bänder, ohne Gefahr zu laufen sie unabsichtlich zu verändern.

Mit Druck auf Encoder 2 wird die **Parameterzeile** selektiert, die nun alle Werte in weißer Farbe darstellt. Sie lassen sich durch Drehen der drei Encoder einstellen. Der Volume-Knopf verändert den Gain, Encoder 1 die Frequenz, Encoder 2 die Güte (Q). Alle Änderungen werden in Echtzeit als Frequenzgang dargestellt, was es sehr einfach macht die gewünschten Resultate zu erzielen.

Die fünf Bänder zeigen das aktuell gewählte dank unterschiedlicher Farben klar an: Band 1 Rot, Band 2 Gelb, Band 3 Grün, Band 4 Hellblau, Band 5 Dunkelblau. Ein Druck auf VOLUME wechselt zum nächsten Band.

Ein weiterer Druck auf Encoder 2 selektiert das **Filter-Symbol** ganz rechts in der Parameterzeile. Da diese Funktion nur in Band 1 und 5 verfügbar ist bleibt es in Band 2, 3 und 4 ausgegraut. Band 1 und 5 lassen sich darüber als Peak, Shelf oder High Pass / High Cut Filter definieren. Das Drehen des Encoders 2 schaltet durch alle verfügbaren Optionen, wobei sich das Symbol passend ändert.

Der nächste Druck auf Encoder 2 wechselt zur **grafischen EQ Presetauswahl**. Das Drehen von Encoder 2 blättert durch alle Presets mit Darstellung des jeweiligen Bode Plots, und Anzeige des Preset-Namens in der Parameterzeile. In diesem Bildschirm ist VOLUME zur Lautstärkeeinstellung und zum Ausgangswechsel verfügbar.

Wird Encoder 2 erneut gedrückt kehrt die Auswahl zur obigen Band Gaineinstellung zurück. Von hier aus ist es daher auch möglich, das grafische EQ Preset durch einmaliges Drücken des Encoders 1 zu erreichen.

Erscheint die Frequenzgangkurve als **graue Linie** ist der EQ deaktiviert. Es gibt zwei Wege ihn zu aktivieren:

- ¾ Taste EQ erneut drücken um zur Seite EQ Enable / Presets zu wechseln, siehe unten.
- ¾ Taste I/O drücken, aktuellen Ausgang wählen, Unterseite Parametric EQ, EQ Enable ON oder OFF

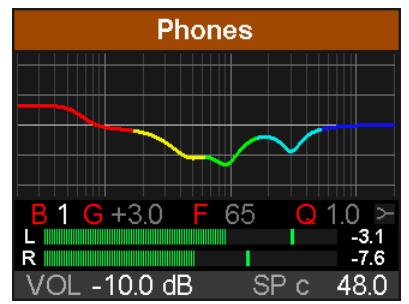

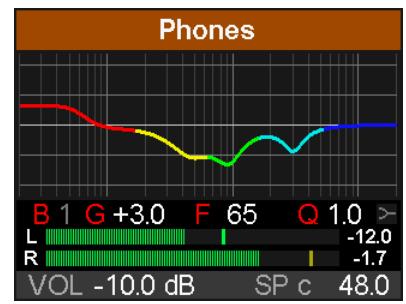

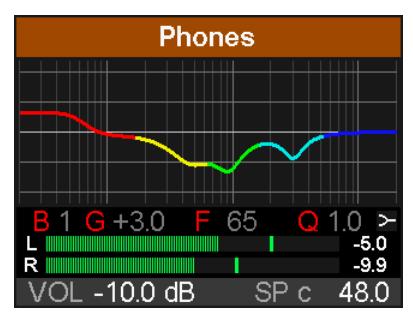

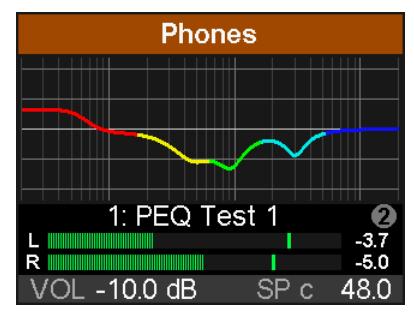

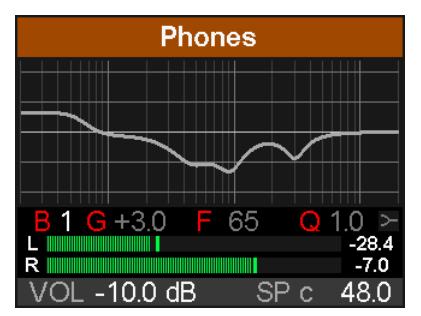

#### **Hinweise**

Die Frequenzganggrafik zeigt übersichtlich und präzise die Auswirkungen der Filter. Wenn sich Filter überlappen beeinflussen sie sich gegenseitig. Dies lässt sich ausnutzen um mehr als 12 dB Beeinflussung zu erreichen, oder schwierige Frequenzgangkorrekturen zu erzeugen.

Der ADI-2 DAC besitzt einen internen Headroom von 24 dB. Extreme Anhebungen mit mehrfacher Überlappung können zu interner Übersteuerung führen. Diese würde aber von den Level Metern unterhalb des EQs oder des Kanals angezeigt. Das Reduzieren des Ausgangs-Volumes verhindert Clipping, solange der Headroom von 24 dB nicht überschritten wird. In der Praxis ist dies immer der Fall, der ADI-2 DAC wird intern nicht übersteuern.

Beim zweiten Druck auf die Taste EQ erscheint **EQ Enable / Presets**. Auf dieser Seite werden der EQ komfortabel ein- und ausgeschaltet, sowie EQ-Presets gespeichert und geladen.

#### **EQ Enable**

Default: OFF. Optionen sind ON, OFF, L, R (L und R nur wenn Dual EQ aktiv ist).

#### **Preset Select**

Ermöglicht 20 verschiedene EQs zu speichern und zu laden. Der erste Eintrag, Manual, enthält aktuelle, ungespeicherte EQ-Einstellungen. Der zweite Eintrag, Temp, enthält die Einstellungen eines geladenen und dann modifizierten Presets. Es lassen sich daher drei verschiedene EQ-Einstellungen schnell ändern und vergleichen: der manuelle, die 20 gespeicherten und der modifizierte Preset, ohne die Änderungen beim Anhören anderer EQ-Presets zu verlieren.

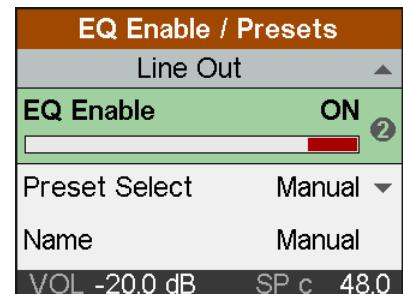

Der letzte Eintrag (21, Clear) entspricht dem Factory Default mit allen Bändern auf 0 dB. Er ist nicht als Speicherplatz verfügbar, sondern dient dem Reset durch Überschreiben. Ein derart zurückgesetzter, also leerer Speicherplatz wird mit **(lin)** gekennzeichnet.

Die Presets sind unabhängig von den Setups und werden nicht mitgespeichert (siehe Kapitel 14.2). EQ-Presets sind daher immer verfügbar, egal welches Setup geladen wurde. Das Setup enthält allerdings die aktuellen EQ-Einstellungen, welche beim Laden in Manual landen.

#### **Name**

Ermöglicht das Editieren des Namens des aktuellen Presets, und das Eingeben während des Speicherprozesses. Durch Drehen von Encoder 2 wird ein Zeichen ausgewählt, durch Druck auf Encoder 2 bewegt sich der Cursor nach rechts zur nächsten Eingabe. Nach der letzten Eingabe springt der Cursor auf das Feld *Store to*. Der Name kann 14 Zeichen lang sein. Durch Drehen von Encoder 1 erhält man Zugriff auf alle bereits vorhandenen Namen, was die Eingabe teils deutlich beschleunigt.

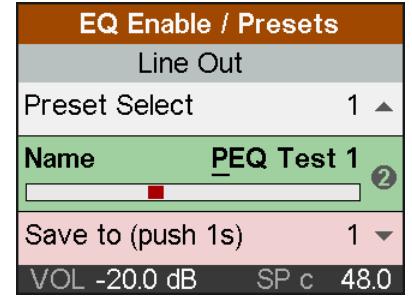

Gespeicherte Presets lassen sich ohne weiteren Speichervorgang jederzeit umbenennen.

Beim Verlassen des Namensfeldes wird der Name automatisch rechts ausgerichtet. Es lassen sich nachträglich vorne und hinten Zeichen hinzufügen. Ein schneller Dreh nach links springt zum Leerzeichen, welches auch zum schnellen Löschen von Zeichen dient. Verfügbare Symbole und Buchstaben sind:

Leerzeichen, Aa bis Zz, + - / ( ) \* ; : . , ! # \$  $8 <$  > = ' | @, 0 - 9

#### **Save to**

Mit Encoder 2 wählt man den gewünschten Speicherplatz für das zu speichernde Preset. Zum Speichern ist Encoder 2 eine Sekunde lang zu drücken.

# **14. SETUP**

Der Taster SETUP gibt Zugriff auf zwei Hauptseiten: *Options* und *Load/Store all Settings*. Options enthält die Unterseiten *Remap Keys / Diagnosis, Phones / DSD, Clock* und *Display*.

## **14.1 Options**

### **14.1.1 Remap Keys / Diagnosis**

*Remap Keys / Diagnosis* enthält die folgenden Einträge:

#### **Remap Keys**

OFF, ON, Remote. Default: Remote. Ermöglicht eine Zuweisung 31 verschiedener Funktionen/Aktionen zu den vier Funktionstastern am Gerät und auf der Remote, oder nur der Remote. Die Konfiguration erfolgt in den folgenden vier Einträgen:

#### **VOL (1), I/O (2), EQ (3), SETUP (4)**. Verfügbare Funktionen/Aktionen:

Setup 1 bis 9, Mono, Mono to L, Mute, Loudness, EQ enable, B/T enable, EQ+B/T+Ld, Toggle Ph/Line, Polarity, AutoDark, Dim, Toggle View, Crossfeed 1 bis 5, DA SD Sharp, DA SD Slow, DA Sharp, DA Slow, DA NOS.

Die ursprüngliche Funktion der Taste am Gerät, der Aufruf des Menüs, ist über ein längeres Drücken der Taste am Gerät (0,5 s) weiterhin möglich.

#### Hinweise zu Remap Keys:

Werkseinstellung der Tasten 1 bis 4 der Fernbedienung: 1: Mono, 2: Loudness, 3: AutoDark, 4: Dim

#### **Test Results**

Bitte ignorieren. Keine Anwender-bezogenen Daten.

#### **SW Version**

Zeigt die aktuelle Versionsnummer und das Datum der internen DSP-Software.

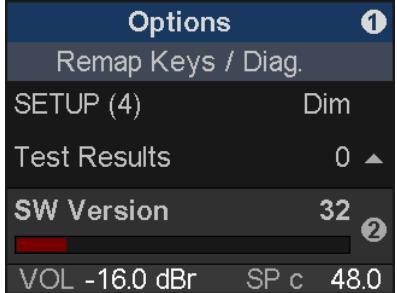

# **14.1.2 Clock**

Die Unterseite *Clock* enthält die folgenden Einträge:

#### **Clock Source**

Zeigt die aktuelle Clock Source, INT (Internal), Optical oder SPDIF coaxial. Die Clock Source wird vom Gerät automatisch ermittelt und eingestellt, eine Auswahl ist hier weder notwendig noch möglich. Bei USB wird die interne Clock genutzt, bei SPDIF die anliegende.

#### **Sample Rate**

Auch die Samplefrequenz wird vom Gerät automatisch ermittelt und eingestellt. Bei USB wird die für Aufnahme/Wiedergabe gewählte Samplefrequenz (INT) eingestellt, bei SPDIF wird die Samplefrequenz des SPDIF-Signals (Optical/SPDIF c) genutzt.

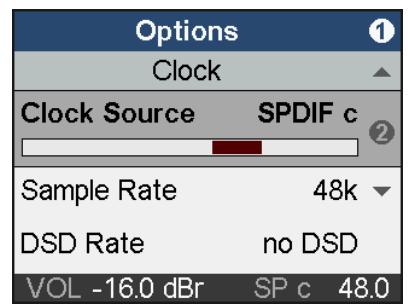

Eingangssignal ADAT: Die automatische Clocksteuerung erfordert eine SMUX2-Kennung, wenn das Signal 88.2 und 96 kHz Samplefrequenz besitzt. Da es für SMUX4 keine Kennung gibt werden 176,4 und 192 kHz mit ADAT nicht unterstützt.

Das Gerät bietet eine interne Clock (USB) mit 44.1, 48, 88.2, 96, 176.4, 192, 352.8, 384, 705.6 und 768 kHz Samplefrequenz. Die Samplefrequenzen 44.1 bis 192 kHz werden auch am SPDIF-Eingang unterstützt. Die der Samplefrequenz entsprechende DSD-Rate wird in der untersten Zeile angezeigt.

# **14.1.3 Phones / DSD**

Die Unterseite *Phones / DSD* enthält die folgenden Einträge:

#### **Mute Line**

OFF, vs. Phones, Toggle Ph/Line, Toggle Plugged. Der Default, *vs. Phones*, bewirkt das Stummschalten der Line Outs beim Einstecken eines Kopfhörers oder IEM. Alternativ ermöglicht *Toggle Ph/Line* eine manuelle Umschaltung zwischen 'vorne' und 'hinten'. Dies erlaubt es den Kopfhörer und IEM immer eingesteckt zu lassen. Umgeschaltet wird durch Drücken des VOLUME-Knopfes für eine halbe Sekunde. Diese Funktion ist per *Remap Function Keys* auch von einer der vier Funktionstasten und der Remote steuerbar. *Toggle Plugged* aktiviert zusätzlich die Umschaltung zwischen Phones und IEM, automatisch erkannt über die Sensorkontakte der beiden Ausgänge. Auch per Remote und Function Keys, wenn dort *Toggle Ph/Line* aktiviert wurde.

#### **DSD Direct (Line)**

OFF, ON. Default: OFF. Wenn aktiviert nutzt eine DSD-Wiedergabe den Direct DSD Modus über die hinteren Line-Ausgänge. Da DSD Direct alle DSP-Berechnungen und die<br>Lautstärkeeinstellung umgeht, besteht die einzige Lautstärkeeinstellung umgeht, besteht die einzige Möglichkeit der Lautstärkeänderung in der Auswahl anderer Referenz-Pegel. Daher sind im Modus DSD Direct die Ausgänge Phones und IEM abgeschaltet.

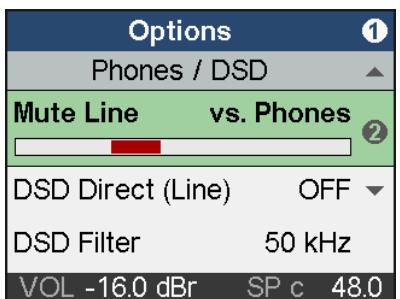

#### **DSD Filter**

Wenn der Modus DSD Direct aktiv ist helfen hochfrequente Rauschfilter Störungen zu minimieren. Hochfrequentes Rauschen hat bei DSD einen relativ hohen Pegel, und kann andere Geräte negativ beeinflussen. Während 50 kHz für DSD64 und 150 kHz für DSD128 und 256 optimiert ist, kann der Anwender beide bei jeglicher DSD-Rate selbst ausprobieren.

#### **DSD Detection**

Default: ON. Manuelle Abschaltung der automatischen DSD-Erkennung für SPDIF und USB.

## **14.1.4 Display**

*Display* enthält die folgenden Einträge:

#### **Display Mode**

Default, Dark. Das dunkle Schema invertiert den weißen Hintergrund und schwarze Nummern/Text zu schwarzem Hintergrund und hellgrauen Nummern/Text in allen Menüs.

#### **Meter Color**

Green, Cyan, Amber. Default: Green. Farbe der Meter Screens im PCM und DSD-Modus.

#### **Hor. Meter**

Das horizontale Level Meter des Analyzers kann den Spitzenpegel vor dem DSP Processing (**Pre**, entspricht aktuellem Eingangspegel des SPDIF IN und dem USB Wiedergabesignal)), nach dem Processing mitsamt Volume (**Post**), oder beide gleichzeitig anzeigen (**Dual**). Die dünnere äußere Linie zeigt den Pre-Pegel. Bei Dual zeigen die Zahlen rechts den Post-Pegel.

#### **AutoDark Mode**

OFF, ON. Default: OFF. Automatische Abschaltung aller LEDs und des Displays nach 10 Sekunden, wenn keine Bedienung durch den Benutzer mehr erfolgt. Ein Tastendruck, das Drehen eines Encoders, Warnmeldungen und die Remote schalten die LEDs und das Display temporär wieder ein. Bei Nutzung der Fernbedienung beträgt die Zeit zur Dunkelschaltung 3 Sekunden.

#### **Show Vol. Screen**

ON, OFF. Default: ON. Beim Drehen des VOLUME-Knopfs erscheint der Volume-Screen.

#### **LCD Brightness**

Einstellbar von 20% bis 100%. Default ist 80%.

#### **LCD Tint Control**

Einstellbar von -8 (gelblich) bis 8 (bläulich). Dient zum Ausgleich von Farbabweichungen des Displays und zum Abstimmen auf den persönlichen Geschmack.

## **14.2 Load/Store all Settings**

Diese Option erlaubt das Abspeichern des kompletten Gerätezustands als *Setup* in neun verschiedenen Speicherplätzen. Die EQ-Presets sind dabei nicht enthalten, sie werden separat gespeichert und sind mit jedem Setup abrufbar.

Die aktuellen Einstellungen des EQ werden jedoch gespeichert. Während des Ladens eines Setups werden diese Daten in den EQ-Speicherplatz *Manual* geschrieben.

Die Seite *Setups, Load/Store all Settings,* enthält die folgenden Einträge:

#### **Setup Select**

Einstellbar sind Load 1-9, Factory (Reset All) und Store 1-9.

#### **Name**

Namenseingabe für das aktuelle Setup während des Speicherns. Ändern eines vorhandenen Namens: Setup laden und mit neuem Namen auf dem gleichen Speicherplatz speichern. Details zur Eingabe siehe *EQ – Name*.

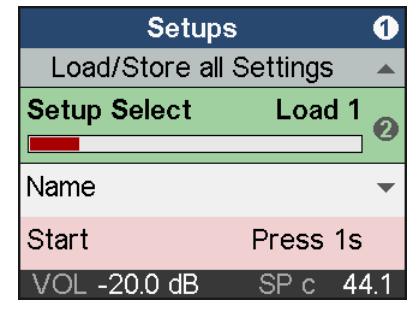

#### **Start**

Press 1s. Das Drücken des Drehgebers 2 für mindestens 1 Sekunde löst die ausgewählte Funktion aus (Load/Store).

#### **Rückkehr zum Werkszustand**

Details dazu enthält Kapitel 7, Seite 11.

# **15. Top Screens**

Der ADI-2 DAC verfügt über vier verschiedene Top Screens: *Analyzer* für den Audioinhalt der analogen Ausgänge, *State Overview* mit dem digitalen Status von SPDIF und USB, einen *dunklen Volume-Bildschirm* mit zusätzlichen Informationen, und einen dunklen *Volume-Bildschirm Details*, der auch alle aktiven DSP-Funktionen listet.

Per Druck auf Encoder 1 oder 2 wechselt man zwischen diesen, wenn ein solcher gerade aktiv ist. Zum Schnellaufruf einen der vier Funktions-Taster mehrmals drücken. Per Fernbedienung lässt sich durch diese Screens schalten wenn der Befehl *Toggle View* auf einer Taste aktiviert wurde (siehe Kapitel 14.1.1, Remap Keys).

# **15.1 Dark Volume / Details**

Dieser Bildschirm wurde als Alternative zu den anderen Top Screens hinzugefügt, welche selbst bei Auswahl des dunklen Anzeigeschemas störend sein können. *Dark Volume* zeigt den aktuellen Volume-Wert, den Referenz-Pegel, den aktuellen Bass/Treble Gain sowie den aktuellen Eingang bzw. Source. Er ist zurückhaltend in der Helligkeit, trotzdem auch in heller Umgebung ablesbar, und hat keine flackernden oder flimmernden Elemente (Level Meter). Volume- und Bass/Treble-Einstellungen sind direkt möglich, was ihn nicht nur visuell sehr angenehm macht.

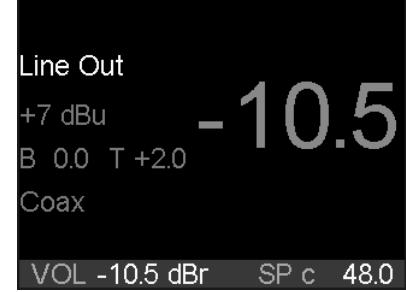

Um trotz fehlender Pegelanzeige eine Übersteuerung durch Volume, PEQ oder B/T erkennen zu können, ist die große Volume-Zahl mit der Over-Erkennung der analogen Ausgänge gekoppelt. Sie wechselt ihre Farbe bei Übersteuerung zu rot.

Wie bei den anderen Top Screens gilt: sobald gewählt wird er zum Default-Bildschirm, der automatisch nach dem Einschalten, oder der Rückkehr aus einem Menü erscheint.

Der Top Screen *Dark Volume Details* zeigt noch weitere Informationen, wie den gerade geladenen EQ-Preset und alle aktiven DSP-Effekte.

# **15.2 Analyzer**

Der Analyzer basiert auf RMEs berühmtem Spectral Analyzer in DIGICheck. Er nutzt 29 Biquad Bandpassfilter zur effektiven Trennung der Bänder, liefert so eine außergewöhnliche musikalische Visualisierung. Durch Nutzung sorgfältig gewählter Anstiegs- und Abfallzeiten ist die Anzeige lebendig, aber trotzdem gut abzulesen. Darüber hinaus nutzt sie RMEs eigene *Max LR* Technik zur Vermeidung der 6 dB höheren Anzeige von monauralen Signalen, und keiner Anzeige bei gegenphasigen Signalen.

Dank des hochauflösenden IPS-Panels sind auch kleinste Details klar zu erkennen. Eine Analyse des Musikinhalts ist selbst aus einigem Abstand möglich.

Der Analyzer arbeitet bei jeglicher Samplefrequenz, und selbst mit DSD. Es gibt keine einzustellenden Parameter. Der angezeigte Frequenzbereich ist immer der vom Menschen hörbare, also 20 Hz bis zu 20 kHz.

Um auch DC-Anteile anzuzeigen benutzt das unterste Band jedoch keinen Bandpass, sondern einen Tiefpass, und erfasst den gesamten Bereich von 0 Hz bis 30 Hz. Mit ungewöhnlichen Signalen kann es daher zu einer etwas höheren Pegeldarstellung als erwartet kommen.

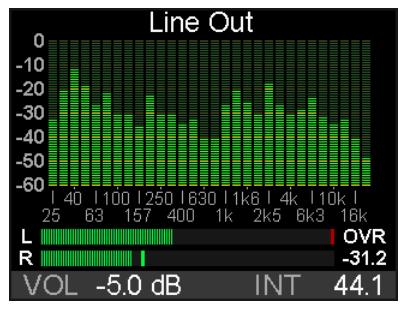

Anders als in den meisten anderen Lösungen wird keine FFT (Fast Fourier Transform) benutzt. RMEs Spectral Analyzer führt eine echte Bandpass-Filterberechnung durch, wie in professioneller Hardware. Der Frequenzabstand zwischen den Filtern entspricht dem menschlichen Hören. Hochoptimierter Code ermöglicht einen 30 Band Analyzer mit 60 dB Anzeigebereich, steilen Filtern und 1 dB Schritten pro Band auf dem DSP des ADI-2 DAC, selbst bei 768 kHz.

Der wichtigste Einsatz eines Spectral Analyzers ist die Darstellung der in Musik und Sprache enthaltenen Pegel und Frequenzanteile. Der Analyzer zeigt Pegel- und Frequenzen selbst an den Grenzen des Gehörs - oder denen der verwendeten Lautsprecher und Kopfhörer. Die visuelle Darstellung schult das Gehör, zeigt grobe Fehler auf, und zeigt was manchmal unbemerkt bleibt. Beispielsweise können viele Lautsprecher keine Frequenzen unterhalb 30 Hz wiedergeben. Ein Blick auf den Analyzer schafft Klarheit über das Geschehen im Untergrund.

# **15.3 State Overview**

Der Bildschirm State Overview ist ein typisches RME-Merkmal. Seit 20 Jahren gibt RME seinen Kunden mehr Informationen an die Hand als 'geht, geht nicht'. Die Settingsdialoge unserer Audiointerfaces beinhalten eine detaillierte Input Status Analyse, um Aufbau und Fehlersuche zu vereinfachen und zu beschleunigen. Zusätzlich liefert RME zu jedem Audiointerface DIGI-Check, eine Windows/Mac Software, welche Pegel, Channel Status, Inhalt des Datenstroms, die wahre Samplefrequenz und vieles mehr analysiert.

Wenn der ADI-2 DAC angeschlossen, aber kein Ton zu hören ist, dann hilft der *State Overview.* Er dient zum Aufspüren von Problemen in einfach zu verstehender Weise. Obwohl er (absichtlich) schlicht aussieht, übertrifft seine detaillierte Analyse jedes andere, ähnliche Gerät.

Zu sehen sind der Status der digitalen Eingänge SPDIF optisch und koaxial und der Status der USB Verbindung samt übertragenem Audio. Die derzeitige Clock-Quelle ist in voller Länge angegeben, obwohl sich diese Info auch abgekürzt in der Statuszeile findet.

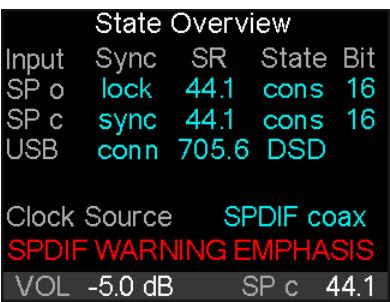

Die untere Statuszeile zeigt immer die aktuelle Lautstärkeeinstellung, die aktuelle Clock-Quelle, und die momentane Samplefrequenz. Bei Sync-Problemen blinkt die Samplefrequenz und/oder färbt sich rot. Diese Informationen sind in fast allen Bildschirmen sichtbar, und geben so einen schnellen Überblick über den derzeitigen Zustand. Der Bildschirm State Overview ergänzt dies nun mit vielen Details.

Die SPDIF-Eingänge werden als **SP o** und **SP c** (optisch / koaxial) angezeigt. Die Spalte SYNC zeigt No Lock, also kein Signal am Eingang, als **- -**. Und **lock** sowie **sync**, je nach aktuellem Clock Status des jeweiligen Eingangs.

Bei USB erscheint **conn** (connected) sobald eine gültige USB-Verbindung aufgebaut ist.

Die Spalte SR zeigt die von der Hardware gemessene Samplefrequenz der SPDIF-Eingänge. Sie zeigt sogar Werte an, die am ADI-2 DAC selbst nicht einstellbar sind, wie 32, 64 und 128 kHz. Bei USB wird die Samplefrequenz nicht gemessen, sondern vom externen Computer oder iOS-Gerät bestimmt, und hier zwecks Verifizierung dargestellt (bis zu **768 kHz**).

Die Spalte State zeigt den Channel Status, Consumer (**cons**) oder Professional (**pro**), der eingehenden SPDIF- (AES-) Signale. Wird ein DoP (DSD over PCM) Header detektiert erscheint **DSD**. Bei USB zeigt die Spalte State den aktuellen Kanalmodus, **2/2**, oder **DSD** wenn ein DoP Header vorhanden ist.

Die Spalte Bit zeigt die Anzahl der im Audiosignal von SPDIF gefundenen Bits. Zu beachten ist, dass ein als 16 Bit angezeigtes 24 Bit-Signal tatsächlich nur 16 Bit besitzt. Ein als 24 Bit erkanntes Signal kann aber auch aus 16 Bit Audio plus 8 Bit Rauschen bestehen.

SPDIF kann aber auch AC-3 und DTS enkodiertes Surround-Audio transportieren. Dieses Signal klingt wie zerhacktes Rauschen bei Vollpegel. Daher prüft die Empfangsschaltung im ADI-2 DAC auf eine Non-Audio Kennung im Channel Status. Wenn vorhanden wird das Signal bereits am Eingang stumm geschaltet. Die Warnmeldung SPDIF NON-AUDIO in rot erklärt, warum kein Audio an den analogen Ausgängen erscheint.

Auch Emphasis, eine spezielle Höhenanhebung aus den frühen Tagen der digitalen Audiotechnik, wird erkannt, und als SPDIF WARNING EMPHASIS in rot angezeigt. Siehe Kapitel 31.2.

# **16. Warnhinweise**

Der ADI-2 DAC zeigt verschiedene Warnungen und gibt in bestimmten Situationen Hinweise.

#### **Hi-Power Mode Active (Phones)**

Wenn der Hi-Power Modus aktiv ist, das Volume auf -15 dB oder höher gestellt ist, und ein Kopfhörer eingesteckt wird, erinnert dieser Warnhinweis den Anwender daran die aktuelle Lautstärkeinstellung zu prüfen, und sicherzustellen, dass die angeschlossenen Hörer der hohen Ausgangsleistung gewachsen sind ohne zerstört zu werden. Das Audiosignal bleibt leise bis der Volume auf -15 dB oder tiefer gestellt wurde. Sobald -15 dB erreicht sind wird die Lautstärke langsam auf den vorherigen Wert angehoben.

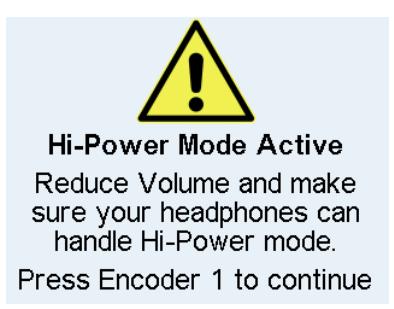

Das Drücken von Encoder 1 entfernt diesen Hinweis sofort, die Lautstärke wird innerhalb von 2 Sekunden auf den vorherigen Wert angehoben.

Dieser Hinweis verschwindet auch, wenn der Stecker wieder aus der Buchse entfernt wird.

Dieser Hinweis erscheint nicht, wenn Volume auf einem Wert niedriger als -15 dB steht, oder das Gerät mit eingestecktem Kopfhörer eingeschaltet wurde.

#### **Overload / Short detected (Phones)**

Eine interne Überlastung kann durch zu hohe Ausgangspegel und zu niedrige Lastimpedanzen entstehen. Auch ein Kurzschluss im Stecker oder Kabel aktiviert die Überlast-Erkennung. Dann trennt ein Relais den Hörer von der Extreme Power Ausgangsstufe. Wird der Kopfhörerstecker entfernt, und nach frühestens einer Sekunde wieder eingesteckt, ist der Ausgang wieder aktiv.

Dieser Ablauf soll den Anwender zur Prüfung von Kabel und Stecker anregen. Z.B. kann eine nicht vollständig eingesteckte Stereoklinke einen Kurzschluss verursachen.

Overload / Short detected Phones deactivated. Pull out Phones plug to reset output state.

#### **DC detected (Phones)**

Die Erkennung von Gleichspannung ist wichtig, um eine Zerstörung der empfindlichen Hörer durch unhörbaren Stromfluss zu vermeiden. Da der ADI-2 DAC vollständig DCgekoppelt ist, vom DAC bis zum Ausgang, führt digitaler Vollpegel mit 0 Hz zu einer Spannung von 15 V, die jeden angeschlossenen Kopfhörer sofort zerstört. Falls die Ausgangsstufe selbst ausfällt könnte das Gleiche passieren. Daher schalten beide Kopfhörerausgänge bei 1,8 V DC ab.

#### **Power Fail**

Sinkt die Versorgungsspannung unter 9,3 V wird das interne Netzteil der analogen I/Os abgeschaltet (Überstromschutz). Der digitale Teil läuft jedoch sogar mit 5 Volt. Bei Anschluss eines falschen Netzteiles kann das Gerät scheinbar vollständig funktionieren – nur Audio geht weder rein noch raus. Dieser Bildschirm weist auf das Problem der Unterspannung hin.

# **Internal Error**

Beim Einschalten führt das Gerät einen Selbsttest aus. Schlägt dieser fehl wird USB deaktiviert, so dass weder Aufnahme noch Wiedergabe funktionieren. Bitte wenden Sie sich in einem solchen Fall an den jeweiligen RME-Vertrieb.

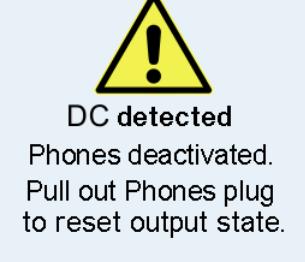

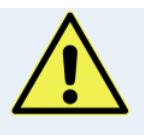

**Power Fail** Analog I/Os disabled. Check DC power supply.

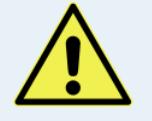

**Internal Error** USB Audio disabled.

Der ADI-2 DAC zeigt während des normalen Betriebs **Info Messages**, um den aktuellen Status anzuzeigen, und auf potentielle Probleme hinzuweisen.

Bei Input SPDIF führt ein Non-Audio Channel Status zum Mute der DA-Sektion. Die Info *Non-Audio signal at SPDIF input* gibt einen Hinweis auf fehlendes Audio am analogen Ausgang.

Bei SPDIF Input mit Channel Status Emphasis erscheint *Emphasis detected at SPDIF input*. Dies erinnert den Anwender daran, dass die Emphasis-Kennung bei Aufnahme auf einen Computer verloren geht.

# **17. DSD**

# **17.1 Allgemeines**

DSD (Direct Stream Digital) ist ein Datenstrom mit 1 Bit Auflösung, aber mehrfacher Samplefrequenz der CD. DSD64 entspricht 64 mal 44,1 kHz = 2.8 MHz, DSD128 5,6 MHz, DSD256 11,2 MHz. Versionen mit mehrfacher Rate von 48 kHz existieren ebenso, bis hinauf zu 12,2 MHz.

Um DSD-Daten über SPDIF, AES oder sogar USB zu übertragen, hat sich *DSD over PCM* (DoP) als Standard etabliert. Es nutzt die niedrigsten 16 Bit eines 24 Bit Wortes, um Probleme beim versehentlichen Abspielen als PCM zu vermeiden (leise). Die oberen 8 Bit sind mit einem DoP Header zur Signalerkennung versehen. DoP ist reines DSD, es erfolgt keine Konvertierung zu PCM.

Der ADI-2 DAC unterstützt DSD auf verschiedene Weise. Per SPDIF empfangen wird der Bildschirm State Overview **DoP** anzeigen, und der DAC sofort vom PCM- in den DSD-Modus umschalten. Dieser Vorgang ist nach außen vollkommen transparent, die Wiedergabe erfolgt durchgängig ohne weitere Interaktion. Allerdings sind auf einem Bit-Stream keine DSP-Berechnungen möglich. Daher sind EQ, Crossfeed, Bass/Treble, Loudness und andere vom DSP bereitgestellte Audiofunktionen mit DSD automatisch inaktiv. Dies wird unter anderem durch eine Klammer um die aktivierte Funktion herum dargestellt, z.B. EQ Enable - (ON).

Die Erkennung von DoP funktioniert auch per USB. Eine DSD-Wiedergabe über USB (State Overview zeigt **DSD**) erfolgt mit 176,4/192 kHz für DSD64, 352,8/384 kHz für DSD128, und 705.6/768 kHz für DSD256. Unter Windows sind WDM/WASAPI derzeit auf 384 kHz limitiert. Die höchste Samplefrequenz, und damit der höchste DSD-Modus, erfordert daher ASIO. RMEs Treiber unterstützt DSD over ASIO im DoP-Format und als ASIO native. Der ADI-2 DAC ist daher mit vielen Programmen kompatibel, wie HQPlayer und JRiver, aber auch mit DSD Aufnahmesoftware wie Merging's Pyramix, Sound-It und VinylStudio.

# **17.2 DSD Direct**

Um die Lautstärke digital einstellen zu können müssen die DSD-Daten in PCM konvertiert werden. Dies geschieht automatisch im DA-Konverter-Chip. Im Modus DSD Direct gibt es jedoch keine PCM-Konvertierung – und damit auch keine Lautstärkeeinstellung mehr. Nach der Aktivierung von DSD Direct im Menü des ADI-2 DAC (SETUP - Options) ist das analoge Signal nur noch an den hinteren Ausgängen verfügbar, mit einer groben Lautstärkeeinstellung über die vier analogen Referenzpegel. Die Ausgänge Phones und IEM sind deaktiviert.

Der Ausgabepegel für Vollaussteuerung liegt bei DSD Direct um 3,5 dB niedriger als bei normaler DSD-Wiedergabe. Der maximale analoge Ausgangspegel ist daher 3,5 dB niedriger als der eingestellte Ref Level. Für einen sinnvollen Vergleich zwischen den Modi DSD und DSD Direct empfiehlt es sich, das Volume bei DSD auf -3,5 dB einzustellen.

# **17.3 DSD Wiedergabe**

Während die meisten, selbst als 'Hi-End' angesehenen DACs den Anwender bei DSD-Betrieb in einen Blindflug zwingen, zeigt der ADI-2 DAC auch hier sowohl Pegel als auch spektralen Inhalt an. Der DSP führt dazu eine zusätzliche Umwandlung DSD zu PCM durch, um die Pegeldaten des analogen Ausgangs auf den Level Metern und dem Analyzer anzeigen zu können.

Analyzer und Level Meter zeigen DSD-Signale bei Green und Cyan in bläulicherer Farbe, die jeweilige Betriebsart ist daher sofort erkennbar (Amber wird etwas heller).

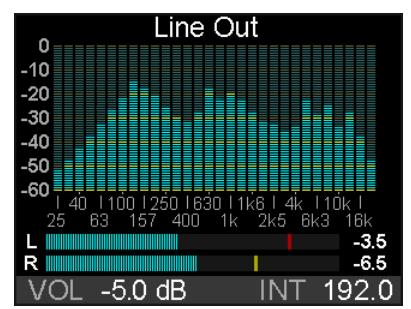

Während einer DSD-Wiedergabe sind alle DSP-Funktionen temporär deaktiviert, was in diversen Menüs über ein (ON) in Klammern, sowie ausgegraute Menüeinträge angezeigt wird. Eine Ausnahme ist die Funktion *Polarität*, die weiterhin für einen und beide Kanäle verfügbar ist.

Hinweis: Der Wechsel zwischen PCM und DSD ist mit einem leisen Knacksgeräusch verbunden. Der ADI-2 DAC verzichtet zur Klangoptimierung auf eine verlustbehaftete, analoge Lautstärkeregelung, kann dieses leise Geräusch am Ausgang des DAC daher nicht unterdrücken.

Knackser beim Titelwechsel sind bei DSD leider häufiger zu beobachten, selbst wenn die Stücke alle im gleichen DSD-Format vorliegen. Dies liegt am 1-Bit Format, welches anders als PCM absolute Stille und DC-Freiheit am Anfang und Ende eines Titels erfordert, damit im Sinne des 1-Bit Streams der Übergang kein Zufallssignal (Störgeräusch) darstellt. Leider sind viele frei erhältliche Stücke am Anfang und Ende nicht 'sauber'. Werden diese nacheinander von einem Player abgespielt, lässt sich an den Level Metern des ADI-2 DAC erkennen, dass das zu hörende Störgeräusch nicht vom ADI-2 DAC stammt, sondern dem DAC genau so als abzuspielendes Signal präsentiert wird. Denn die Level Meter liegen digital vor dem DAC.

# **17.4 DSD Aufnahme**

Über die SPDIF-Eingänge kann nicht nur PCM, sondern auch DSD (also DoP) über USB aufgenommen werden.

Die Source-Optionen und das Blockschaltbild in Kapitel 31.16 gelten auch für den DSD-Modus, bei Wiedergabe wie auch Aufnahme. Einziger Unterschied: bei DSD ist der Schaltungsteil *DSP* überbrückt (kein Audioprocessing). Alle DSP-Funktionen sind bei DSD temporär deaktiviert.

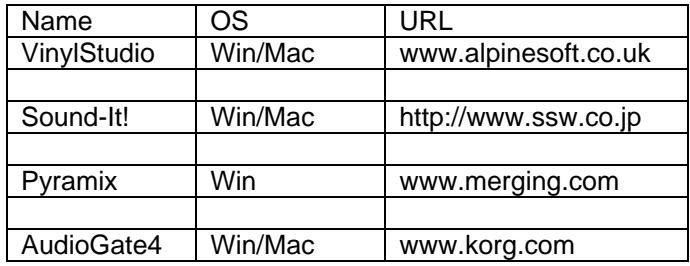

Programme zur Aufnahme von DSD Audio:

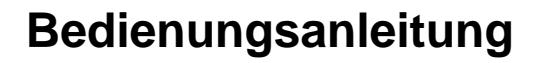

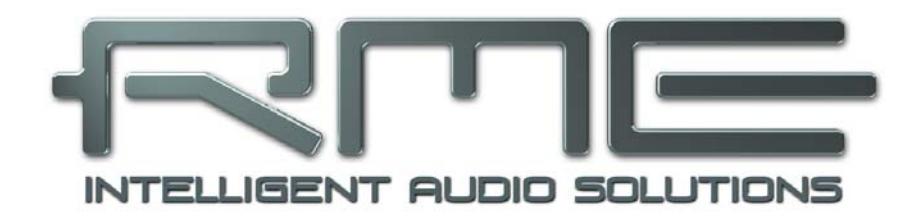

# **ADI-2 DAC**

 **Eingänge und Ausgänge** 

# **18. Digitale Eingänge**

Zwei SPDIF-Eingänge sind verfügbar, optisch über TOSLINK und koaxial über Cinch. Allerdings ist nur einer jeweils nutzbar. Der aktuell aktive SPDIF-Eingang lässt sich unter *I/O - Settings – Source* auswählen. In der Stellung Auto wird der Eingang mit gültigem Signal automatisch aktiviert.

Der optische Eingang versteht auch das ADAT-Format, mit bis zu 192 kHz. Es sind aber nur die Kanäle 1/2 des 8-kanaligen Formats verfügbar.

Unter Zuhilfenahme eines einfachen Kabeladapters (XLR/Cinch) lässt sich auch AES/EBU anlegen. Dazu werden die Pins 2 und 3 einer XLR-Kupplung einzeln mit den beiden Anschlüssen eines Cinch-Steckers verbunden. Die abschirmende Masse des Kabels ist nur an Pin 1 der XLR-Kupplung anzuschließen.

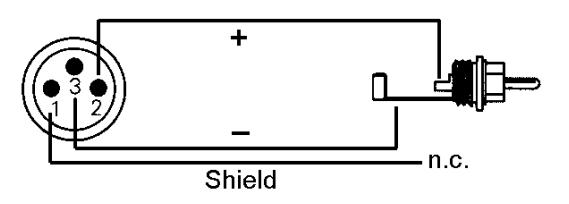

# **19. Analoge Ausgänge**

# **19.1 Allgemeines**

Die hinteren Ausgänge Cinch und XLR, sowie die Front-Ausgänge Phones und IEM werden alle vom gleichen DAC gespeist, geben daher das gleiche Signal aus. Alle Ausgänge besitzen eigene Treiberstufen mit unterschiedlichen Ausgangspegeln, siehe nächstes Kapitel.

Alle Ausgänge besitzen Schaltungen zur Unterdrückung von Störgeräuschen beim Ein- und Ausschalten, die sogar wirken wenn nicht der Standby-Taster, sondern ein Wegfall der Versorgungsspannung zum Ausschalten führt.

Rauschabstand und Klirrfaktor sind auf allen Ausgängen nahezu identisch.

Beide Kopfhörerausgänge besitzen Mute, Überstromerkennung, Gleichspannungsschutz, Sensorbuchsen und DSP-Steuerung, wie das automatische Zuweisen des Volume, Volume Rampup, interaktive Hinweise bei Überlast, und eine automatische Skalierung der Level Meter bei niederohmiger Last.

# **19.2 Line Out Cinch**

Der ADI-2 DAC besitzt zwei unsymmetrische analoge Ausgänge, die Pegel bis zu +13 dBu liefern. Die kurzschlussfesten und niederohmigen Line-Ausgänge sind in Form von Cinchbuchsen realisiert.

Um den an den ADI-2 DAC angeschlossenen Geräten einen optimalen Pegel zu bieten und den Rauschabstand zu maximieren, verfügt dieser intern über hochwertige elektronische Schalter, die eine hardware-basierte Pegelanpassung in Stufen von 6 dB über einen Bereich von 18 dB bieten: -5 dBu, +1 dBu, +7 dBu und +13 dBu.

Hinweis: Die XLR-Ausgänge liefern in allen Stellungen 6 dB höhere Pegel (also +1 dBu bis +19 dBu). Für Details zu **Auto Ref Level** siehe nächstes Kapitel.

# **19.3 Line Out XLR**

Der ADI-2 DAC besitzt zwei symmetrische analoge Ausgänge, die Pegel bis zu +19 dBu liefern. Die kurzschlussfesten und niederohmigen Line-Ausgänge finden sich in Form zweier XLR-Buchsen auf der Rückseite.

**!** *Die elektronische Ausgangsschaltung der XLR-Ausgänge arbeitet nicht servosymmetrisch! Bei Anschluss unsymmetrischer Geräte ist daher darauf zu achten, dass der negative Pin (3) frei bleibt. Eine Verbindung mit Masse kann zu erhöhtem Klirrfaktor führen!* 

Um den an den ADI-2 DAC angeschlossenen Geräten einen optimalen Pegel zu bieten und den Rauschabstand zu maximieren, verfügt dieser intern über hochwertige elektronische Schalter, die eine hardware-basierte Pegelanpassung in Stufen von 6 dB über einen Bereich von 18 dB bieten: +1 dBu, +7 dBu, +13 dBu und +19 dBu.

Die analogen Ausgänge besitzen eine Funktion zur automatischen Einstellung des Referenz-Pegels. **Auto Ref Lev**(el) maximiert den Rauschabstand bei Nutzung des Volume-Knopfs. Sie wechselt zum nächst höheren oder niedrigeren Referenz-Pegel, wenn der per Volume gewählte Wert mit solchen einen besseren Rauschabstand erzielen würde.

Beispiel: Ref Lev steht auf +19 dBu, Volume auf -20 dB. Der effektive Rauschabstand (SNR) am XLR-Ausgang beträgt nun 117 dB minus 20 dB = 97 dB (RMS unbewertet). Obwohl dabei Rauschen noch nicht hörbar wird, benötigt ein Ref Level von +1 dBu nur eine Volume-Einstellung von -2 dB, um den gleichen Ausgangspegel bzw. die gleiche Lautstärke zu erreichen. Der SNR beträgt dann 115,4 minus 2 = 113,4 dB (16,4 dB höher). Solche Einstellungen nimmt normalerweise der Anwender manuell vor. Auto Ref Lev übernimmt diese Aufgabe, und arbeitet in beiden Richtungen, sowohl wenn Volume erhöht als auch wenn es verringert wird.

#### Hinweise zu Auto Ref Level:

Diese Technik schaltet Bauteile im Signalweg um, genau wie bei der manuellen Auswahl des Ref Lev, und ist daher nicht vollständig frei von Klick-Geräuschen. Um Übersteuerung zu vermeiden beeinflusst der aktuelle Gain des EQ die Umschaltschwelle. Am Phones Ausgang wird Auto Ref inaktiv, wenn Line Out und Phones Out gleichzeitig aktiv sind, und Auto Ref beim Line Out aktiviert wurde.

#### **19.4 Phones Out**

Der Phones Ausgang auf der Front weist eine 6,3 mm Stereo-Klinkenbuchse (TRS) auf.

Phones besitzt zwei Hardware Referenzpegel: Low Power entspricht +7 dBu (1,73 V), High Power +22 dBu (10 V).

Über *SETUP – Options – Phones / DSD – Mute Line* steht eine Option zur Abschaltung der hinteren Ausgänge bei Nutzung von Kopfhörern bereit. Default ist *vs. Phones*, und damit Mute Line sobald ein Stecker in Phones oder IEM eingesteckt wird.

Bei Verwendung als Line-Ausgang ist im Allgemeinen ein Adapter von Stereo-Klinke auf zwei Mono-Klinken oder Cinchstecker erforderlich.

Die Belegung folgt internationalem Standard, der linke Kanal liegt auf der Spitze des Klinkensteckers, der rechte Kanal auf dem Ring.

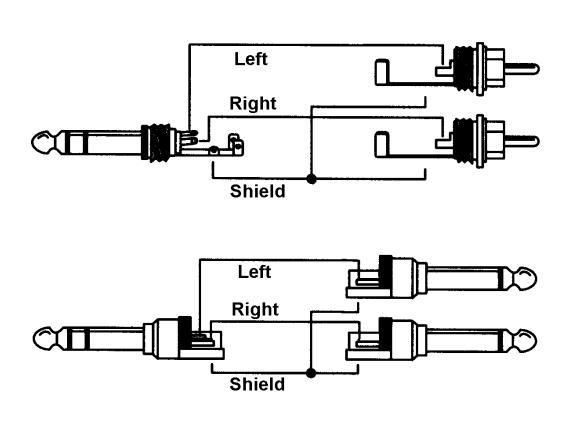

# **19.5 IEM Out**

Dieser Ausgang per Stereo-Miniklinke ist optimiert für die Nutzung von hochwertigen IEMs, arbeitet aber generell auch sehr gut mit portablen Kopfhörern, die keine hohe Leistung oder Spannung benötigen. Der Ausgang IEM ist vermutlich der rauschärmste Kopfhörerausgang der Welt, bei einer Ausgangsimpedanz von unter 0,1 Ohm, und ohne auf Tricks wie einen Spannungsteiler mit Widerständen am Ausgang zurückzugreifen.

Der maximale Ausgangspegel beträgt -3 dBu, entsprechend 0,55 Vrms. Das Grundrauschen liegt bei extrem niedrigen -121 dBu(A), und bleibt auch mit empfindlichsten In-Ears unhörbar. Bei vollem Pegel und 16 Ohm Last liegt der Klirrfaktor bei weniger als -110 dB bzw. 0,00039 %.

Über *SETUP – Options – Phones / DSD – Mute Line* steht eine Option zur Abschaltung der hinteren Ausgänge bei Nutzung von Kopfhörern bereit. Default ist *vs. Phones*, und damit *Mute Line* sobald ein Stecker in Phones oder IEM eingesteckt wird.

Aufgrund der sehr geringen Ausgangsspannung und Leistung benötigt der IEM-Ausgang weder DC-Schutz, Überlastschutz noch Kurzschlußschutz.

# **19.6 Gleichzeitige Nutzung der Ausgänge**

Wird *SETUP – Options – Phones / DSD – Mute Line* auf OFF gestellt arbeiten alle drei Ausgänge gleichzeitig. Der Line Out gibt dabei alle Einstellungen vor. Sein EQ, Bass/Treble, Loudness etc sind dann auch auf Phones und IEM zu hören. Da das Gerät nur einen DA-Wandler besitzt kann es natürlich nicht drei digital unterschiedlich prozessierte Stereosignale ausgeben.

Auch die Lautstärkeeinstellung wirkt auf alle gleichzeitig. Durch manuelle Wahl von Hi- und Lo-Power am Phones lässt sich dessen Ausgang auf einen passenden Grundpegel bringen.

Ist Auto Ref Level auf Line Out aktiv kommt es am Phones Out beim Unter- und Überschreiten des Ref Levels zu Pegelsprüngen. Dies ist kein Fehler - am Phones Out gibt es keine in Schritten von 6 dB geschalteten Hardwarepegel, man hört daher die Lautstärkeänderungen des DSP vom Line Out ohne die Kompensation der Line Out Ref Level. Um dies zu vermeiden sollte man bei gleichzeitiger Nutzung auf Auto Ref Level verzichten.

Ist Auto Ref Level auf Line Out und Phones aktiv, wird die Funktion bei Phones deaktiviert. Aus einem ähnlichen Grund wie eben - es kommt sonst beim Umschalten von Lo- zu Hi Power zu einer sehr unangenehmen Lautstärkeanhebung von 15 dB auf dem Ausgang Phones.

Bei Nutzung beider Kopfhörerausgänge gibt der Ausgang die Einstellungen vor der zuerst benutzt (eingesteckt) wird. Dies merkt sich das Gerät auch über das aus- und wieder einschalten hinweg.

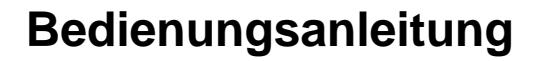

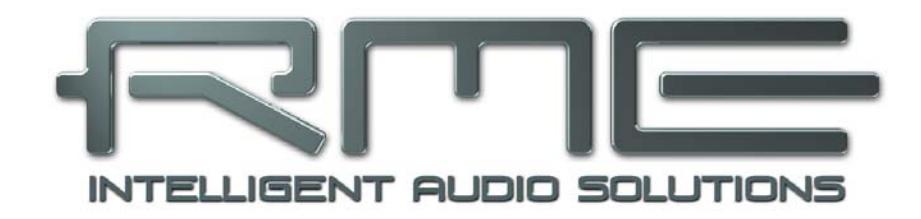

# **ADI-2 DAC**

 **Installation und Betrieb – Windows** 

# **20. Treiber-Installation**

Seit FPGA Firmware 17 ist der ADI-2 DAC vollständig kompatibel zu Windows 10 (1709 oder neuer). Nach dem Anstecken des Gerätes wird es automatisch erkannt. WDM und WASAPI, von 44,1 bis 384 kHz, sowie eine DSD Wiedergabe über DoP (in der jeweiligen Anwendung einzustellen) bis DSD256 funktionieren direkt und ohne Treiber.

Durch eine Installation der RME-Treiber erhält man ASIO (PCM, DSD DoP und DSD Native) und Zugriff auf 768 kHz per WDM. Außerdem sind die Treiber für ein Firmware-Update und die Nutzung von DIGICheck erforderlich. *Die folgenden Hinweise und Kapitel beziehen sich auf installierte RME-Treiber!*

RME verbessert alle Treiber fortwährend. Laden Sie sich bitte den aktuellsten Treiber von der RME Website herunter: **http://rme.to/usb**, driver\_madiface\_win\_09684.zip oder neuer. Nach dem Herunterladen und Entpacken der ZIP-Datei startet die Installation durch das Starten der *rmeinstaller.exe.* Nach der Treiberinstallation verbinden Sie den ADI-2 DAC per USB-Kabel mit dem Computer. Windows erkennt den **ADI-2 DAC** und installiert die Treiber automatisch.

Nach einem Neustart erscheint in der Taskleiste das Symbol des Settingsdialogs. Windows versteckt dieses oft hinter dem Dreieck bzw. Aufwärtssymbol – ein Klick darauf erlaubt Zugriff und Konfiguration des Erscheinens.

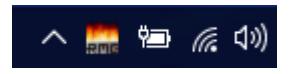

Wie man den optimalen USB-Anschluss findet beschreibt Kapitel 31.12.

**Treiber-Updates** erfordern keine Entfernung des vorherigen Treibers. Der neue Treiber kann einfach über den vorherigen installiert werden.

Wird der ADI-2 DAC nicht automatisch gefunden liegt ein Fehler vor. Mögliche Ursachen sind:

- Der ADI-2 DAC ist nicht eingeschaltet
- Der USB-Port ist im System nicht aktiv (im Gerätemanager prüfen)
- Das USB-Kabel ist gar nicht oder nicht korrekt eingesteckt
- Nutzen Sie den State Overview Bildschirm des ADI-2 DAC zur Verifizierung der korrekten Funktion von USB (Kapitel 15.3)

#### **De-installation der Treiber**

Eine Deinstallation der Treiberdateien ist prinzipiell nicht notwendig. Dank vollständiger Plug & Play Unterstützung werden die Treiber nach Entfernen der Hardware nicht mehr geladen.

Leider gilt dies jedoch nicht für den Autostart-Eintrag des Settingsdialogs, sowie die Registrierung des ASIO-Treibers. Diese Einträge lassen sich aber über eine Software Deinstallationsanweisung aus der Registry entfernen. Sie befindet sich wie alle Deinstallationseinträge in der *Systemsteuerung, Programme und Funktionen*. Klicken Sie hier auf den Eintrag 'RME MADIface', dann *Deinstallieren*.

Für die Nutzung der Windows 10 Class Compliant Treiber sind die RME-Treiber vollständig zu entfernen (z.B. nach einen Firmware-Update). Achten Sie bei der Deinstallation über den Geräte-Manager darauf, im Dialog die Option *Die Treibersoftware für dieses Gerät löschen* zu aktivieren, damit die Treiber beim nächsten Neustart nicht automatisch wieder installiert werden.

#### **Firmware Update**

Siehe Kapitel 7. Unter Windows erfordert das Flash Update Tool einen installierten Treiber der RME MADIface Serie (siehe oben).

# **21. Konfiguration des ADI-2 DAC**

# **21.1 Settingsdialog**

Die Konfiguration des ADI-2 DAC erfolgt normalerweise direkt am Gerät. Bei Betrieb mit ASIO lassen sich Samplefrequenz und Puffergröße (Latenz) über einen eigenen Settingsdialog einstellen. Das Fenster 'Settings' öffnet sich nach Mausklick auf das Feuersymbol rechts unten in der Taskleiste.

Einstellungen im Settingsdialog werden in Echtzeit übernommen, sind ohne Klick auf OK oder das Schließen der Dialogbox aktiv.

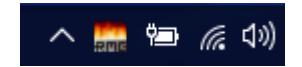

Veränderungen an den Settings sollten aber möglichst nicht während laufender Wiedergabe oder Aufnahme erfolgen, da es sonst zu Störungen kommen kann. Zu beachten ist auch, dass manche Programme selbst im Modus 'Stop' das Aufnahme- und Wiedergabegerät geöffnet halten, und deshalb die neuen Einstellungen nicht immer sofort wirksam werden.

#### **Buffer Size**

Die Einstellung der *Buffer Size* (Puffergröße) bestimmt unter ASIO und WDM sowohl die Latenz zwischen eingehenden und ausgehenden Daten, als auch die Betriebssicherheit des Systems.

**USB Diagnosis** zeigt spezifische USB-Übertragungsfehler (CRC5, normal 0) und allgemeine Fehler. Erkennt das Gerät einen Aufnahme- oder Wiedergabefehler ist die Anzeige nicht mehr auf 0. Ein Audio-Reset erfolgt automatisch. Die Anzeige wird beim Start einer Aufnahme/Wiedergabe auf Null gesetzt.

#### **Sample Rate**

Setzt die aktuell verwendete Samplefrequenz. Bietet eine zentrale und komfortable Möglichkeit, die Samplefrequenz aller WDM-Devices auf den gewünschten Wert zu stellen, denn seit Vista ist dies nicht mehr über das Audioprogramm möglich. Ein ASIO-Programm kann die Samplefrequenz jedoch wie bisher selbst setzen.

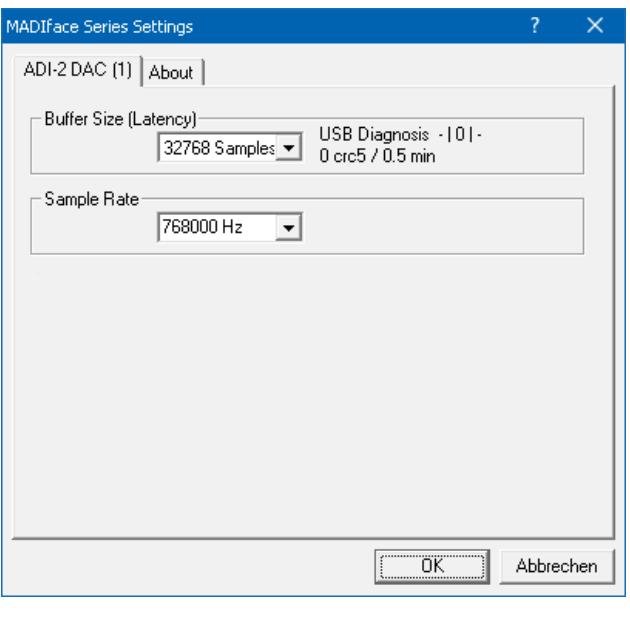

Bei laufender Wiedergabe/Aufnahme ist die Auswahl ausgegraut, eine Änderung nicht möglich.

Auf der Registerkarte **About** sind die aktuelle Treiberversion, die Firmwareversion und zwei weitere Optionen zu sehen:

#### **Lock Registry**

Default: Off. Verhindert Änderungen an den in der Registry gespeicherten Einstellungen des Settingsdialogs per Passwort. Alle Einstellungen sind weiter temporär änderbar. Da bei einem Neustart des Rechners immer die Einstellungen aus der Registry geladen werden kann so auf einfache Weise ein definierter Ausgangszustand des ADI-2 DAC erzeugt werden.

#### **Enable MMCSS for ASIO**

Aktiviert eine höhere Priorität des ASIO Treiber-Threads. Hinweis: Das Aktivieren dieser Option scheint derzeit nur bei höherer Last mit aktuellem Cubase/Nuendo sinnvoll zu sein. Bei anderen Programmen kann sich die Performance verschlechtern. Die Umschaltung wird nach einem Reset des ASIO-Treibers aktiv, daher lässt sich schnell und einfach testen, welche Einstellung besser funktioniert.

# **21.2 Clock Modi - Synchronisation**

In der digitalen Welt sind Geräte immer Master (Taktgeber) oder Slave (Taktempfänger). Bei der Zusammenschaltung mehrerer Geräte muss es immer einen Master geben.

**!** *Innerhalb eines digitalen Verbundes darf es nur einen Master geben! Ist beim ADI-2 DAC der Clock Mode 'Internal' aktiv, muss das extern angeschlossene Gerät Slave sein.*

In der täglichen Studiopraxis ist die Definition einer Clock-Referenz unverzichtbar. RMEs exklusive **SyncCheck** Technologie dient der einfachen Prüfung und Anzeige der aktuellen Clock-Situation. Im State Overview zeigt die Spalte SYNC für alle digitalen Eingänge getrennt an, ob ein gültiges Signal anliegt (No Lock, Lock), oder ob ein gültiges *und* synchrones Signal anliegt (Sync). Siehe Kapitel 15.3.

Da der ADI-2 DAC unter WDM die Samplefrequenz selbst vorgibt bzw. vorgeben muss, kann es bei externer Clock

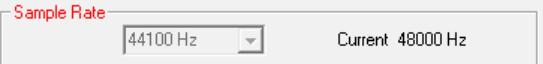

zu dem im Bild dargestellten Fehler kommen. Ein AES, SPDIF oder ADAT-Signal mit 48 kHz dient als Sync-Referenz, aber Windows Audio wurde zuvor mit 44100 Hz gestartet. Die rote Färbung der Beschriftung Sample Rate macht deutlich, dass hier 48 kHz eingestellt werden sollte.

# **22. Betrieb und Bedienung**

#### **22.1 Wiedergabe**

Zuerst ist der ADI-2 DAC als ausgebendes Gerät in der jeweiligen Software einzustellen. Übliche Bezeichnungen sind *Playback Device, Device, Audiogerät* etc., meist unter *Optionen, Vorgaben* oder *Preferences* zu finden.

Mehr oder größere Puffer in der Applikation (WDM) oder dem RME Settingsdialog (ASIO) ergeben eine höhere Störsicherheit, aber auch eine größere Verzögerung bis zur Ausgabe der Daten.

Bitte beachten Sie dass Windows WDM derzeit auf 384 kHz beschränkt ist. 768 kHz ist nur mit ASIO nutzbar.

Hinweis: Seit Vista ist es der Applikation unter WDM nicht mehr möglich die Samplefrequenz zu bestimmen. Der Treiber des ADI-2 DAC enthält daher eine Möglichkeit, die Samplefrequenz zentral für alle WDM-Devices im Settingsdialog einzustellen. Siehe Kapitel 21.1.

# **22.2 Multiclient-Betrieb**

RME Audio Interfaces unterstützen Multiclient-Betrieb, also eine Nutzung mehrerer Programme gleichzeitig. Die Formate ASIO und WDM lassen sich sogar auf den gleichen Wiedergabekanälen gleichzeitig nutzen. Da WDM über eine Samplerate Conversion in Echtzeit verfügt, ASIO jedoch nicht, müssen alle beteiligten ASIO-Programme die gleiche Samplefrequenz benutzen.

Die Eingänge lassen sich bei WDM und ASIO gleichzeitig von beliebig vielen Programmen nutzen, da der Treiber die eingehenden Daten allen Programmen parallel zur Verfügung stellt.

Eine Besonderheit stellt RMEs Hi-End Tool *DIGICheck* dar. Es arbeitet als ASIO-Host, der mittels einer besonderen Technik auf in Benutzung befindliche Wiedergabekanäle zugreift. Daher kann DIGICheck sogar eine Analyse und Anzeige der Wiedergabedaten durchführen.

# **22.3 Multiinterface-Betrieb**

Die aktuellen Treiber unterstützen den Betrieb von bis zu drei Geräten der RME MADIface Serie. Dabei müssen alle Geräte synchron arbeiten, also per digitalem Eingangssignal mit synchronen Signalen versorgt werden. Unter ASIO präsentiert der Treiber alle Geräte als ein ASIO Device, mit allen verfügbaren Kanälen.

Wenn eines der Geräte im Clock Mode Master arbeitet, müssen die anderen im Modus Slave arbeiten, und vom Master-Gerät per SPDIF, AES oder ADAT synchronisiert werden. Im Settingsdialog sind die Clock-Modi der einzelnen Geräte korrekt zu konfigurieren.

# **22.4 ASIO**

Nach dem Start der ASIO-Software ist in deren Audio-Einstellungen das Gerät oder der ASIO-Treiber **ASIO MADIface USB** auszuwählen.

Die Samplefrequenz wird von der ASIO-Software eingestellt. Die Puffergröße (Latenz) wird im RME Settingsdialog konfiguriert.

Der ASIO 2.2 Treiber unterstützt Samplefrequenzen bis zu 768 kHz im PCM-Format. DSD Aufnahme/Wiedergabe ist sowohl per DoP innerhalb von ASIO, als auch im ASIO native Übertragungsformat möglich. *ASIO Direct Monitoring* (ADM) wird nicht unterstützt.

# **23. DIGICheck Windows**

DIGICheck ist ein weltweit einmaliges Utility für Tests, Messungen und die Analyse des digitalen Audio-Datenstroms. Die Software ist größtenteils selbsterklärend, enthält aber trotzdem eine ausführliche Online-Hilfe. DIGICheck 5.92 arbeitet als Multiclient ASIO Host, und kann daher parallel zu jeglicher Software sowohl die Eingangs- als auch die Ausgangsdaten (!) anzeigen. DIGICheck bietet derzeit folgende Funktionen:

- **Level Meter**. Hoch präzise, 24 Bit Auflösung, 2 Kanäle. Anwendungsbeispiele: Spitzen-Pegelmessung, RMS-Pegelmessung, Over-Erkennung, Messung des Korrelationsgrades (Phase), Messung von Dynamik/Rauschspannungsabständen, Darstellung der Differenz RMS/Peak (Lautheit), Langzeit Spitzenwerterfassung. Input Check. Oversampling Mode für Pegel höher als 0 dBFS. Ausrichtung Vertikal oder Horizontal. Slow RMS und RLB Weighting Filter. K-system kompatibel.
- **Spectral Analyser.** Weltweit einmalige 10-, 20- oder 30-Band Darstellung in analoger Bandpass-Filter Technologie. 192 kHz-fähig!
- **Vector Audio Scope**. Weltweit einmaliges Phasenmessgerät mit dem typischen Nachleuchten einer Oszilloskop-Röhre, integriertem Korrelationsgradmesser und Level Meter.
- **Totalyser**. Spectral Analyser und Vector Audio Scope in einem Fenster.
- **Surround Audio Scope.** Professionelles Surround Level Meter mit erweiterter Korrelations-Analyse, ITU Weighting und ITU Summenmeter.
- **ITU1770/EBU R128 Meter**. Für standardisierte Lautheits-Messungen.
- **Bit Statistics & Noise**. Zeigt die tatsächliche Bit Auflösung, sowie Fehler und DC. Integrierte Signal to Noise Messung in dB und dBA, sowie DC-Messung.
- **Global Record.** Langzeitaufnahme aller Kanäle mit minimaler Systemlast.
- **Komplett Multiclient.** Öffnen Sie so viele Messfenster jeglicher Messfunktion auf jeglichen Kanälen und Ein- und Ausgängen wie Sie wollen!

Zur Installation laden Sie die neueste Version von **www.rme-audio.de**, Sektion **Downloads / DIGICheck**. herunter, entpacken das zip-Archiv, und starten *setup.exe*. Folgen Sie den Anweisungen am Bildschirm.

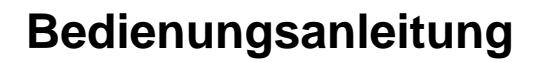

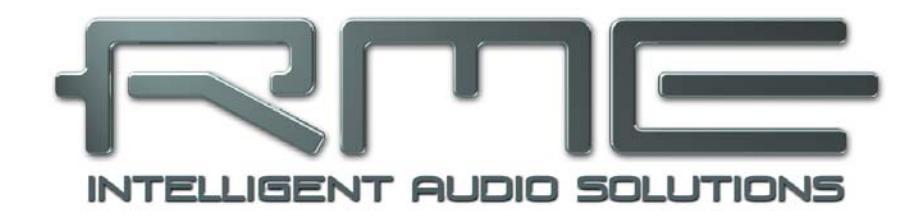

# **ADI-2 DAC**

 **Installation und Betrieb – Mac OS X** 

# **24. Allgemeines**

Der ADI-2 DAC ist ein UAC 2.0 Class Compliant Device. Mac OS X unterstützt UAC vollständig, es ist keine Treiberinstallation erforderlich. Verbinden Sie den ADI-2 DAC per USB-Kabel mit dem Computer. Mac OS X erkennt die neue Hardware als **ADI-2 DAC (Seriennummer)**.

Informationen zu einem **Firmware Update** enthält Kapitel 7.

# **24.1 Konfiguration des ADI-2 DAC**

Die Konfiguration des ADI-2 DAC erfolgt normalerweise direkt am Gerät. Da normalerweise Mac OS X die Samplerate einstellt empfiehlt es sich den ADI-2 DAC auf Clock Source Internal zu stellen.

Über **Launchpad – Other – Audio MIDI Setup** wird der ADI-2 DAC für systemweite Nutzung konfiguriert. Das Fenster Audio enthält ein Menü zur Einstellung der Samplefrequenz. Im Modus Stereo sind bis zu 768 kHz möglich, im Modus Multichannel bis zu 192 kHz. Die beiden Modi lassen sich nur am Gerät auswählen, und erfordern eine Entfernung der USB-Verbindung während der Umstellung.

Über **Configure Speakers** lassen sich Stereo- und Multichannel-Wiedergabe auf alle verfügbaren Kanäle legen.

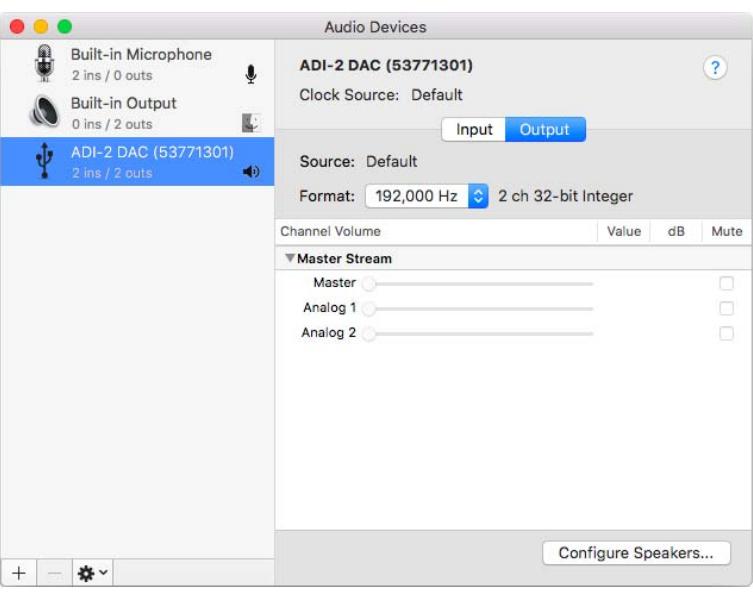

Programme, die keine Karten- und/oder Kanalauswahl unterstützen, verwenden immer den Eingang und Ausgang des unter **Systemeinstellungen - Ton** gewählten Geräts. Diese Einstellung ist auch im Audio MIDI Setup über das Zahnrad unten im Fenster möglich.

# **24.2 Clock Modi - Synchronisation**

In der digitalen Welt sind Geräte immer Master (Taktgeber) oder Slave (Taktempfänger). Bei der Zusammenschaltung mehrerer Geräte muss es immer einen Master geben.

**!** *Innerhalb eines digitalen Verbundes darf es nur einen Master geben! Ist beim ADI-2 DAC der Clock Mode 'Internal' aktiv, muss das extern angeschlossene Gerät Slave sein.* 

In der täglichen Studiopraxis ist die Definition einer Clock-Referenz unverzichtbar. RMEs exklusive **SyncCheck** Technologie dient der einfachen Prüfung und Anzeige der aktuellen Clock-Situation. Im State Overview zeigt die Spalte SYNC für alle digitalen Eingänge getrennt an, ob ein gültiges Signal anliegt (No Lock, Lock), oder ob ein gültiges *und* synchrones Signal anliegt (Sync). Siehe Kapitel 15.3.

# **24.3 Multiinterface-Betrieb**

OS X erlaubt die Verwendung von mehr als einem Audiogerät und deren gleichzeitige Nutzung in einem Programm. Dies geschieht über die Funktion **Aggregate Devices**, mit dem sich mehrere Geräte zu einem zusammenfassen lassen. Dabei müssen alle Geräte synchron arbeiten, also per digitalem Eingangssignal mit synchronen Signalen versorgt werden.

Wenn eines der Geräte im Clock Mode Master arbeitet, müssen die anderen im Modus Slave arbeiten, und vom Master-Gerät per ADAT, SPDIF oder AES synchronisiert werden. Im Settingsdialog sind die Clock-Modi der einzelnen Geräte korrekt zu konfigurieren.

# **25. DIGICheck Mac**

DIGICheck ist ein weltweit einmaliges Utility für Tests, Messungen und Analyse des digitalen Audio-Datenstroms. Die Software ist größtenteils selbsterklärend, enthält aber trotzdem eine ausführliche Online-Hilfe. DIGICheck 0.73 arbeitet parallel zu jeglicher Software und kann derzeit nur die SPDIF-Eingangsdaten anzeigen. DIGICheck bietet aktuell folgende Funktionen:

- **Level Meter**. Hoch präzise, 24 Bit Auflösung, 2 Kanäle. Anwendungsbeispiele: Spitzen-Pegelmessung, RMS-Pegelmessung, Over-Erkennung, Messung des Korrelationsgrades (Phase), Messung von Dynamik/Rauschspannungsabständen, Darstellung der Differenz RMS/Peak (Lautheit), Langzeit Spitzenwerterfassung. Input Check. Oversampling Mode für Pegel höher als 0 dBFS. Ausrichtung Vertikal oder Horizontal. Slow RMS und RLB Weighting Filter. K-system kompatibel.
- **Spectral Analyser.** Weltweit einmalige 10-, 20- oder 30-Band Darstellung in analoger Bandpass-Filter Technologie. 192 kHz-fähig!
- **Vector Audio Scope**. Weltweit einmaliges Phasenmessgerät mit dem typischen Nachleuchten einer Oszilloskop-Röhre, integriertem Korrelationsgradmesser und Level Meter.
- **Totalyser**. Spectral Analyser und Vector Audio Scope in einem Fenster.
- **Surround Audio Scope.** Professionelles Surround Level Meter mit erweiterter Korrelations-Analyse, ITU Weighting und ITU Summenmeter.
- **ITU1770/EBU R128 Meter**. Für standardisierte Lautheits-Messungen.
- **Bit Statistics & Noise**. Zeigt die tatsächliche Bit Auflösung, sowie Fehler und DC. Integrierte Signal to Noise Messung in dB und dBA, sowie DC-Messung.
- **Komplett Multiclient.** Öffnen Sie so viele Messfenster jeglicher Messfunktion auf jeglichen Kanälen wie Sie wollen!

Zur Installation laden Sie die neueste Version von **www.rme-audio.de**, Sektion **Downloads / DIGICheck**. herunter, entpacken das zip-Archiv, und starten *setup.exe*. Folgen Sie den Anweisungen am Bildschirm.

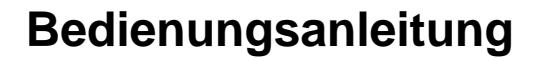

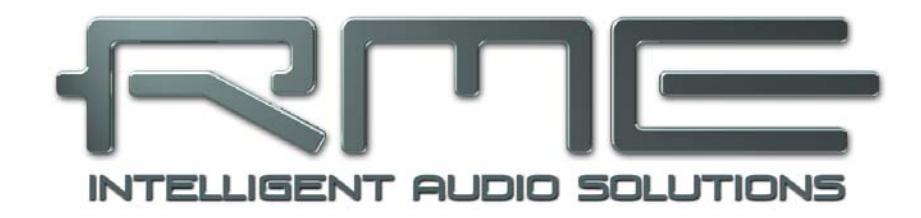

# **ADI-2 DAC**

 **Installation und Betrieb – iOS** 

# **26. Allgemeines**

Der ADI-2 DAC arbeitet im Modus **Class Compliant** (UAC 2.0), ein Standard der nativ von Betriebssystemen wie iOS, Mac OS X, Linux und Windows 10 (seit 1709) unterstützt wird. Es sind dann keine weiteren Treiber erforderlich, ein Gerät wird direkt erkannt.

Der ADI-2 DAC versieht iOS-Geräte mit den ihnen fehlenden professionellen analogen Ausgängen. Professionelle symmetrische und unsymmetrische Line Ausgänge, zwei Extreme Power und IEM Kopfhörerausgänge, die mit allen hoch- und niederohmigen Kopfhörern perfekt zusammenarbeiten, umfassende Verstärkungs- und Pegeleinstellungen, SPDIF Eingang, PCM Wiedergabe mit bis zu 768 kHz, und DSD Wiedergabe mit bis zu 11,2 MHz (DSD256).

Der ADI-2 DAC liefert keine Versorgungsspannung an iPad/iPhone. Der neuere Lightning zu USB 3 Camera Adapter von Apple enthält eine Lightning-Buchse zum Anschluss des Standard Apple Netzteils, und ermöglicht so das Laden des i-Device während es im Class Compliant Modus mit dem ADI-2 DAC arbeitet.

# **27. Systemvoraussetzungen**

- Beliebiges Apple iPad mit mindestens iOS 5, oder iPhone mit mindestens iOS 7
- Apple iPad Camera Connection Kit oder Lightning zu USB Adapter

# **28. Setup**

Verbinden Sie das USB Kabel mit dem Camera Connection Kit/Lightning Adapter. Nun das i-Device starten und Kit/Adapter in die Buchse am i-Device einstecken. Funktioniert alles wie erwartet wird der ADI-2 DAC nun für jegliches Audio I/O verwendet. Eine Audio-Wiedergabe von iTunes erfolgt automatisch über den ADI-2 DAC.

Hinweis: Die Lautstärkeeinstellung des i-Device ist während des USB-Betriebs außer Funktion.

# **29. Hinweise**

Im Class Compliant Modus ist der Default Clock Modus *Internal*, und iOS aktiviert typisch 96 kHz oder höher. Jede App kann die Samplefrequenz auf einen beliebigen Wert ändern/setzen, aber nicht alle Apps bieten eine Auswahl an. Das Setzen des ADI-2 DAC (und mit ihm das i-Device) in den Modus Slave, durch Auswahl von SPDIF als externer Clock-Quelle, synchronisiert den ADI-2 DAC zu dieser. Bei einer falschen Samplefrequenz kommt es zu schweren Audiostörungen. Ohne externe Clock wechselt der ADI-2 DAC zu seiner internen, wobei iOS oder die in Gebrauch befindliche App die aktuelle Samplefrequenz bestimmt.

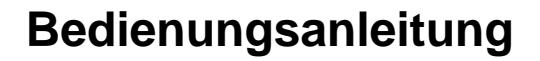

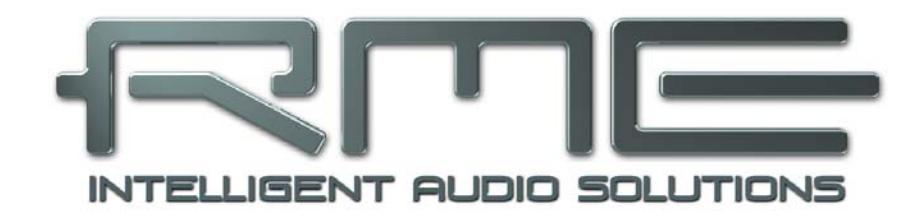

# **ADI-2 DAC**

 **Technische Referenz** 

# **30. Technische Daten**

# **30.1 Digitale Eingänge**

## **Allgemein**

- Lock Range: 44 kHz 200 kHz
- Jitterunterdrückung: > 50 dB (2,4 kHz)
- Akzeptiert Consumer und Professional Format

## **SPDIF coaxial**

- 1 x Cinch, nach IEC 60958
- hochempfindliche Eingangsstufe (< 0,3 Vss)
- AES/EBU kompatibel (AES3-1992)

#### **SPDIF optical**

- 1 x optisch, nach IEC 60958
- ADAT kompatibel

# **30.2 Analoge Ausgänge**

## **XLR**

- Ausgangspegel schaltbar +19 dBu, +13 dBu, +7 dBu, +1 dBu @ 0 dBFS
- Rauschabstand (SNR) @ +7/+13/+19 dBu: 117 dB RMS unbewertet, 120 dBA
- Rauschabstand (SNR) @ +1 dBu: 115,4 dB RMS unbewertet, 118,9 dBA
- Frequenzgang  $@$  44.1 kHz, -0,1 dB: 0 Hz 20,2 kHz
- Frequenzgang  $@96$  kHz,  $-0.5$  dB: 0 Hz  $-44.9$  kHz
- Frequenzgang  $@$  192 kHz, -1 dB: 0 Hz  $-$  88 kHz
- Frequenzgang  $@$  384 kHz, -1 dB: 0 Hz  $-$  115 kHz
- Frequenzgang @ 768 kHz, -3 dB: 0 Hz 109 kHz
- THD @ -1 dBFS: -112 dB, 0,00025 %
- THD+N @ -1 dBFS: -110 dB, 0,00039 %
- THD @ -3 dBFS: -116 dB, 0,00016 %
- Übersprechdämpfung: > 120 dB
- Ausgangsimpedanz: 200 Ohm symmetrisch, 100 Ohm unsymmetrisch

# **Cinch**

Wie XLR, aber:

- Ausgang: Cinch, unsymmetrisch
- Ausgangspegel 6 dB niedriger als XLR (+13 dBu bis -5 dBu @ 0 dBFS)
- Rauschabstand (SNR) @ +13 dBu: 117 dB RMS unbewertet, 120 dBA
- Rauschabstand (SNR) @ +1/+7 dBu: 114/116 dB RMS unbewertet, 117/119 dBA
- Rauschabstand (SNR) @ -5 dBu: 110,5 dB RMS unbewertet, 113,7 dBA

# **Phones**

Wie Cinch, aber:

- Ausgang: 6,3 mm Stereoklinke, unsymmetrisch
- Ausgangsimpedanz: 0,1 Ohm
- Ausgangspegel bei 0 dBFS, High Power, Last 100 Ohm oder höher: +22 dBu (10 V)
- Ausgangspegel bei 0 dBFS, Low Power, Last 8 Ohm oder höher: +7 dBu (1,73 V)
- Rauschabstand (SNR) @ +22 dBu: 117 dB RMS unbewertet, 120 dBA
- Rauschabstand (SNR) @ +7 dBu: 116 dB RMS unbewertet, 119 dBA
- THD @ +18 dBu, 32 Ohm Last, 1,2 Watt: -110 dB, 0,0003 %
- THD+N @ + 18 dBu, 32 Ohm Last: -107 dB, 0,00045 %
- THD @ +14 dBu, 16 Ohm Last, 0,94 Watt: -110 dB, 0,0003 %
- Maximale Ausgangsleistung @ 0,001% THD: 1,5 W pro Kanal

### **IEM**

Wie Phones, aber:

- Ausgangspegel bei 0 dBFS: -3 dBu, 0,55 V
- Rauschabstand (SNR) @ -3 dBu: 115 dB RMS unbewertet, 118 dBA
- Maximale Ausgangsleistung, 8 Ohm, 0,001% THD: 40 mW pro Kanal

# **30.3 Digitaler Teil**

- Clocks: Intern, SPDIF In
- Jitterunterdrückung bei externer Clock: > 50 dB (2,4 kHz)
- Praktisch kein effektiver Jittereinfluss der Clock auf DA-Wandlung
- PLL arbeitet selbst mit mehr als 100 ns Jitter ohne Aussetzer
- Zusätzliche digitale Bitclock-PLL für störungsfreies Varipitch im ADAT-Betrieb
- Unterstützte Samplefrequenzen für externe Clocks: 44 kHz bis zu 200 kHz
- Interne Clocks: 44.1 kHz bis zu 768 kHz

#### **30.4 Allgemeines**

- Mitgeliefertes Netzteil: externes Schaltnetzteil, 100 240 V AC, 12 V DC, 2 A, 24 Watt
- Leistungsaufnahme im Standby: 120 mW (10 mA)
- Leistungsaufnahme im Leerlauf: 7 Watt, Max. Leistungsaufnahme: 18 Watt
- Stromaufnahme im Leerlauf bei 12 V: 570 mA (6,8 Watt)
- Abmessungen (BxHxT): 215 x 52 x 150 mm
- Gewicht: 1.0 kg
- Temperaturbereich: +5° bis zu +50° Celsius
- Relative Luftfeuchtigkeit: < 75%, nicht kondensierend

#### **30.5 Steckerbelegungen**

#### **XLR-Buchsen**

Die XLR-Buchsen der analogen Ausgänge sind entsprechend internationalem Standard belegt: 1 = GND (Abschirmung),  $2 = +$  (hot),  $3 = -$  (cold).

**!** *Die elektronische Ausgangsschaltung der XLR-Ausgänge arbeitet nicht servosymmetrisch! Bei Anschluss unsymmetrischer Geräte ist daher darauf zu achten, dass der negative Pin (3) frei bleibt. Eine Verbindung mit Masse kann zu erhöhtem Klirrfaktor führen!* 

#### **TRS Kopfhörerbuchsen**

Die analogen Ausgänge speisen zwei Kopfhörerausgänge über zwei unabhängige Treiberstufen.

Bei Verwendung als Line-Ausgang ist im Allgemeinen ein Adapter von Stereo-Klinke auf zwei Mono-Klinken oder Cinchstecker erforderlich.

Die Belegung folgt internationalem Standard, der linke Kanal liegt auf der Spitze des Klinkensteckers, der rechte Kanal auf dem Ring.

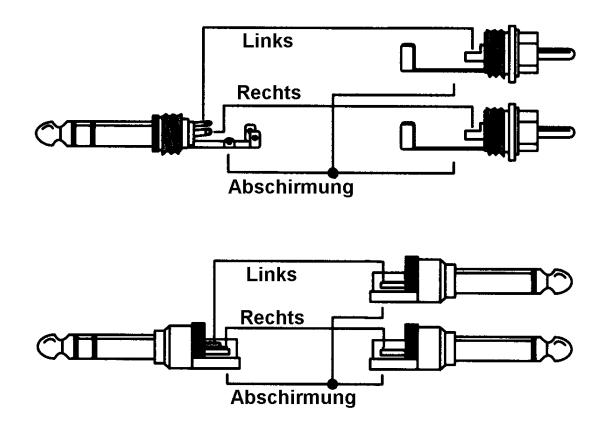

# **31. Technischer Hintergrund**

# **31.1 Lock und SyncCheck**

In der analogen Technik kann man beliebige Geräte beliebig miteinander verschalten, eine Synchronisation ist nicht erforderlich. Digital Audio jedoch ist einem Grundtakt, der Samplefrequenz, unterworfen. Das Signal kann nur korrekt weiterverarbeitet oder transportiert werden, wenn alle beteiligten Geräte dem gleichen Takt folgen. Ansonsten kommt es zu Fehlabtastungen des digitalen Signales. Verzerrungen, Knackgeräusche und Aussetzer sind die Folge.

**!** *Innerhalb eines digitalen Verbundes darf es nur einen Master geben! Wenn der ADI-2 DAC seine interne Clock nutzt müssen sich alle anderen Geräte zu dieser synchronisieren.*

Digitale Signale bestehen aus einem Carrier (Träger) und den darin enthaltenen Nutzdaten (z.B. Digital Audio). Wenn ein digitales Signal an einen Eingang angelegt wird, muss sich der Empfänger (Receiver) auf den Takt des Carriers synchronisieren, um die Nutzdaten später störfrei auslesen zu können. Dazu besitzt der Empfänger eine PLL (Phase Locked Loop). Sobald sich der Empfänger auf die exakte Frequenz des hereinkommenden Carriers eingestellt hat ist er 'locked' (verriegelt). Dieser **Lock**-Zustand bleibt auch bei kleineren Schwankungen der Frequenz erhalten, da die PLL als Regelschleife die Frequenz am Empfänger nachführt.

Wird an den ADI-2 DAC ein SPDIF-Signal angelegt, zeigt der State Overview **LOCK**, also ein gültiges, einwandfreies Eingangssignal. Leider heißt Lock noch lange nicht, dass das empfangene Signal in korrekter Beziehung zur die Nutzdaten auslesenden Clock steht. Beide Samplefrequenzen müssen vollständig identisch sein, nicht nur in ihrer Frequenz, sondern auch in ihrer Phasenbeziehung. Dieser Status wird **Sync** genannt, und ist auch im State Overview zu sehen wenn gegeben.

Beispiel: Der ADI-2 DAC ist auf interne Clock mit 44,1 kHz eingestellt, und ein CD-Player an seinen Eingang angeschlossen. Der State Overview zeigt das Eingangssignal mit LOCK. Die Samplefrequenz des CD-Player wird ebenfalls intern erzeugt, und ist daher minimal höher oder niedriger als die des ADI-2 DAC. Ergebnis: Beim Auslesen der Nutzdaten kommt es regelmäßig zu Lesefehlern, die sich als Knackser und Aussetzer bemerkbar machen.

Um solche Probleme anzuzeigen enthält der ADI-2 DAC **SyncCheck**. Es prüft die verwendeten Clocks auf *Synchronität*. Sind diese nicht zueinander synchron (also absolut identisch) zeigt der Status Overview **LOCK**. Sind sie vollständig synchron erscheint **sync**.

In obigem Beispiel kann der CD-Player nicht im Modus Slave arbeiten, er wird immer seine interne Clock nutzen (Master). Lösung: Das Setzen der Clock Source des ADI-2 DAC auf SPDIF. Der ADI-2 DAC folgt nun exakt der externen Clock, also dem digitalen Eingangssignal, und der Bildschirm State Overview wird dem SPDIF-Eingang ein stabiles **sync** attestieren.

In der Praxis erlaubt SyncCheck einen sehr schnellen Überblick über die korrekte Konfiguration aller digitalen Geräte. Damit wird eines der schwierigsten und fehlerträchtigsten Themen der digitalen Studiowelt endlich leicht beherrschbar.

# **31.2 Emphasis**

In der Anfangszeit von digitalem Audio, mit AD- and DA-Konvertern von nur 14 Bit Auflösung, kam eine aus der Rundfunktechnik bekannte Methode zum Einsatz: Pre- und De-emphasis. Dabei erfolgt vor der Konvertierung eine Höhenanhebung im Audiosignal. Bei der Wiedergabe sorgt ein Höhenfilter für eine gegensätzliche Absenkung. Insgesamt hoffte man auf diese Weise das durch AD- und DA-Wandlung verursachte Rauschen und Verzerrungen zu verringern.

Einige ältere CDs wurden mit Emphasis aufgenommen, und tatsächlich ist Emphasis Teil des Red Book Standards. Solche Aufnahmen erfordern ein Filter auf der Wiedergabeseite, sonst klingen sie zu brillant. Die Wiedergabe älterer Aufnahmen von Band kann ebenfalls Deemphasis erfordern, und selbst einer der ersten DAT-Rekorder nutzte noch Emphasis dauerhaft.

Glücklicherweise beinhalten Digital zu Analog Wandlerchips De-emphasis. Der ADI-2 DAC aktiviert die De-emphasis des DAC automatisch wenn die aktuelle Quelle SPDIF ist, und die Emphasis-Kennung im ankommenden Channel Status gesetzt ist. Die State Overview zeigt diesen Zustand mit einer roten Warnung, WARNING SPDIF EMPHASIS, deutlich an.

Warum eine Warnung? Wenn der ADI-2 DAC als Audiointerface zur Aufnahme des SPDIF-Signals in eine Datei genutzt wird, geht die Emphasis-Kennung verloren. Ebenso existiert kein Mechanismus, um bei einer Wiedergabe der aufgenommenen Datei das Emphasis-Filter des ADI-2 DAC zu steuern. Daher ermöglicht die Option *De-emphasis On* im I/O Menü des Kanals für solche Fälle auch eine manuelle Auswahl.

# **31.3 SteadyClock FS**

RMEs SteadyClock-Technologie garantiert exzellentes Verhalten in allen Clock-Modi. Die höchst effiziente Jitterunterdrückung erneuert und säubert jedes Clock-Signal.

Üblicherweise besteht eine Clock-Sektion aus einer analogen PLL für externe Synchronisation, und verschiedenen Quarzen für interne Synchronisation. SteadyClock benötigt nur noch einen Quarz, dessen Frequenz ungleich der von Digital-Audio ist. Modernste Schaltungstechniken wie Hi-Speed Digital Synthesizer, Digital-PLL, 1 GHz Abtastfrequenz und analoge Filterung erlauben es RME, eine vollkommen neu entwickelte Clock-Technologie kosten- und platzsparend direkt im FPGA zu realisieren, deren Verhalten professionelle Wünsche befriedigt. Trotz ihrer bemerkenswerten Merkmale ist SteadyClock vergleichsweise schnell. Es lockt sich in Sekundenbruchteilen auf das Eingangssignal, folgt auch schnellen Varipitch-Änderungen phasengenau, und lockt sich direkt im Bereich 28 kHz bis 200 kHz.

Die weiter verbesserte SteadyClock FS Technologie bietet noch geringeren Eigenjitter und nutzt einen Low Phase Noise Quarz mit Jitter im Femtosekunden-Bereich. Aufgrund der effizienten Jitterunterdrückung arbeiten AD- und DA-Wandlung immer optimal und auf höchstem klanglichen Niveau, vollkommen unabhängig von der Qualität der Referenz-Clock.

SteadyClock wurde ursprünglich entwickelt, um aus der stark verjitterten MADI-Clock eine stabile und saubere Clock zu gewinnen (die in MADI enthaltene Referenz weist rund 80 ns Jitter auf). Mit den Eingangssignalen des ADI-2 DAC, SPDIF, ADAT oder AES, ist ein solch hoher Wert sehr unwahrscheinlich. Es zeigt aber, dass SteadyClock grundsätzlich in der Lage ist, mit solch extremen Werten umzugehen.

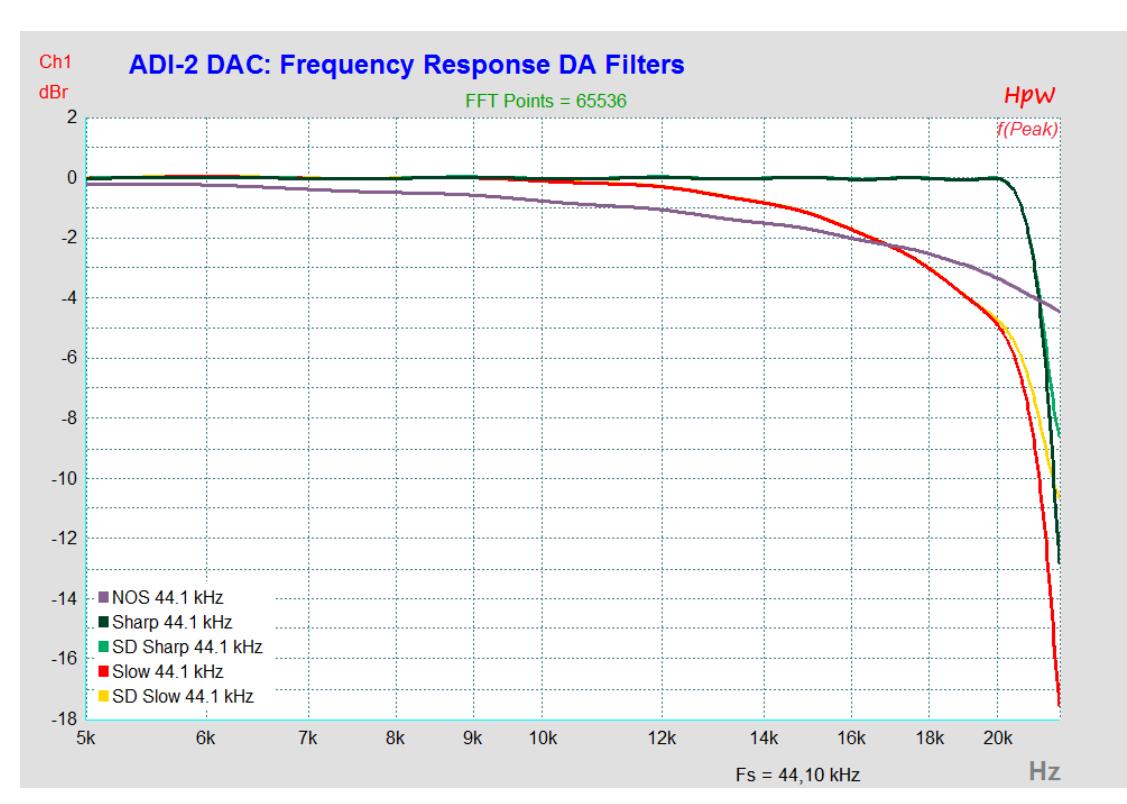

# **31.4 Filterkurven 44,1 kHz**

# **31.5 Frequenzgang**

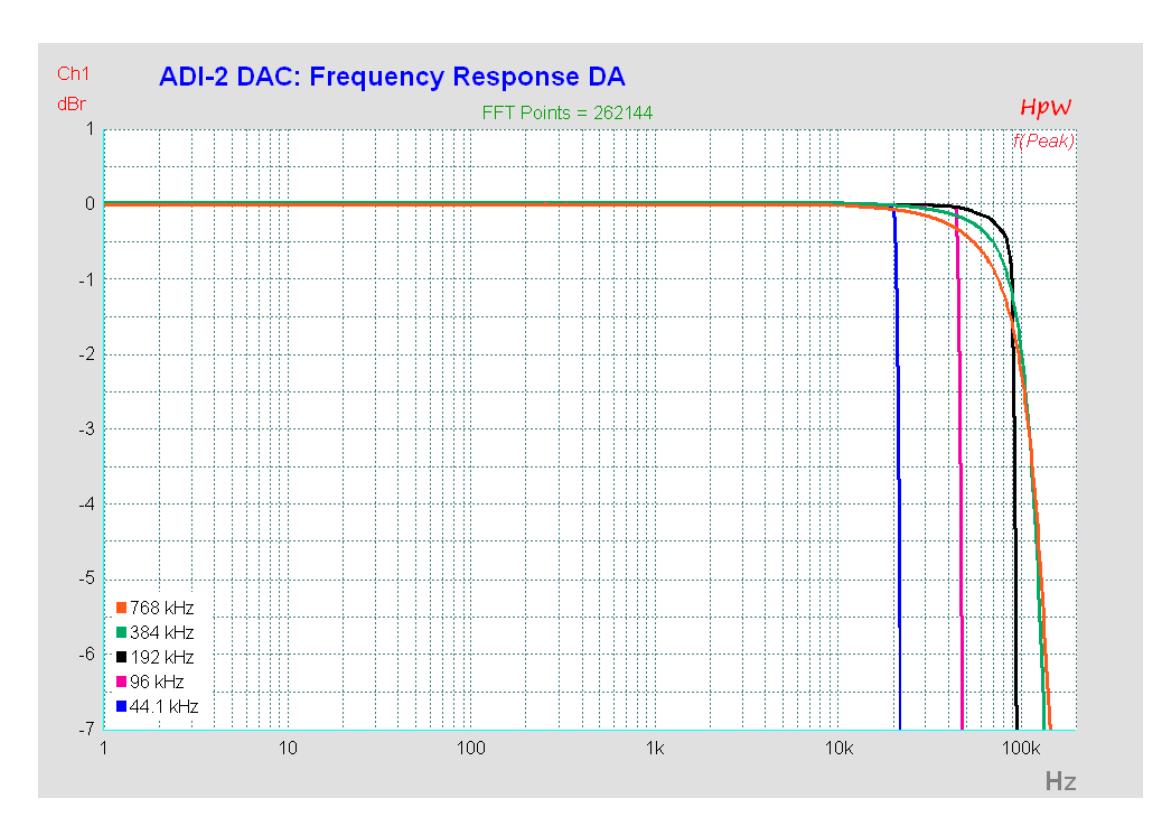

# **31.6 DA Impulsantworten**

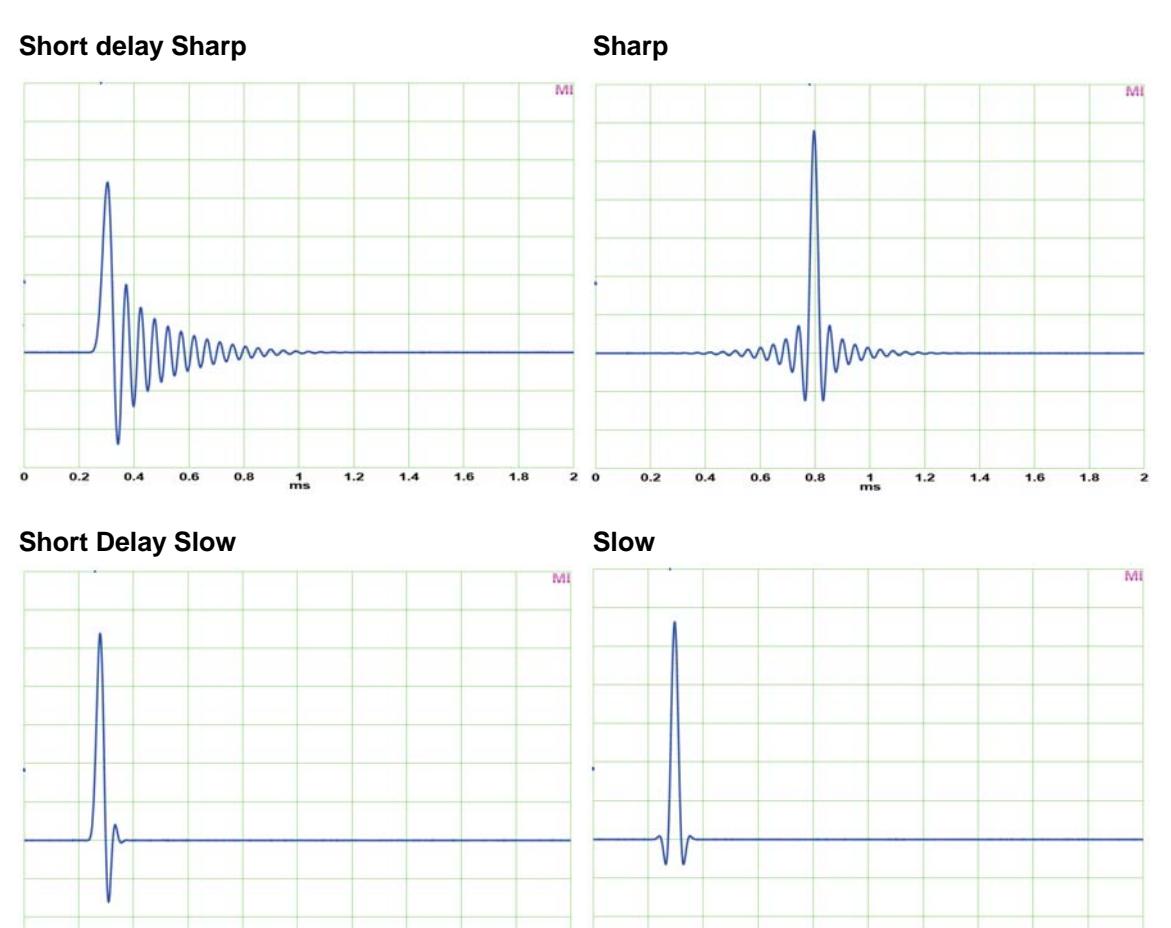

Die obigen Bilder zeigen das analoge Ausgangssignal der Filter des DAC, angeregt von einem digitalen Single Sample Impuls bei 44,1 kHz Samplefrequenz. Slow hat zwar die optimalste Antwort, verliert aber schon bei 15 kHz circa 1,2 dB, siehe Kapitel 31.4. Die beiden Short Delay sind IIR-Filter, die anderen beiden FIR. FIR ist phasenlinear über den Frequenzgang.

 $\frac{1}{m}$ 

#### **NOS (Non-Oversampling, SuperSlow)**

 $\frac{1}{m}$ 

Der DAC enthält ein weiteres Filter, im Datenblatt *Super Slow* genannt, dessen Impulsantwort perfekt aussieht. Eine Prüfung des Ausgangssignals mit einem DSO zeigt Stufen, die eher typisch für sogenanntes Non-OverSampling (NOS) sind. Deshalb wird dieser Modus im DAC Filter-Menü auch *NOS* genannt. Es gibt aber keine hörbare Verzerrung, denn die Stufen entsprechen sehr hochfrequenten Harmonischen, meist deutlich höher als 20 kHz. Zu beachten ist allerdings, dass Slow- und NOS-Filter sehr viel mehr Spiegelfrequenzen im Audiobereich, und Noise außerhalb desselben erzeugen als Sharp-Filter.

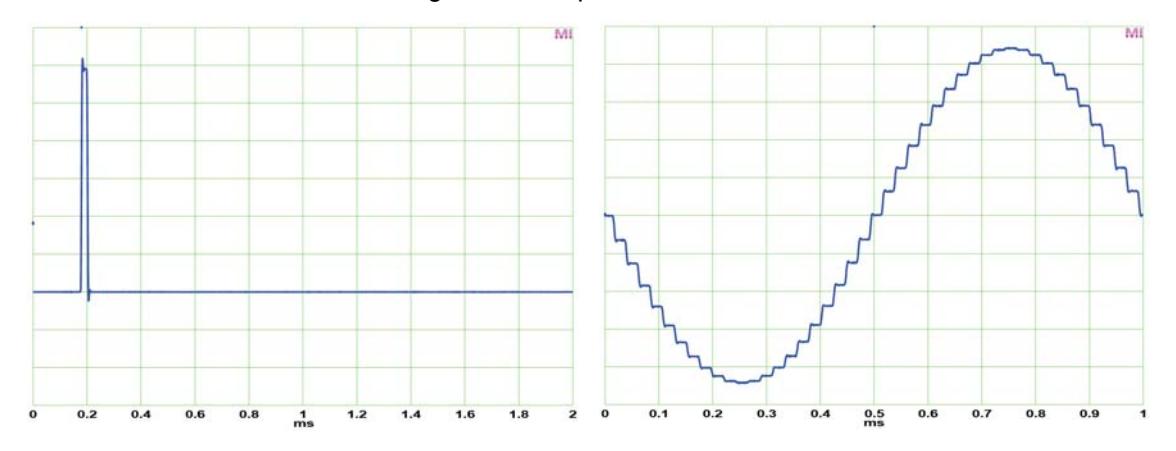

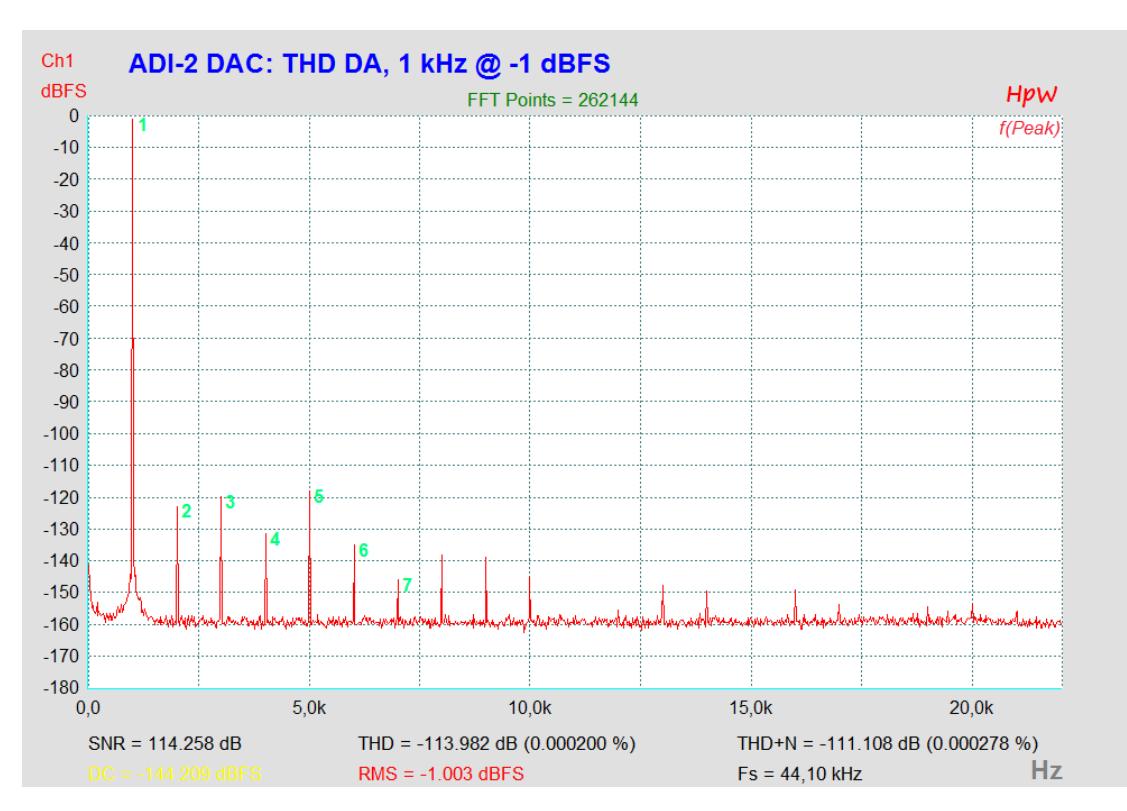

# **31.7 Messung des Klirrverhaltens**

# **31.8 Loudness**

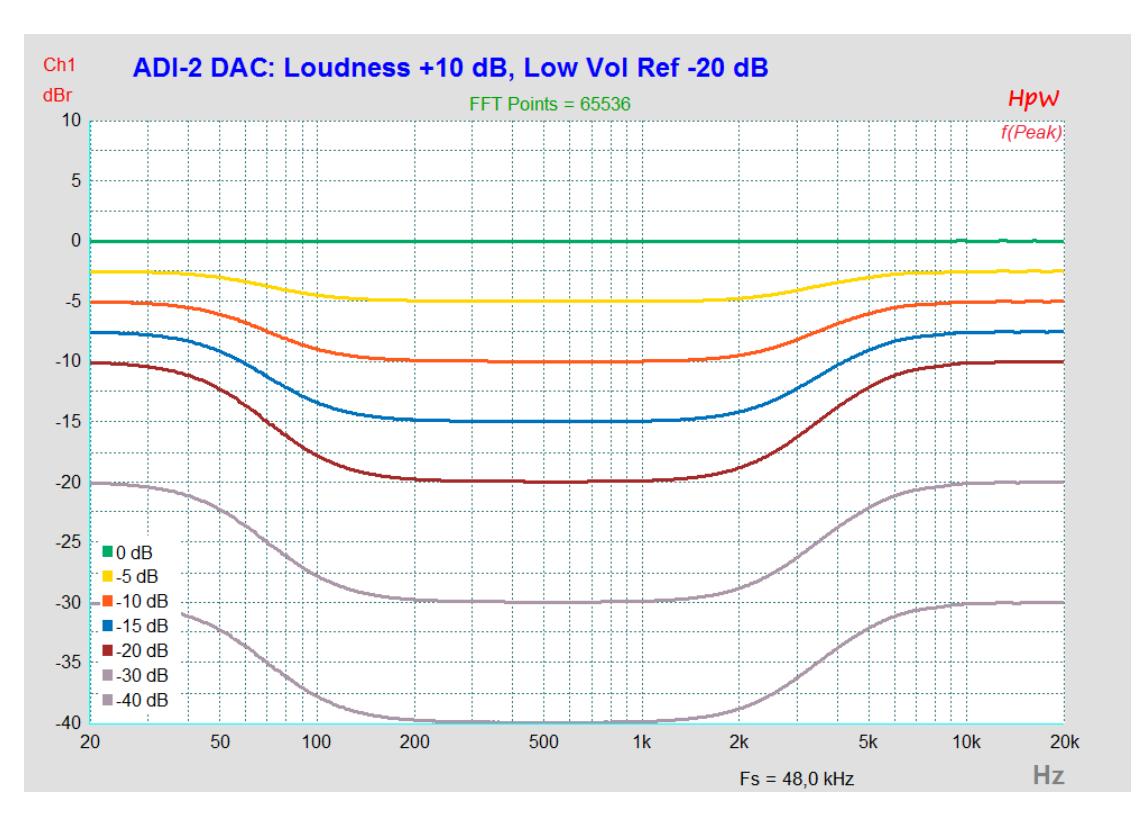

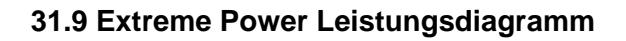

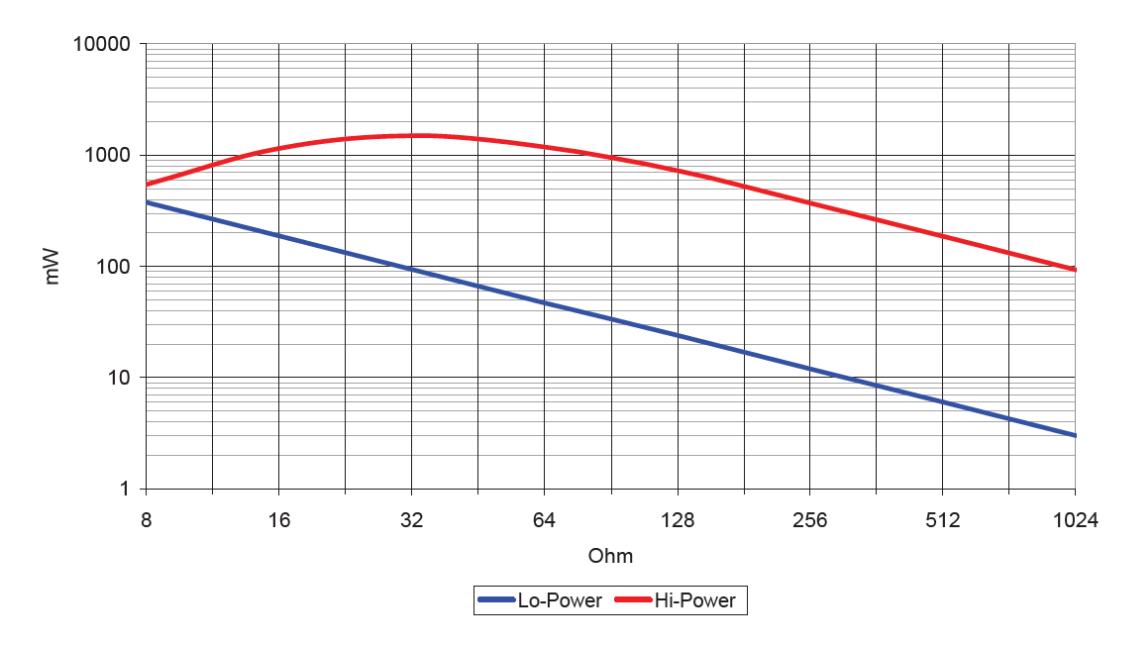

**Extreme Power: Power vs Impedance** 

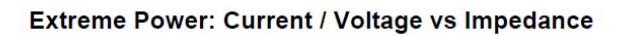

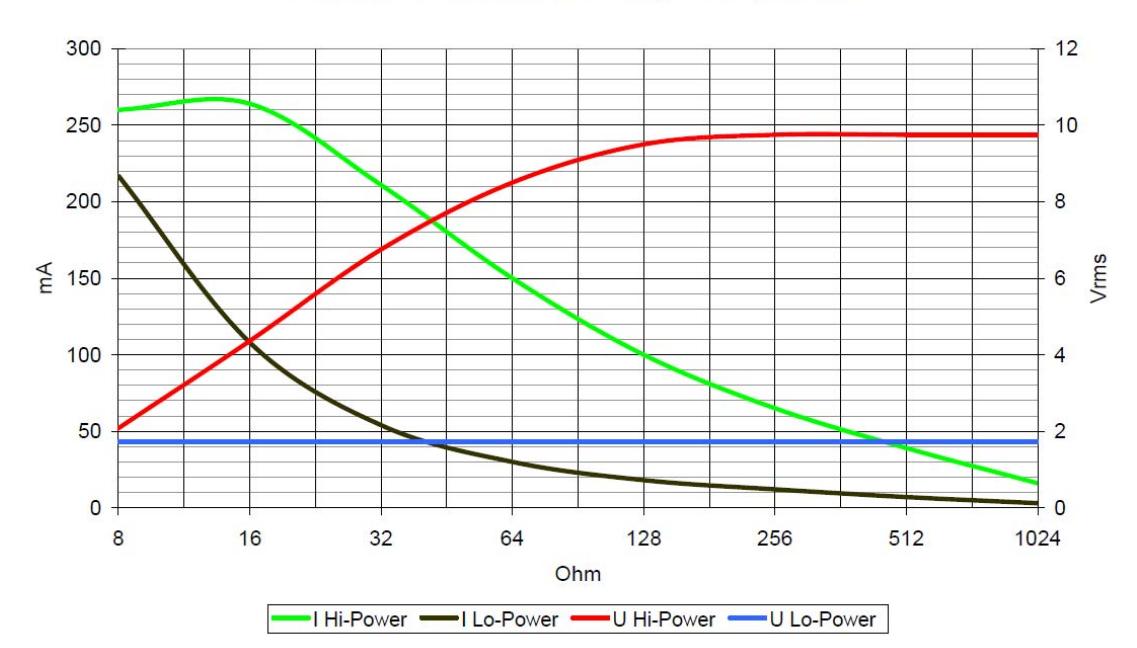

# **31.10 Vergleich des Klirrverhaltens Phones Out**

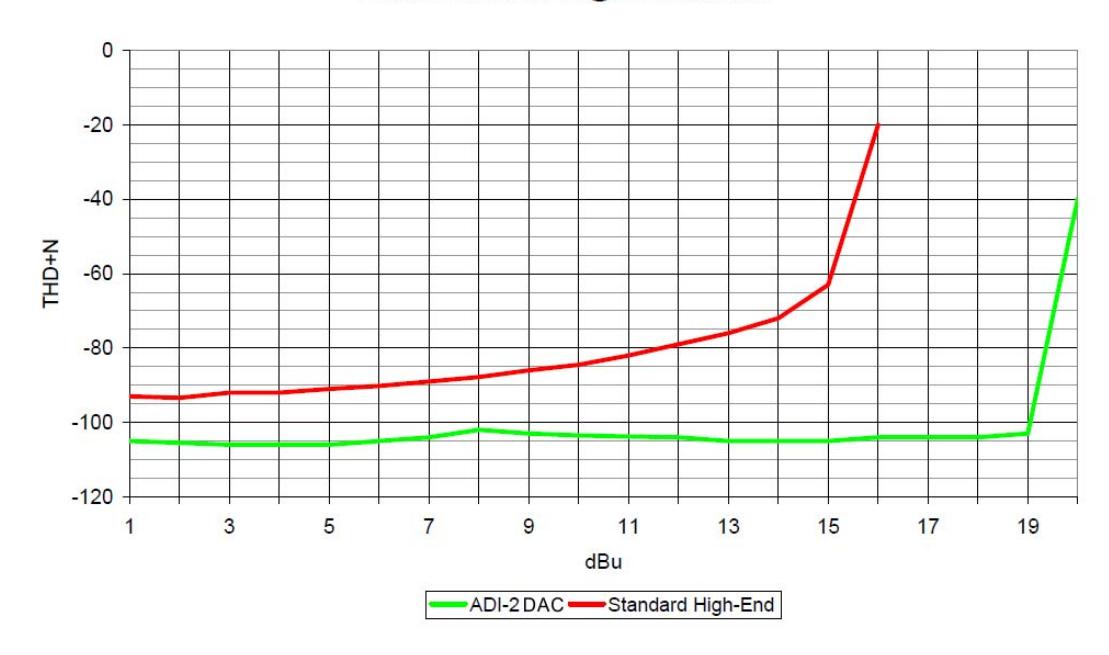

#### Phones Out THD+N @ 32 Ohm Load

## **31.11 Impedanzkorrigierte Pegelanzeige (Phones)**

Die horizontale Pegelanzeige des Analyzers zeigt den in den DAC eingespeisten digitalen Pegel. Oberhalb 32 Ohm stimmt die Anzeige mit dem realen analogen Ausgangspegel überein (0 dBFS = +22 dBu). Bei 32 Ohm erreicht der ADI-2 DAC aber nur +19 dBu, bei 16 Ohm +15 dBu am Phones Out, weil eine sinnvolle Strombegrenzung zu hohe Ausgangsleistungen bei kleineren Impedanzen verhindert. Der höchste unverzerrte Wert wäre bei 16 Ohm im Hi-Power Modus -7 dB auf der Pegelanzeige. Sie müsste entweder ihre Farbe auf rot wechseln, oder den Nullpunkt auf -7 umskalieren. Dann wäre der Anwender immer klar informiert, welcher maximale Pegel unverzerrt vom Gerät ausgegeben werden kann.

Da die Strombegrenzung der Extreme Power Ausgangsstufen relativ feinfühlig arbeitet, lässt sich ihr Ansprechen dynamisch auswerten und für eine vereinfachte Impedanzerkennung nutzen, welche dann als Grundlage für eine Umskalierung des Level Meters dient.

Genau das geschieht vollautomatisch im ADI-2 DAC. Die Zahlenwerte rechts bleiben als Pre-DAC-Info unverändert, jedoch verschiebt sich der gelbe und erweitert sich der rote Bereich nach links.

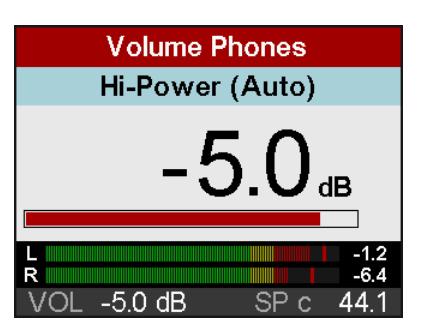

Nach korrekter Lautstärkeeinstellung, mit der das Level Meter unterhalb des roten Bereichs bleibt, kann sich der Anwender nun 100% sicher sein, dass der ADI-2 DAC absolut verzerrungsfrei arbeitet, selbst in den extremsten Anwendungsfällen.

Hinweise zur Funktion: Die Umskalierung tritt erst ein, wenn der höchstmögliche unverzerrte Pegel überschritten wird. Die Umskalierung bleibt so lange erhalten bis der Klinkenstecker entfernt wird. Eine länger andauernde Übersteuerung, in diesem Fall eine Überlastung, führt zur Aktivierung der Overload-Warnung mit Abschaltung des Kopfhörerausgangs.

## **31.12 USB Audio (Windows)**

Ein ADI-2 DAC erreicht an einem modernen PC durchaus eine ähnliche Performance wie eine PCI- oder PCI-Express Soundkarte. Geringe CPU-Last und eine knacksfreie Nutzung von 32 Samples Puffergröße sind auf aktuellen Rechnern möglich. Auf etwas älteren Rechner dagegen verursacht schon ein simples Stereo-Playback eine CPU-Last von über 30 %.

Ein kurzzeitig blockierter Rechner führt – egal ob WDM oder ASIO - zu einem Verlust eines oder mehrerer Datenpakete. Solche Probleme sind nur durch eine höhere Buffer Size (und damit Latenz) vermeidbar.

Der ADI-2 DAC enthält eine einzigartige Datenprüfung, die Fehler auf dem USB-Übertragungsweg erkennt und im Settingsdialog anzeigt. Außerdem enthält er einen speziellen Mechanismus, der die aktuelle Sampleposition automatisch korrigiert. Er erlaubt es, trotz Aussetzern mit Aufnahme und Wiedergabe fortzufahren.

USB Diagnosis - [34] -0 crc5 / 5.2 min

Der ADI-2 DAC sollte – wie alle Audiointerfaces – eine möglichst ungestörte Datenübertragung zum Computer besitzen. Dies lässt sich am einfachsten garantieren, indem der ADI-2 DAC an einen eigenen Bus angeschlossen wird. Dies sollte ohne weitere Hardware möglich sein, da gängige USB 2.0 Interfaces immer im Doppelpack daherkommen. Eine Prüfung im Windows Geräte-Manager erfolgt folgendermaßen:

- ¾ ADI-2 DAC an einen USB-Port anschließen
- ¾ Gerätemanager starten, Ansicht nach Verbindung wählen
- ¾ ACPI x86-basierter PC, Microsoft ACPI konformes System, PCI Bus ausklappen

In diesem Zweig finden sich normalerweise zwei Einträge eines *USB2 Enhanced Host Controllers*. Über einen Root Hub sind daran dann die USB-Devices angeschlossen, auch der ADI-2 DAC erscheint dort. Durch einfaches Umstecken lässt sich in dieser Darstellung nun überprüfen, an welchem der beiden Controller er angeschlossen ist, und bei mehreren Geräten, ob diese am gleichen Controller hängen.

Diese Information lässt sich natürlich auch nutzen, um eine USB-Festplatte am Rechner zu betreiben, ohne den ADI-2 DAC zu stören, indem die Platte am anderen Controller betrieben wird. Außerdem gilt sie gleichermaßen für USB 3. Ports

Vor allem bei Notebooks kann es aber passieren, dass alle internen Geräte und alle Buchsen am gleichen Controller hängen, und der zweite Controller überhaupt nicht genutzt wird. Dann arbeiten alle Geräte am gleichen Bus und behindern sich gegenseitig.

Erfahrene RME Anwender kennen obigen Text aus den Handbüchern unserer anderen Interfaces mit sehr vielen Kanälen. Der ADI-2 DAC hat gegenüber diesen zwei Vorteile:

- Er nutzt einen isochronen Audiostream mit nur geradezu lächerlichen zwei Kanälen auf
- Er muss gar nicht mit minimaler Latenz arbeiten. Das Einstellen der ASIO-Puffer auf höchste Größe bewirkt eine deutlich störungsfreiere und stabilere Aufnahme und Wiedergabe.

Nicht unterschätzen sollte man hohe Samplefrequenzen, bei PCM wie DSD. Denn die erfordern eine zu übertragende Datenmenge, die einem Vielfachen eines Kanals mit 48 kHz entspricht:

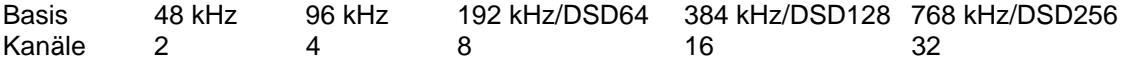

# **31.13 Tipps zum Einsatz im Bereich Hi-Fi**

#### **Bleiben die Vorteile des vollsymmetrischen Aufbaus des ADI-2 DAC auch bei unsymmetrischem Anschluss (Cinch) erhalten?**

Ja. Auf der Ausgangsseite verwendet RME ein speziell entwickeltes, servo-symmetrisches DAC-Filter, welches dafür sorgt, dass beide Pfade der symmetrischen Signalführung vollen Rauschabstand und Klirrfaktor aufweisen. Daher werden die technischen Daten sogar erreicht, wenn man den symmetrischen XLR-Ausgang benutzt, und einen Pin zwecks unsymmetrischer Ausgabe nicht anschließt - die dafür erforderliche Signaloptimierung geschieht schon im Gerät. Am Cinch-Ausgang erfolgt direkt vor der Buchse trotzdem eine zusätzliche Umwandlung symmetrisch in unsymmetrisch. Dieser erhöhte Aufwand garantiert die exzellente Klangqualität des ADI-2 DAC für sämtliche Betriebs- und Anschlussarten.

#### **Welche Pegeleinstellung sollte man wählen?**

Es stehen insgesamt vier Hardware Referenzpegel zur Verfügung, wobei diese am XLR Ausgang 6 dB höher liegen. Für Hi-Fi empfiehlt sich zunächst die Einstellung +7 dBu (entspricht +4,78 dBV oder 1,73 V RMS). In dieser Einstellung erreichen die Ausgänge des ADI-2 DAC einen ähnlichen Pegel wie viele CD-Player. Sollte das im konkreten Fall noch zu niedrig sein spricht natürlich nichts gegen die Einstellung +13 dBu (+10,8 dBV, 3,46 V RMS).

#### **Führt ein kleiner Hardware Referenzpegel nicht zu einer deutlichen Erhöhung des Rauschens?**

Üblicherweise ja - nicht jedoch im ADI-2 DAC. Die Umschaltung der Referenzpegel geschieht in der 'analogen' Hardware, also diskret. Die Schaltung wurde so optimiert, dass selbst beim niedrigsten Referenzpegel, -5 dBu, ein maximaler Rauschabstand erreicht wird. Die genauen Daten dazu finden sich in Kapitel 30.2.

#### **Fester Ausgangspegel – Lock Volume**

Über die Option Lock Volume im I/O Menü lässt sich der Ausgangspegel fixieren, eine Änderung über den Lautstärkeregler ist dann nicht mehr möglich. Die Lautstärkeanpassung innerhalb des Menüs dient zum Einstellen des nun 'festen' Ausgangspegels.

Wenn der analoge Ausgang beispielsweise wie ein typisches HiFi-Gerät mit 2 V Ausgangspegel (entspricht +8 dBu) arbeiten soll, setzen Sie den Hardware Ref Level auf +7 dBu und Volume auf 0 dB. Weitere Beispiele:

1 V (0 dBV, +2,2 dBu): DAC Ref +7 dBu, Vol. -5 dB

0,775 V (0 dBu, -2,2 dBV): Ref +1 dBu, Vol. -1 dB

0,5 V (-3,8 dBu, -6 dBV): Ref +1 dBu, Vol. -5 dB

0,315 V (-10 dBV, -7,8 dBu): Ref -5 dBu, Vol. -3 dB

Zu beachten ist dass die meisten analogen Referenzpegel (außer 2 V) üblicherweise viel Headroom bieten. Daher kann das Anpassen der Pegel an 0 dBFS zu einer zu geringen Lautstärke führen. Beachten Sie auch, dass die obige Tabelle nicht mehr gültig ist wenn PEQ und Bass / Treble verwendet werden. Der digitale Pegel ist höher und kann sogar übersteuern, was am Level Meter des Ausgangs deutlich zu sehen ist. Die Lautstärke muss dann weiter reduziert werden.

# **31.14 Digital Volume Control**

Der ADI-2 DAC verzichtet bewusst auf eine analoge Lautstärkeeinstellung mittels Potentiometer. Seine digitale Pegeleinstellung in TotalMix-Technologie übertrifft eine analoge in praktisch allen Punkten. Typische Nachteile einer Einstellung mit Potentiometer sind:

- Gleichlaufabweichungen führen zu Panoramaverschiebungen und deutlichen Lautstärkeabweichungen links/rechts, insbesondere nahe den Endpunkten des Einstellweges.
- Im mittleren Einstellbereich kommt es zu erhöhtem Übersprechen und Änderungen im Frequenzgang. Änderungen im Frequenzgang treten auch an den Endbereichen des Einstellweges auf.
- Der Einstellbereich für eine optimale Lautstärkeeinstellung ist oftmals zu klein, oder am unteren oder oberen Ende des Poti-Drehbereichs.
- Nicht reproduzierbare Einstellungen (außer 0 und 11).
- Höherer THD/THD+N. Ein Punkt, der Messtechnikern aus der Praxis bestens bekannt ist. Sobald ein analoges Potentiometer im Signalweg ist verursacht der instabile Kontakt des Schleifers mit der Widerstandsbahn Störgeräusche, die sowohl THD (Klirr) als auch N (Noise) enthalten, selbst im stationären Zustand. So werden aus den -110 dB des DAC schnell - 80 bis -70 dB.

Spezielle Lautstärke-ICs, welche mittels zahlreicher elektronischer Schalter verschiedene Widerstandswerte aktivieren, vermeiden zwar einige der genannten Punkte. Leider erreichen selbst die besten dieser ICs weder THD noch Dynamik des im ADI-2 DAC verwendeten DACs, würden also dessen analoges Ausgangssignal beeinträchtigen.

#### *All dies ist jedoch für RMEs digitale Lautstärkeeinstellung kein Thema!*

Eine analoge Lautstärkeeinstellung hat tatsächlich nur in einem einzigen Punkt einen (theoretischen) Vorteil: dem maximalen Rauschabstand bei höherer Pegelabsenkung. In der Realität holt die aktuelle Schaltungstechnik die Theorie ein - der SNR am Ausgang eines derart aufgebauten Gerätes ist auch nicht besser als der eines mit digitaler Einstellung. Dies gilt umso mehr je hochwertiger der DA-Wandler arbeitet, und je weniger Rauschen er aufweist. So wie beim ADI-2 DAC, der mit vier, diskret realisierten Referenzpegeln den maximalen Rauschabstand des DAC über einen weiten Pegelbereich von 20 dB zur Verfügung stellt.

Der größte Kritikpunkt an einer digitalen Pegelverstellung ist ein angeblicher Auflösungsverlust bei höheren Absenkungen. So würde bei einem Rauschabstand von 117 dB, was grob 19 Bit verfügbarer Auflösung entspricht, und einer Pegelabsenkung um 48 dB (8 Bit) noch 11 Bit Auflösung verbleiben. Eine solche, wichtige Details weglassende Beweiskette, endet dann mit: die Musik muss an leisen Stellen verzerrt klingen, und der Rauschabstand beträgt nur noch unbrauchbare 69 dB.

Ersteres ist schlicht falsch, letzteres in der Praxis irrelevant. Der reduzierte Rauschabstand ist tatsächlich vorhanden, nur stört er nicht im Geringsten, denn das Grundrauschen war schon vorher unhörbar (unterhalb der Hörschwelle), und ist es nach der Pegelabsenkung immer noch. Außerdem weisen Geräte mit Potentiometer diesen Effekt ebenfalls auf, denn das Poti sitzt niemals am Ausgang, sondern mitten in der Schaltung, gefolgt von weiterer Elektronik, welche ebenfalls ein festes Grundrauschen aufweist.

Die Qualität der digitalen Volume Control des ADI-2 DAC lässt sich am besten messtechnisch aufzeigen. Für eingeschworene Verfechter der analogen Einstellung wird es jetzt hart, denn hier zeigt sich sehr klar, dass die einer digitalen nachgesagten Nachteile, wie Rauhigkeit und Verzerrungen bei höheren Absenkungen, schlicht nicht existieren – zumindest bei RME.

Die folgende Messung zeigt einen Vollpegel-Sinus von 1 kHz, mit 16 Bit ohne Dither, der um 40 dB im Pegel reduziert wird. Außerdem einen Vollpegel-Sinus 1 kHz 24 Bit mit jeweils 60 dB und 96.3 dB Vol-Absenkung, also der untersten Lautstärkeeinstellung des ADI-2 DAC.

Eine hochauflösende FFT wie HpW Works ermöglicht es, die Bestandteile des Signals in einzelne Frequenzen zu zerlegen, und so Störprodukte bis zu einem Pegel von -190 dBFS nachzuweisen. Die Messung zeigt, dass das ungeditherte 16 Bit Signal keine Verzerrungsprodukte oberhalb von -170 dBFS aufweist. Bei einer Volume-Einstellung von -40 dB ergibt sich somit ein messbarer Mindest-THD von knapp -130 dB. Bei 24 Bit ergibt ein Vol von -60 dB ebenfalls eine Klirrfreiheit von -130 dB, und bei Vol -96,3 dB sind es immer noch -93 dB.

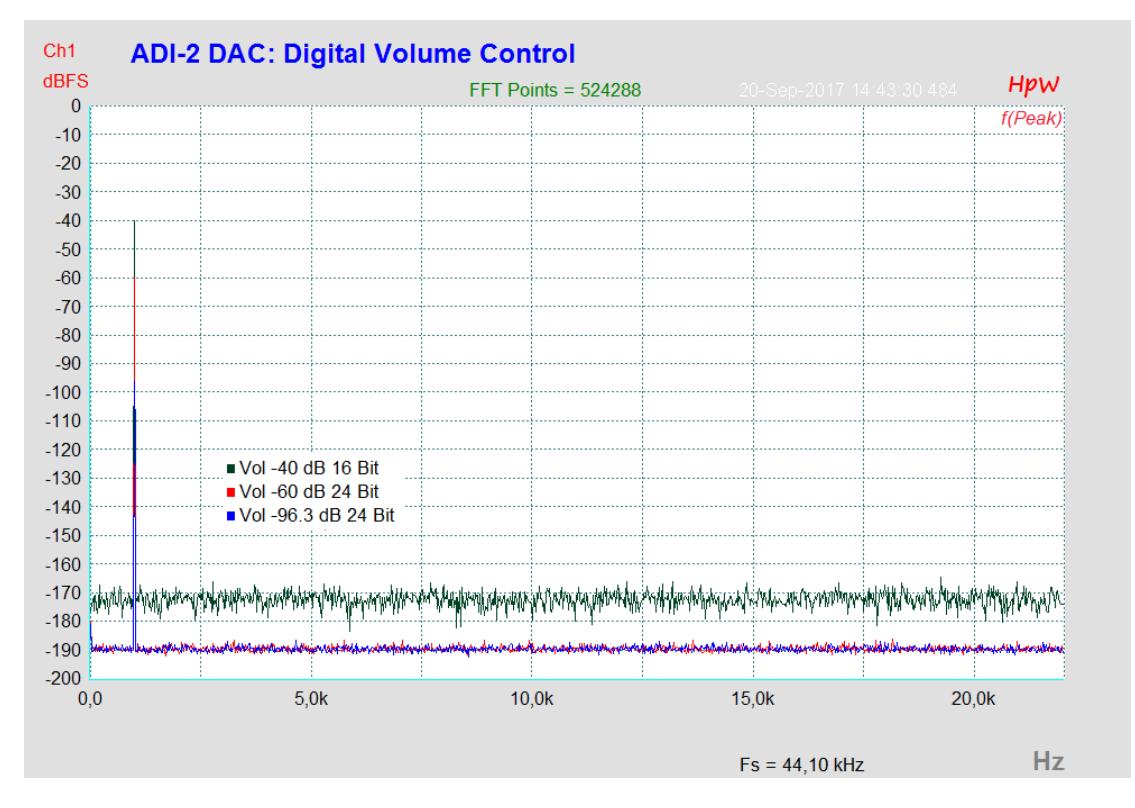

Dies zeigt anschaulich, dass Verzerrungsprodukte der digitalen Lautstärkeeinstellung nicht etwa vom Rauschen des DACs übertönt werden, sondern gar nicht erst entstehen. Sie arbeitet selbst mit einem ungeditherten 16 Bit Signal perfekt, es entstehen keinerlei nachweisbare Verzerrungen.

Wird die Volume Control am analogen Ausgang gemessen, reduziert sich der nachweisbare THD durch das Eigenrauschen des DAC (SNR 117 dB RMS unbewertet) bei Vol von -60 dB auf -100 dB. In der obigen Messung entspricht dies einem gleichmäßigen Rauschteppich bei -160 dBFS. Die digitale Volume Control des ADI-2 DAC arbeitet also um einiges genauer und sauberer als es aktuelle Spitzen-DACs erfordern.

Zusammengefasst lässt sich festhalten:

*RMEs digitale Lautstärkeeinstellung in 42 Bit TotalMix Technologie vermeidet alle Nachteile analoger Pegeleinstellung per Poti, ist einfach zu bedienen, bietet reproduzierbare Einstellungen, und allerhöchste Klangqualität.* 

## **31.15 Bit Test**

Ein Bit Test dient zur Überprüfung des Wiedergabewegs auf unerwünschte Veränderungen der Wiedergabedaten. Eine Wiedergabesoftware kann Bits abschneiden, dithern, oder den Pegel verändern, ohne dass diese Änderungen nach außen sichtbar sind. Ein schlecht programmierter Treiber kann ebenfalls Bits manipulieren, und eine Wiedergabehardware könnte sowohl fehlkonstruiert als auch defekt sein (hängende Bits, vertauschte Bits). Selbst solche Eigenschaften wie richtige Kanalzuweisung, Synchronität links/rechts und Polarität kann ein gut gemachter Bit Test prüfen.

Mit einem Bit Test lassen sich solche Fehler erkennen und – noch wichtiger – ausschließen.

#### **Wie funktioniert's?**

Die meisten Bit Tests dauern relativ lang, und sind bei Wiedergabe über Kopfhörer oder Lautsprecher laut und unangenehm. RME nutzt ein eindeutiges Bit-Muster, mit definierten Pegeln und Pausen. Dieses besteht aus nur 400 Samples (< 10 ms), und klingt wie ein dumpfer, mittellauter Knacks – harmlos für Ohren und Equipment. Die kurze, aber effiziente Testsequenz ermöglicht eine Prüfung unter anderem auf folgende Änderungen und Fehler:

Pegeländerung, Equalizing, Dynamikbearbeitung, Polarität, Kanalvertauschung, Sampleversatz, hängende oder verdrehte Bits, Dither, Bitreduktion.

Das Signal gelangt per USB, SPDIF oder ADAT in den ADI-2 DAC. Dieser besitzt drei ständig mitlaufende Prüfeinheiten. Wird das Testsignal korrekt erkannt gibt das Gerät eine Meldung im Display aus: *Bit Test 16 Bit, 24 Bit* oder *32 Bit passed*, je nach detektiertem Signal. Ist der Übertragungsweg nicht Bit-Transparent, das Signal nur minimal verändert, erscheint die Meldung nicht, der Bit Test wurde also nicht bestanden. Es erfolgt kein Fehlerhinweis.

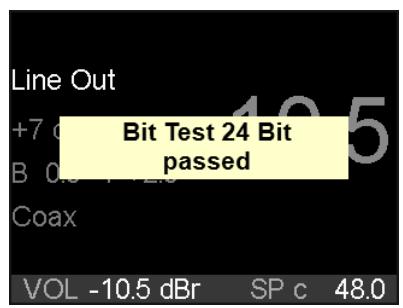

RME stellt mehrere Audiodateien zum freien Download zur Verfügung: 44.1, 96 und 192 kHz in jeweils 16 Bit, 24 Bit und 32 Bit. Diese Dateien im WAV-Format lassen sich plattformunabhängig auf Windows, Mac OS X und Linux abspielen. Für eine leichtere Nutzung (Loop, Player mit Fade-In/Out) enthalten die Dateien das Bit-Muster mehrfach, und sind 4 Sekunden lang.

#### Download:

http://www.rme-audio.de/download/bit\_test\_wavs.zip

#### Das Zip-Archiv enthält:

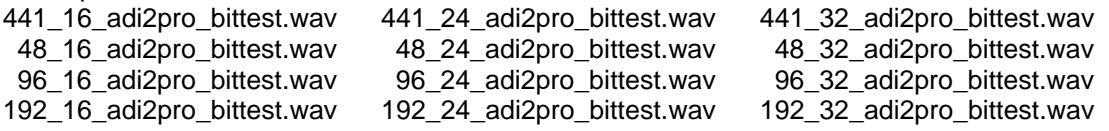

Theoretisch reicht die Nutzung des 32 Bit Files. Werden die unteren Bits auf dem Übertragungsweg einfach nur abgeschnitten, erscheint die entsprechende Meldung mit der jeweils erkannten Bitauflösung, also 24 oder 16 Bit.

#### Hinweise:

- ¾ Mac OS X, iOS, AES, SPDIF und ADAT sind auf 24 Bit begrenzt.
- ¾ In Mac OS X bieten einige Player einen Direct Mode mit 32 Bit Integer im Non-Mixable Format. Der 32 Bit Test kann trotzdem fehlschlagen. Aktuell besteht ihn HQPlayer 3.20.
- ¾ SPDIF/ADAT (AES) werden hinter dem Clocking geprüft. Das Gerät muss sich also korrekt auf das digitale Eingangssignal synchronisieren.

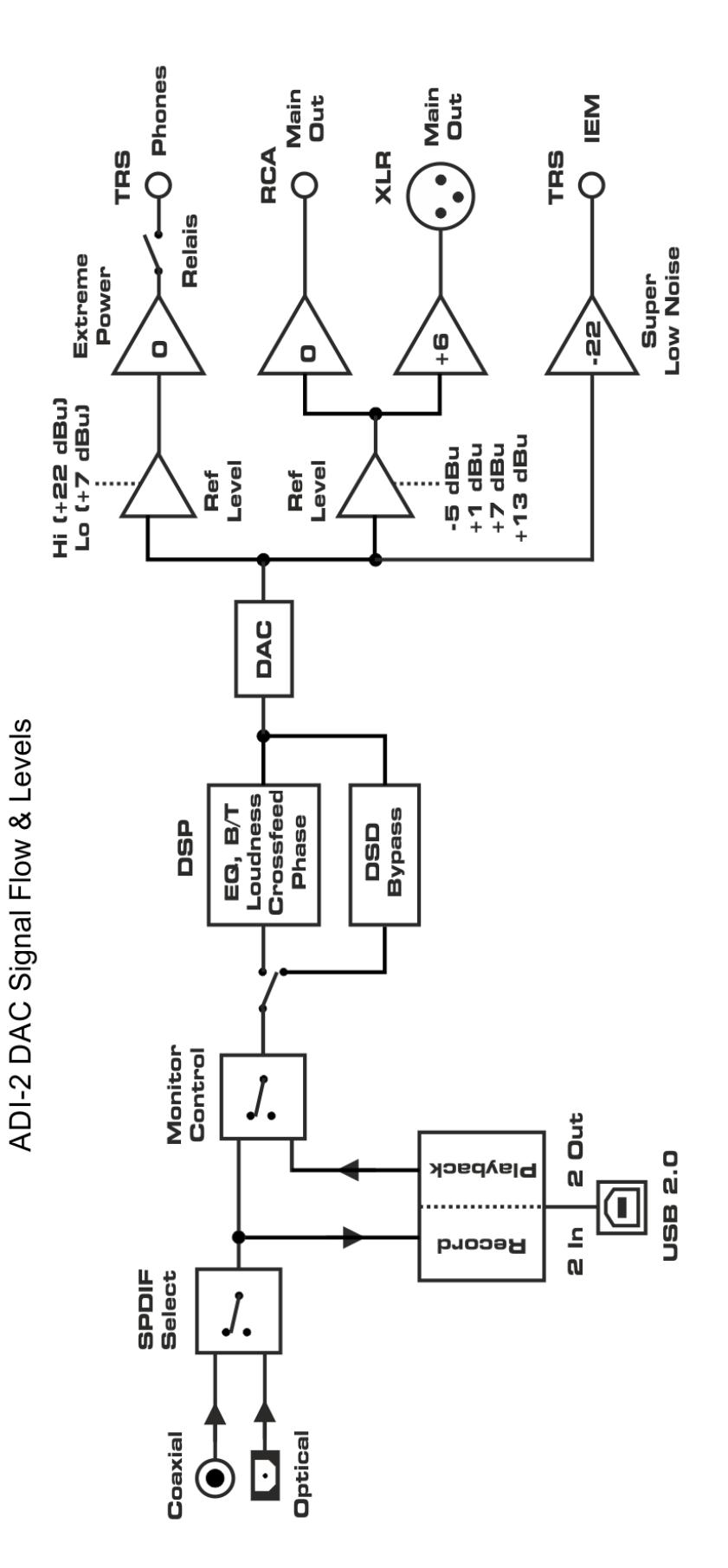

**Bedienungsanleitung**

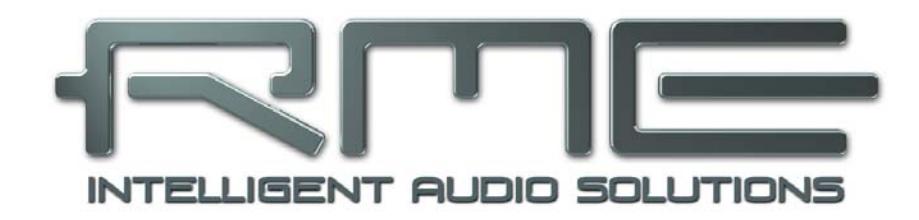

# **ADI-2 DAC**

 **Diverses** 

# **32. Zubehör**

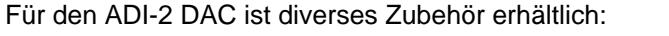

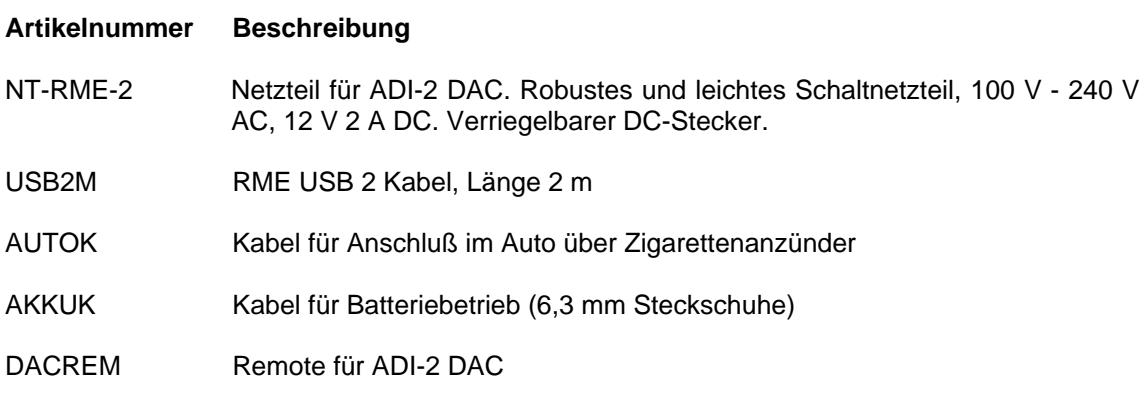

Optische Kabel für SPDIF und ADAT:

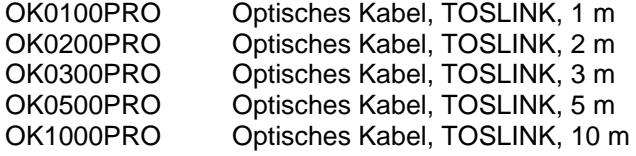

# **33. Erweiterte Fernbedienung**

Seit der Firmware-Version DSP30 kann das Gerät über Fernbedienungen von Drittherstellern und kundenspezifische IR-Sender fernbedient werden. Der bekannte Hersteller Logitech hat den ADI-2 DAC in seine Fernbedienungs-Datenbank aufgenommen. Andere können die hier dokumentierten Codes verwenden:

http://www.rme-audio.de/download/adi2dac\_ir\_commands.zip

Verfügbar sind die Originaltasten, alle 31 Remap-Befehle (direkter Zugriff ohne Remapping) sowie Bass +/-, Treble +/- und Balance L/R.

# **34. Garantie**

Jeder ADI-2 DAC wird einzeln geprüft und einer vollständigen Funktionskontrolle unterzogen. Die Verwendung ausschließlich hochwertigster Bauteile erlaubt eine Gewährung voller zwei Jahre Garantie. Als Garantienachweis dient der Kaufbeleg / Quittung.

Bitte wenden Sie sich im Falle eines Defektes an Ihren Händler. Öffnen Sie das Gerät keinesfalls selbst, da es dabei beschädigt werden könnte. Außerdem wurde es mit speziellen Siegeln versehen, die im Falle einer Beschädigung den Verlust der Garantie nach sich ziehen.

Schäden, die durch unsachgemäßen Einbau oder unsachgemäße Behandlung entstanden sind, unterliegen nicht der Garantie, und sind daher bei Beseitigung kostenpflichtig.

Schadenersatzansprüche jeglicher Art, insbesondere von Folgeschäden, sind ausgeschlossen. Eine Haftung über den Warenwert des ADI-2 DAC hinaus ist ausgeschlossen. Es gelten die Allgemeinen Geschäftsbedingungen der Firma Audio AG.

# **35. Anhang**

RME News, neueste Treiber, und viele Infos zu unseren Produkten finden Sie im Internet:

http://www.rme-audio.de

Weltweiter Vertrieb: Audio AG, Am Pfanderling 60, D-85778 Haimhausen

Hotline: Tel.: 0700 / 222 48 222 (12 ct / min.) Zeiten: Montag bis Mittwoch 12-17 Uhr, Donnerstag 13:30-18:30 Uhr, Freitag 12-15 Uhr Per E-Mail: support@rme-audio.de

#### **Danksagung**

Der Bauer Binaural Crossfeed-Effekt des ADI-2 DAC wurde von Boris Mikhaylovs bs2b Implementierung inspiriert.

#### **Warenzeichen**

Alle Warenzeichen und eingetragenen Marken sind Eigentum ihrer jeweiligen Inhaber. RME, Hammerfall und DIGICheck sind eingetragene Marken von RME Intelligent Audio Solutions.

SyncCheck, SyncAlign, TMS, TotalMix, SteadyClock, ADI-2 DAC und Extreme Power sind Warenzeichen von RME Intelligent Audio Solutions. Alesis und ADAT sind eingetragene Marken der Alesis Corp. ADAT optical ist ein Warenzeichen der Alesis Corp. Microsoft, Windows, Windows 7/8/10 sind registrierte oder Warenzeichen der Microsoft Corp. Apple, iPad, iPhone und Mac OS sind eingetragene Marken der Apple Inc. ASIO ist ein registriertes Warenzeichen der Steinberg Media Technologies GmbH.

Copyright © Matthias Carstens, 09/2019. Version 1.8 Treiberversion zur Drucklegung: Windows: 0.9685 Firmware: FPGA 27, DSP 32, 09/2019

Alle Angaben in dieser Bedienungsanleitung sind sorgfältig geprüft, dennoch kann eine Garantie auf Korrektheit nicht übernommen werden. Eine Haftung von RME für unvollständige oder unkorrekte Angaben kann nicht erfolgen. Weitergabe und Vervielfältigung dieser Bedienungsanleitung und die Verwertung seines Inhalts sowie der zum Produkt gehörenden Software sind nur mit schriftlicher Erlaubnis von RME gestattet. Änderungen, die dem technischen Fortschritt dienen, bleiben vorbehalten.

# **36. Konformitätserklärung**

# **CE**

Dieses Gerät wurde von einem Prüflabor getestet und erfüllt unter praxisgerechten Bedingungen die Normen zur Angleichung der Rechtsvorschriften der Mitgliedsstaaten über die elektromagnetische Verträglichkeit (RL2014/30/EU), sowie die Rechtsvorschriften zur elektrischen Sicherheit nach der Niederspannungsrichtlinie (RL2014/35/EU).

## **RoHS**

Dieses Produkt wird bleifrei gelötet und erfüllt die Bedingungen der RoHS Direktive RL2011/65/EU.

# **Entsorgungshinweis**

Nach der in den EU-Staaten geltenden Richtlinie RL2012/19EU (WEEE – Directive on Waste Electrical and Electronic Equipment – RL über Elektro- und Elektronikaltgeräte) ist dieses Produkt nach dem Gebrauch einer Wiederverwertung zuzuführen.

Sollte keine Möglichkeit einer geregelten Entsorgung von Elektronikschrott zur Verfügung stehen, kann das Recycling durch Audio AG erfolgen.

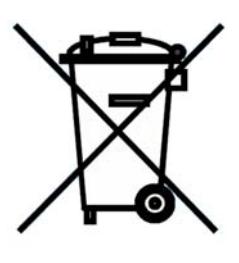

Dazu das Gerät **frei Haus** senden an:

 Audio AG Am Pfanderling 60 D-85778 Haimhausen

Unfreie Sendungen werden nicht entgegengenommen.